<span id="page-0-0"></span>**ESCUELA POLITÉCNICA DEL EJÉRCITO**

# **DPTO. DE CIENCIAS DE LA COMPUTACIÓN**

# **CARRERA DE INGENIERÍA DE SISTEMAS E INFORMÁTICA**

# **ANÁLISIS, DISEÑO E IMPLEMENTACIÓN DE UN SISTEMA DE AULA VIRTUAL PARA CAPACITACIÓN DE PERSONAL EN LA EMPRESA UNDERMEDIA S.A**

**Previa a la obtención del Título de:**

# **INGENIERO EN SISTEMAS E INFORMÁTICA**

**POR: María Salomé Dávila Silva**

**SANGOLQUÍ, Julio de 2013**

# **AUTORIZACIÓN DE PUBLICACIÓN**

Yo, María Salomé Dávila Silva, autorizo a la Escuela Politécnica del Ejército a que publique en el repositorio digital de la biblioteca Alejandro Segovia el presente proyecto de tesis, así como también los materiales y documentos relacionados a la misma.

Sangolquí, julio de 2013

María Salomé Dávila Silva.

\_\_\_\_\_\_\_\_\_\_\_\_\_\_\_\_\_\_\_\_\_\_\_\_\_

# **DECLARACIÓN**

Yo, María Salomé Dávila Silva, declaro que el presente trabajo es de mi autoría; que no ha sido previamente presentado para ningún grado o calificación personal y que he consultado las referencias bibliográficas que se incluyen en el documento.

La Escuela Politécnica del Ejército puede hacer uso de los derechos correspondientes a este trabajo, según lo establecido por la Ley de Propiedad Intelectual por su reglamento y por la normativa institucional vigente.

Sangolquí, julio de 2013

María Salomé Dávila Silva

\_\_\_\_\_\_\_\_\_\_\_\_\_\_\_\_\_\_\_\_\_\_\_\_\_

# **CERTIFICACIÓN**

Certifico que el presente trabajo fue realizado en su totalidad por la Srta. María Salomé Dávila Silva como requerimiento parcial a la obtención del título de INGENIERO EN SISTEMAS E INFORMÁTICA.

Julio de 2013

Ing. Carlos Caizahuano

\_\_\_\_\_\_\_\_\_\_\_\_\_\_\_\_\_\_\_\_

Director

# ÍNDICE DE CONTENIDOS

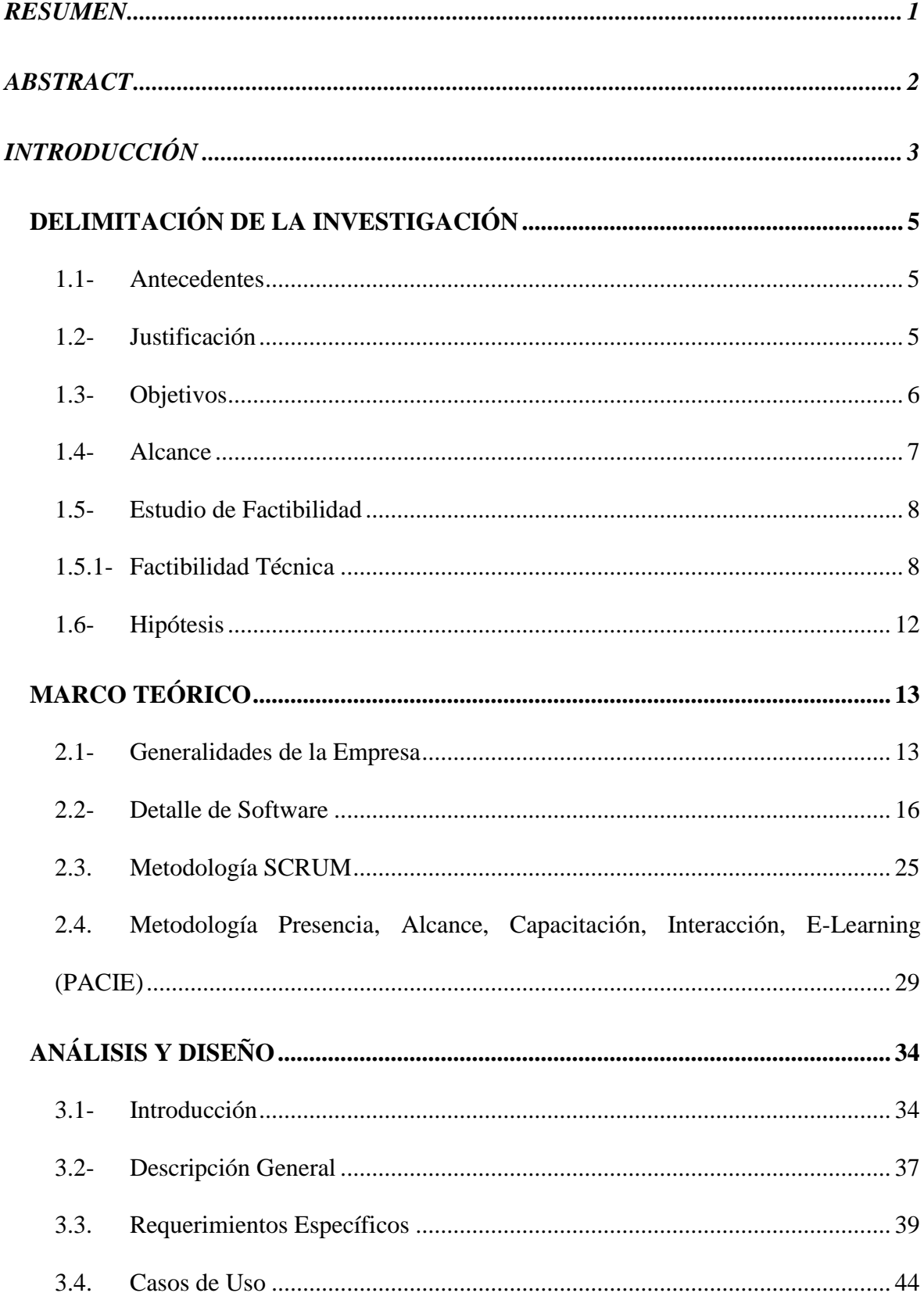

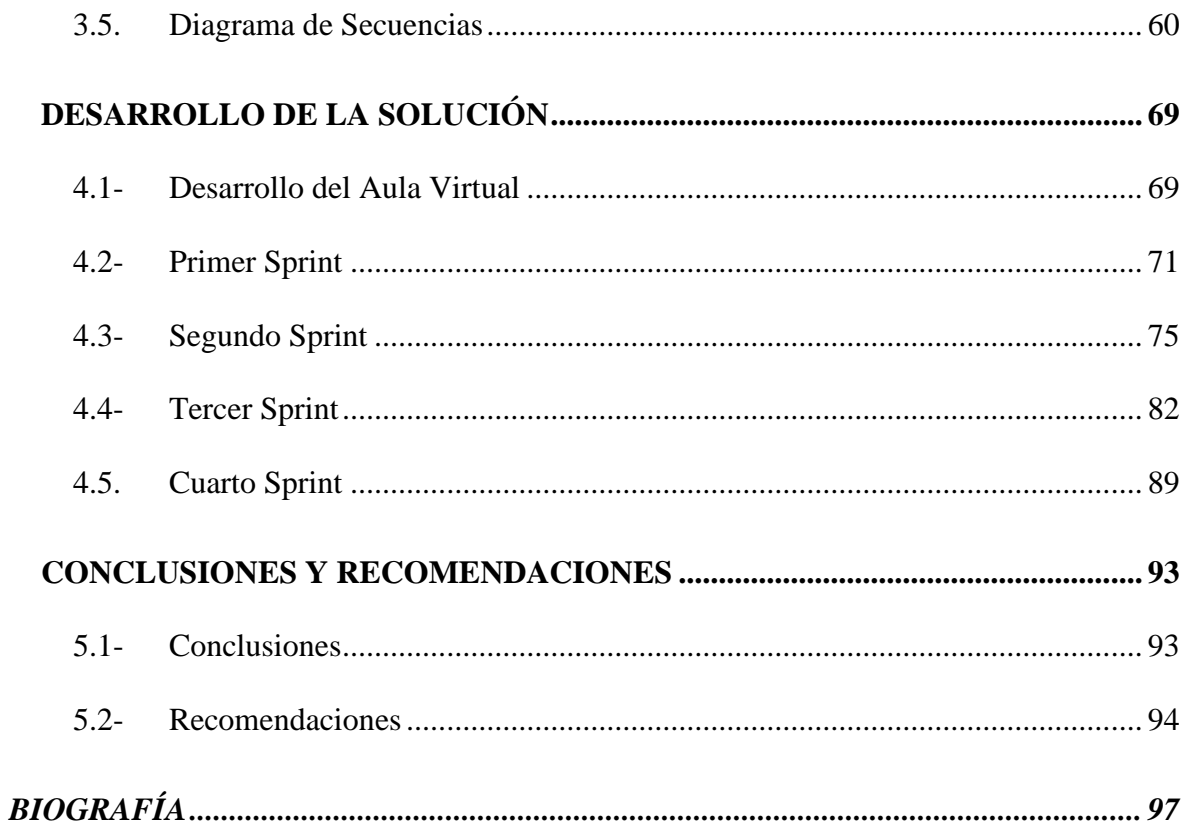

# **LISTADO DE TABLAS**

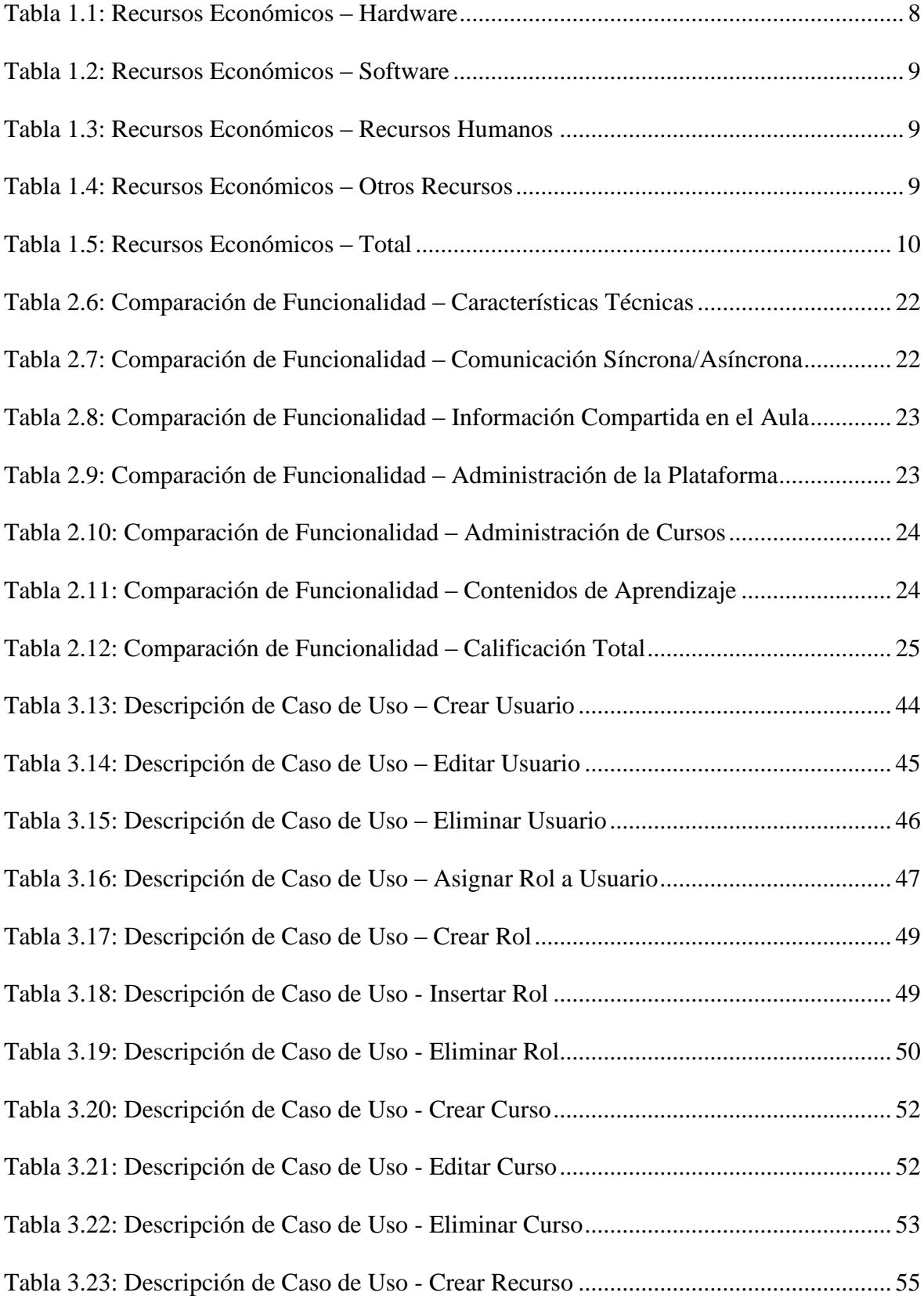

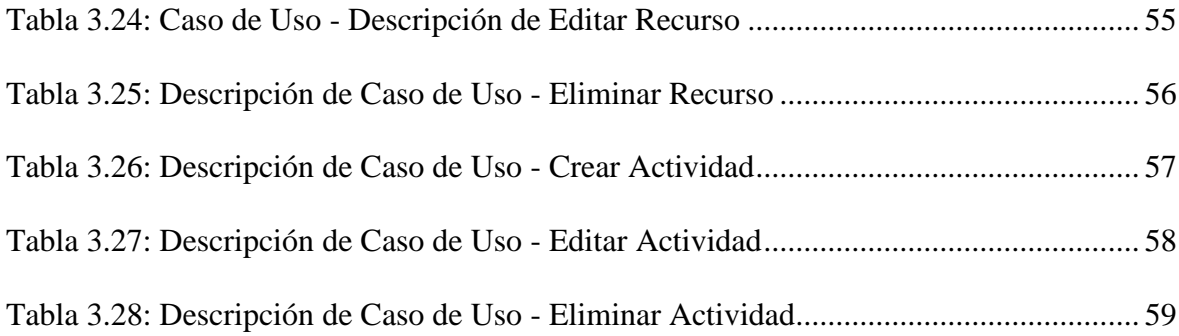

# **LISTADO DE ILUSTRACIONES**

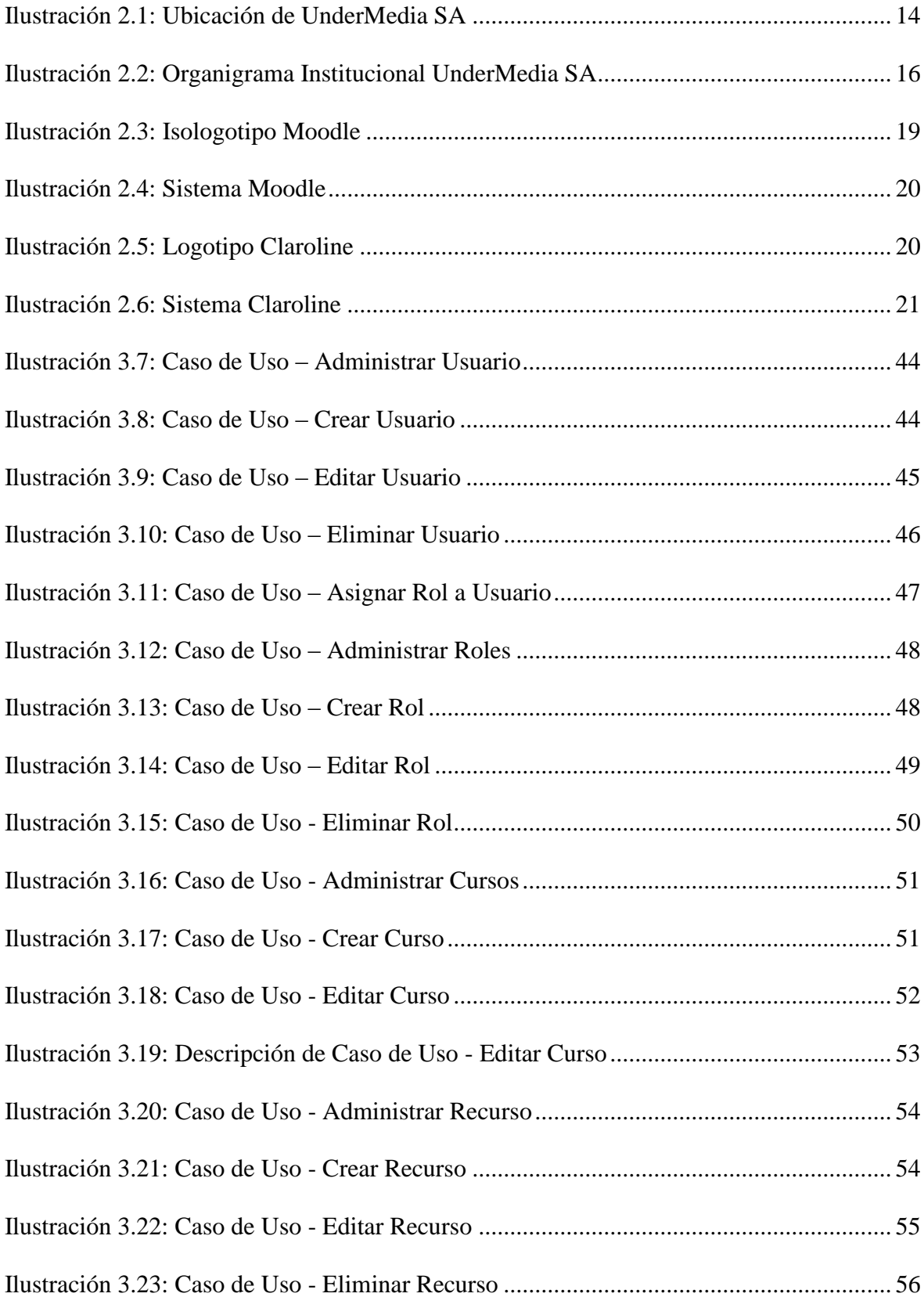

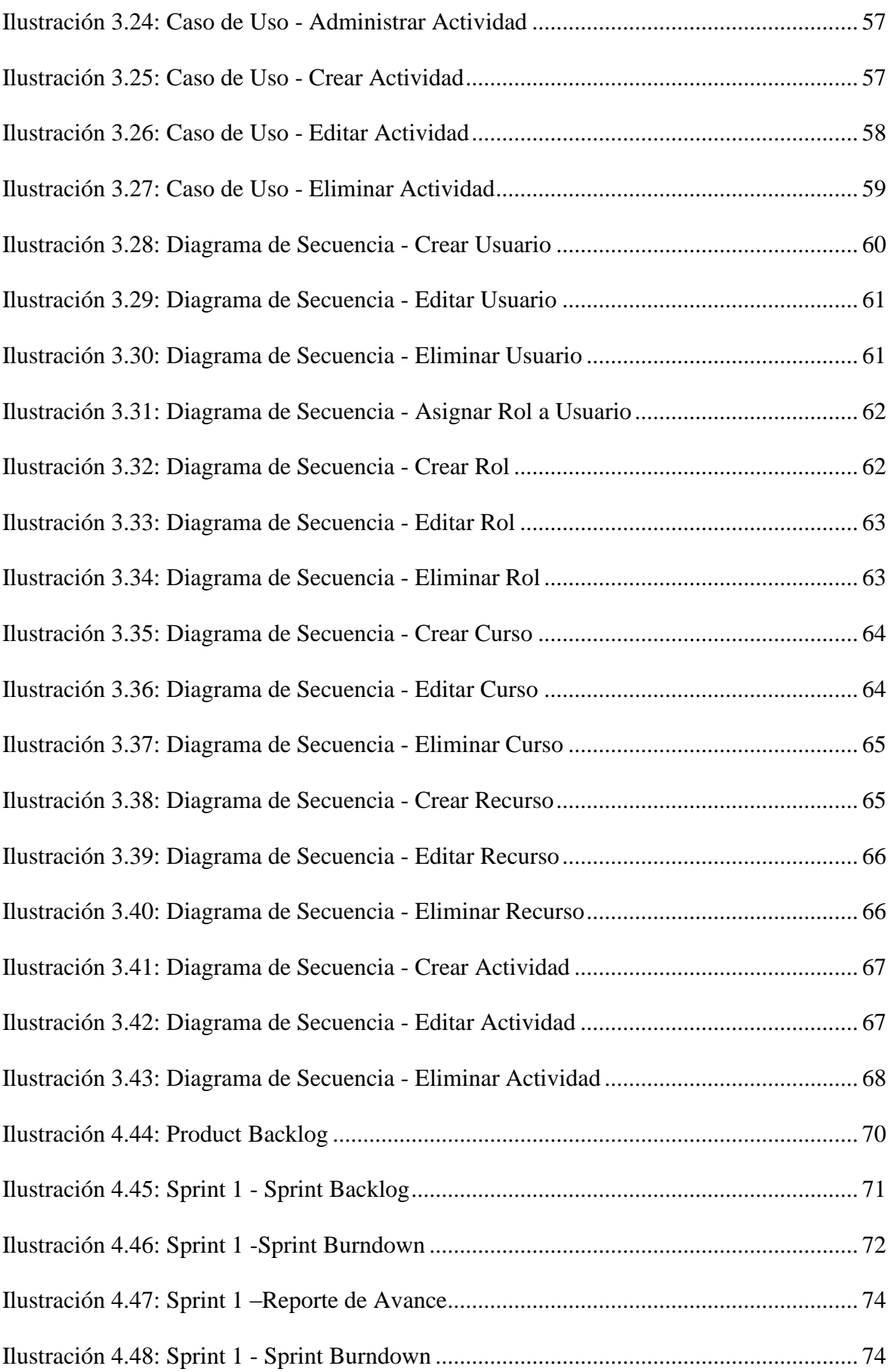

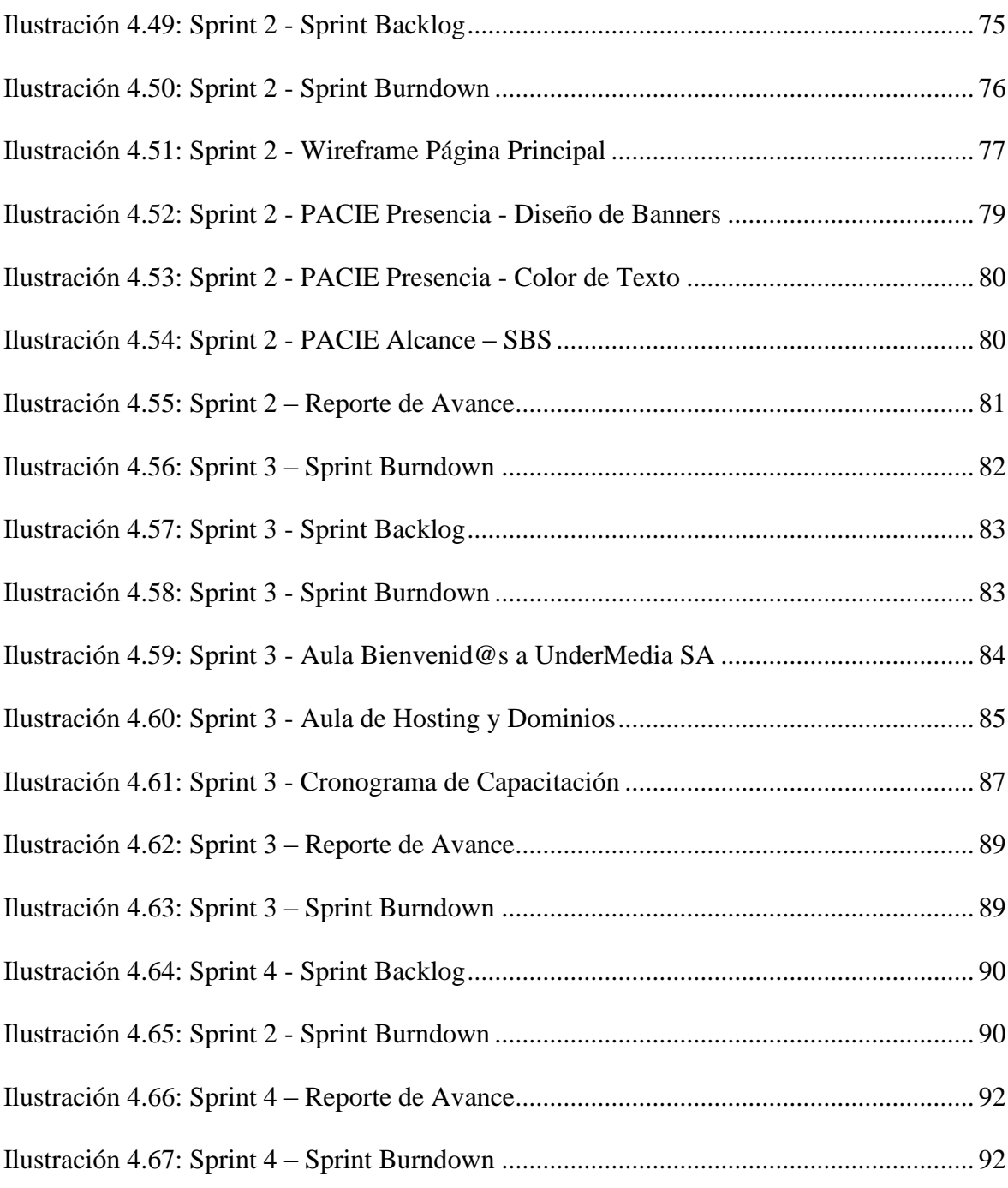

# **LISTADO DE ANEXOS**

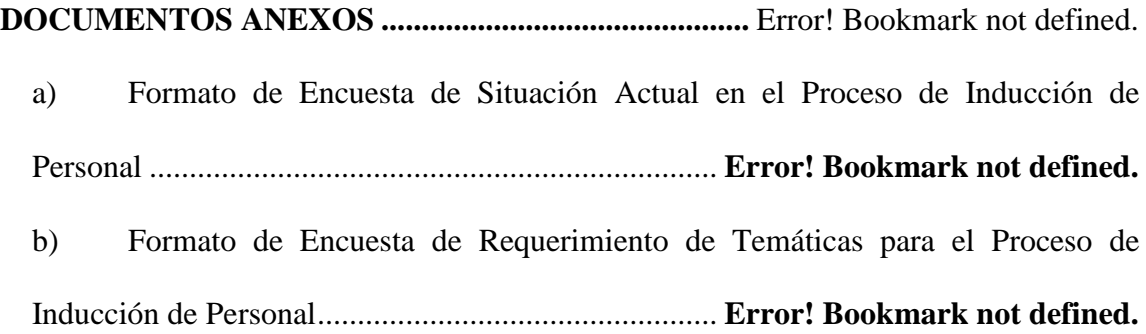

# **ÍNDICE DE ABREVIATURAS**

**SA:** Sociedad Anónima

**CMS:** Content Management System

**GNU:** Licencia Pública General

**SCRUM:** Metodología de Desarrollo Ágil

**PACIE:** Presencia, Alcance, Capacitación, Interacción, E-Learning

**LMS:** Learning Management System

**VoIP:** Voice over IP, Voz sobre IP

**WebApp:** Web Aplicación, Aplicación Web

**TIC:** Tecnologías de Información y Comunicación

**PHP:** PHP Hypertext Preprocessor

**IIS:** Internet Information Services

**WYSIWYG:** What you see is what you get, lo que vez es lo que obtienes

**RSS:** Really Simple Syndication

**PDF:** Formato de Documento Portable

**HTML:** Hypertext Markup Language

**SaaS:** Software as a Service

**GPL:** General Public License

**EVA:** Entorno Virtual de Aprendizaje

**SBS:** Standard, Benchmark, Skills

**IEEE:** Institute of Electrical and Electronics Engineers

**EVA-UMSA:** Entorno Virtual de Aprendizaje – UnderMedia SA

**SSH:** Secure Shell document

**WHCMS:** Management Client Service

#### **RESUMEN**

La utilización de las TIC's en el proceso educativo tiene una gran influencia en nuestro medio ya que brinda la posibilidad de acceder a nuevos conocimientos utilizando una amplia gama de recursos.

Asimismo, proporciona un entorno disponible las 24 horas del día para acceder, aprender, compartir y generar conocimiento, lo cual es posible gracias a la flexibilidad de la plataforma de estudio.

El presente proyecto se realizó enfocándose en la implementación de la Metodología PACIE en el proceso de estudio en línea, apoyado de las TIC's para generar Entornos Virtuales de Aprendizaje óptimos para que el estudiante sea el eje central del proceso educativo.

La ejecución del mismo fue apoyada en la Metodología Ágil SCRUM, la cual permitió generar de forma ordenada y secuencial las actividades necesarias para la realización del Sistema de Capacitación de Personal de UnderMedia SA, siendo esta usada con un equipo pequeño de trabajo y apoyada constantemente por el dueño del producto.

# **ABSTRACT**

<span id="page-14-0"></span>The use of ICT in the educational process has a great influence on our environment as it provides the ability to access new knowledge using a wide range of resources.

It also provides an environment available 24 hours a day to access, learn, share and build knowledge, which is possible thanks to the flexibility of the platform study.

This project was conducted focusing on the implementation of the PACIE methodology in the process of online study; supported ICT for generating optimal virtual learning environment for the student to be the center of the educational process.

The execution of it was supported in SCRUM Agile Methodology, which allowed the generation of an orderly and sequential activity required to implement the System Personnel Training UnderMedia SA, this being used with a small team working and constantly supported the product owner.

## **INTRODUCCIÓN**

<span id="page-15-0"></span>La empresa de hosting, dominios y desarrollo web UnderMedia S.A. se dedica al desarrollo de portales, sitios web y programas a la medida utilizando software libre, los mismos que brindan servicio a varias instituciones públicas y privadas dentro y fuera del país.

En esta tesis se presentan los resultados obtenidos de la implementación de un sistema de inducción y capacitación de personal a través de la utilización de una plataforma virtual de aprendizaje.

La ejecución y desarrollo de las actividades de la empresa se las realiza utilizando herramientas CMS y lenguajes de programación GNU, los cuales requieren de una capacitación especializada del personal.

Por esta razón, UnderMedia SA se ve en la necesidad de crear y estandarizar un proceso de inducción para el nuevo personal de la empresa a fin de que se familiaricen y aprendan las herramientas utilizadas, forma de trabajo y políticas manejadas con los clientes y dentro de la empresa para el área de Hosting.

En el Capítulo 1 se detalla el motivo para la ejecución de este proyecto por parte de UnderMedia SA enfocándose en la necesidad de la utilización del sistema planteado. Se incluye además los recursos técnicos, de personal y económicos que conllevan la realización de este proyecto junto con el cronograma de actividades planificado para tal efecto.

En el Capítulo 2 se realiza una descripción de las metodologías utilizadas en el proceso de ejecución del proyecto, siendo estas SCRUM, para el desarrollo ágil de proyectos de software y PACIE, metodología para desarrollo de aulas virtuales. Se realiza

3

asimismo un análisis comparativo de los Entornos Virtuales de Aprendizaje o LMS más conocidos a fin de determinar el apropiado para el proyecto.

En el Capítulo 3 se realiza el análisis de requerimientos, describiendo las necesidades de la empresa en forma de requerimientos funcionales y no funcionales con sus respectivos Casos de Uso.

En el Capítulo 4 se expone el proceso de trabajo según la Metodología SCRUM, dividiendo el proyecto en 4 Sprints, los cuales contienen varias actividades a realizar para presentar productos funcionales entregables al cliente. Los avances en el desarrollo del proyecto, documentos realizados y tiempos requeridos son representados a manera de resumen en esta sección.

En el Capítulo 5 se encuentran las conclusiones y recomendaciones obtenidas de la realización de este proyecto, junto con el análisis personal de la autora sobre el proceso y utilidad de las metodologías elegidas para la realización del mismo.

# **CAPÍTULO 1**

# **DELIMITACIÓN DE LA INVESTIGACIÓN**

### <span id="page-17-1"></span><span id="page-17-0"></span>**1.1- Antecedentes**

En la actualidad la empresa UnderMedia ofrece diversos servicios en las áreas de desarrollo, diseño gráfico, hosting y dominios, los mismos que requieren de una capacitación específica para su desempeño.

La falta de un proceso de inducción que inicie a los trabajadores en sus actividades cotidianas dentro de la empresa ha causado retrasos en la realización de proyectos, razón que se ha propiciado la necesidad de desarrollar un medio de inducción al nuevo personal que ingresa a la empresa, siendo de su interés la implantación de una plataforma virtual basada en LMS, Moodle, que permita brindar los conocimientos necesarios al personal para realizar sus actividades de una forma más rápida e integrarse a los requerimientos diarios de cada departamento.

#### <span id="page-17-2"></span>**1.2- Justificación**

#### **1.2.1- Justificación teórica**

La empresa de Hosting, Dominios y Desarrollo de portales web UnderMedia S.A. ha considerado importante brindar a su personal la opción de inducción y constante capacitación en las herramientas utilizadas para el desempeño de las actividades de la empresa en sus áreas de trabajo, por lo cual se hace necesaria la investigación y análisis de los principales LMS, y determinar el más adecuado para la creación de aulas virtuales de capacitación on-line para UnderMedia S.A.

La administración intuitiva y de fácil aprendizaje proporcionará al equipo de UnderMedia S.A. el medio para capacitar constantemente a su personal, así como dar una inducción a la empresa a los nuevos miembros. Una vez finalizado el proceso la empresa contará con personal apto y con destrezas específicas en el área en que se desempeña.

Siendo una plataforma escalable, se podrán generar más aulas virtuales, lo que significa ampliar los procesos de capacitación de personal a más áreas de la empresa; asimismo, se puede modificar y actualizar el contenido de las mismas a medida que la tecnología y las necesidades cambien en el entorno empresarial.

### <span id="page-18-0"></span>**1.3- Objetivos**

#### **1.3.1- Objetivo General**

Analizar, diseñar e implementar un sistema de aula virtual para la capacitación de personal de la empresa UnderMedia S.A, utilizando Moodle y Herramientas Web 2.0

#### **1.3.2- Objetivos Específicos**

- Determinar la situación actual de la empresa por un proceso de levantamiento de información.
- Realizar un análisis comparativo entre dos plataformas LMS y documentar dicho análisis.
- Análisis y elaboración del documento de especificación de requerimientos de software utilizando la norma IEEE 830 de desarrollo de software.
- Diseño de la arquitectura de datos y de programas.
- Construir e implementar el sistema.
- Pruebas del sistema.
- Capacitación.

#### <span id="page-19-0"></span>**1.4- Alcance**

A través de la utilización de módulos del sistema Moodle, se busca diseñar e implementar un aula virtual prototipo para el área de Hosting y Dominios con la documentación necesaria, utilizando una metodología de Ingeniería Web.

En este marco, se busca implementar dentro del servidor empresarial designado un subdominio para el aula virtual de Hosting y Dominios.

El diseño gráfico del sistema será implantado a través de la Imagen Corporativa, ya que UnderMedia decidió que el template no será realizado dentro de este proyecto.

Se elaborará manuales de usuario para la configuración y uso de la plataforma, para de esta manera lograr que el personal de la empresa logre independencia en la manipulación del contenido del aula virtual.

Cabe mencionar que durante el diseño y la implementación del aula virtual, se aplicarán los estándares y directrices establecidos por la empresa UnderMedia SA, siendo estos basados en la Metodología de Desarrollo SCRUM

#### <span id="page-20-0"></span>**1.5- Estudio de Factibilidad**

## <span id="page-20-1"></span>**1.5.1- Factibilidad Técnica**

La empresa UnderMedia S.A cuenta con la infraestructura tecnológica adecuada para la implementación del presente proyecto; posee un servidor acorde con las necesidades del sistema, con una base de datos compatible para la creación de las aulas virtuales.

## **1.5.2- Factibilidad Operativa**

El desarrollo del aplicativo se lo realizará en conjunto con los responsables encargados en UnderMedia SA, en las instalaciones y en base a los requerimientos técnicos viables que la empresa cuente para el desarrollo de este sistema.

UnderMedia SA se compromete a brindar la información necesaria, el libre acceso a los diferentes departamentos con el fin extraer los datos necesarios para el desarrollo del proyecto.

#### **1.5.3- Factibilidad Económica**

#### **1.5.3.1- Hardware**

#### <span id="page-20-2"></span>**Tabla 1.1: Recursos Económicos – Hardware**

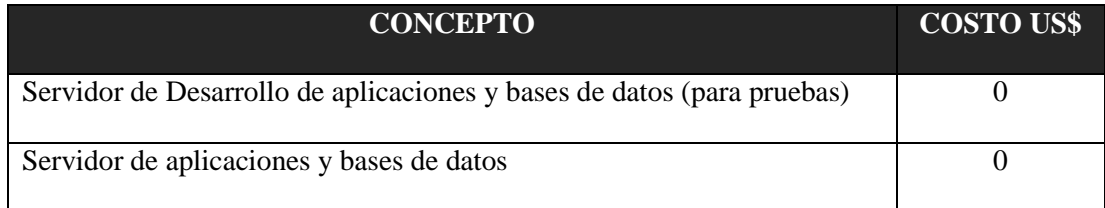

## **1.5.3.2- Software**

#### <span id="page-21-0"></span>**Tabla 1.2: Recursos Económicos – Software**

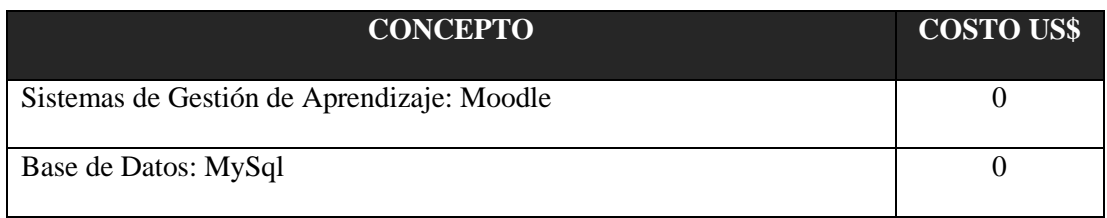

## **1.5.3.3- Recursos Humanos**

## <span id="page-21-1"></span>**Tabla 1.3: Recursos Económicos – Recursos Humanos**

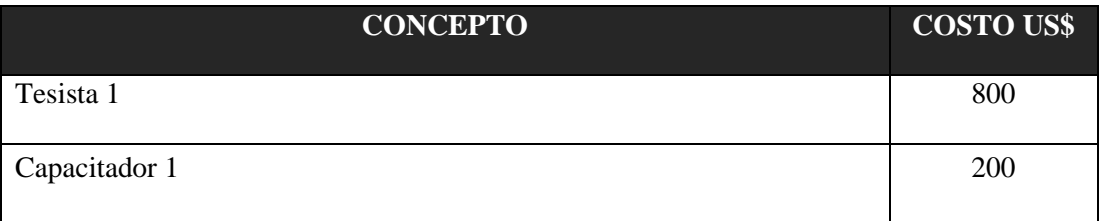

## **1.5.3.4- Otros Recursos**

## <span id="page-21-2"></span>**Tabla 1.4: Recursos Económicos – Otros Recursos**

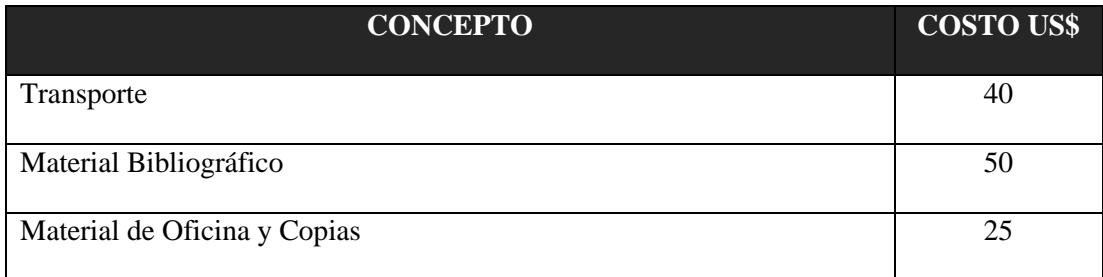

## **1.5.3.5- Total**

<span id="page-22-0"></span>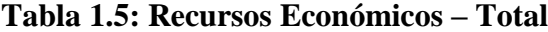

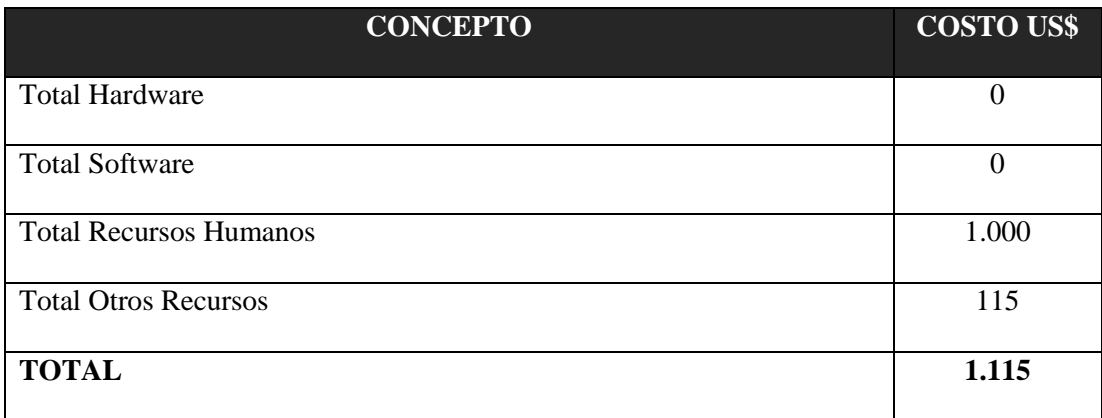

El costo de los equipos tecnológicos, así como del Hosting de la plataforma virtual, estará a cargo de UnderMedia S.A.

Todos los recursos de software serán GNU por lo que no influye en el costo del proyecto.

# **1.5.4- Delimitación Espacial**

El desarrollo del aplicativo se lo realizará en conjunto con los responsables encargados en UnderMedia SA, en sus instalaciones, y en base a los requerimientos técnicos viables con que la empresa cuente para el desarrollo de este sistema.

#### **1.5.5- Delimitación Temporal**

El tiempo estimado para la realización del presente proyecto es de setenta y cinco (75) días laborables que corren desde el momento de la toma de datos hasta su puesta en marcha.

### **1.5.6- Beneficiarios**

La realización de este proyecto para la Empresa UnderMedia SA beneficiará tanto a los trabajadores antiguos como nuevos, ya que el enfoque de la plataforma es brindar un proceso de inducción a la empresa, capacitación al personal en el área de Hosting y brindar un espacio para que las personas aprendan y adquieran destrezas específicas en el menor tiempo posible.

Asimismo, los beneficiarios son los directivos de la empresa quienes poseerán un medio para capacitar al nuevo personal que se integrará de forma más rápida al trabajo del área especificada, poseerán un medio de actualización de conocimientos del personal antiguo y un repositorio de información para los avances en los sistemas y procesos de la empresa.

La realización de este proyecto, asimismo beneficia a través de su investigación al área técnica y educativa en modalidad virtual ya que se realizará la implementación de un aula con un enfoque específico utilizando métodos pedagógicos de enseñanza para adultos, uso de recursos web 2.0 a favor de la educación.

11

#### **1.5.7- Limitaciones**

Entre las limitaciones que podrían presentarse en la realización de este proyecto de investigación se encuentra la disponibilidad y accesibilidad a información específica de las herramientas desarrolladas en la empresa para transmitirlas a través del aula virtual.

Coordinación de tiempo con los funcionarios de la empresa para la adquisición de elementos, requerimientos y documentación necesaria para la realización del presente proyecto.

### <span id="page-24-0"></span>**1.6- Hipótesis**

La implantación de un sistema LMS como medio de capacitación de personal permitirá que los empleados de la empresa adquieran destrezas de forma más rápida y enfocadas principalmente a las necesidades empresariales.

# **CAPÍTULO 2**

# **MARCO TEÓRICO**

#### <span id="page-25-1"></span><span id="page-25-0"></span>**2.1- Generalidades de la Empresa**

#### **2.1.1- Descripción de la Empresa**

UnderMedia fue constituida en mayo de 2006, como una empresa de Desarrollo de Software, con el aporte y talento humano de seis personas. Inicialmente ofrecieron servicios de Hosting, Dominios y Páginas web, contando al final del año con cerca de 25 clientes, entre los que se pueden nombrar empresas del Sector Turístico, Fundaciones entre otras.

Los servicios de UnderMedia se expandieron para el año 2008, con la venta de Publicidad en Internet y la creación de dos portales web: www.portalecuador.ec y www.ecuadormusical.com. Se obtuvieron excelentes resultados con respecto al crecimiento de clientes en un 92%; se da oportunidad a estudiantes de colegio y universitarios para realizar pasantías laborales.

Para UnderMedia el año 2009 marca la diferencia por establecerse en el mercado de Desarrollo Web; obteniendo un incremento del 105% en número de clientes.

En el año 2010 UnderMedia sigue creciendo manteniendo un incremento de clientes en un 110% con relación al año anterior e iniciando en el ámbito de proveedores del sector público.

### **2.1.2- Ubicación de la Empresa**

La Empresa UnderMedia SA se encuentra ubicada en la siguiente dirección: Diego de Almagro 2033 y Whymper, Torres Whimper oficina 503.

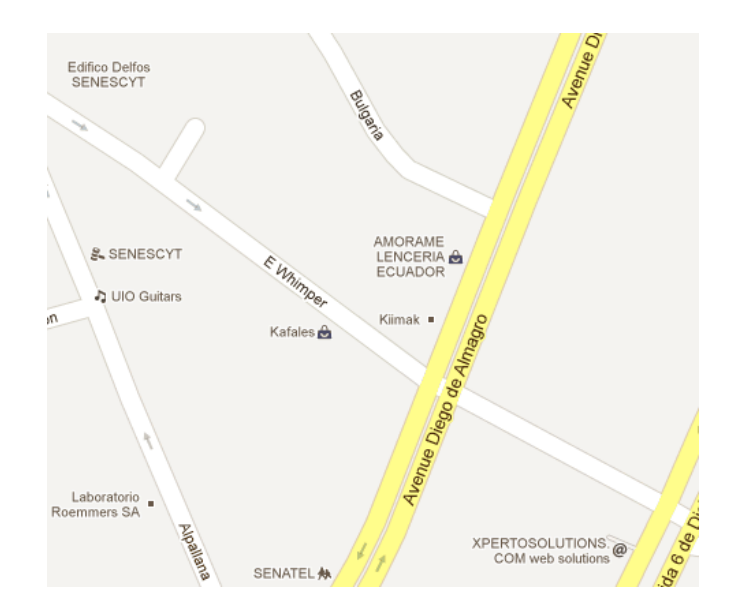

**Ilustración 2.1: Ubicación de UnderMedia SA**

## <span id="page-26-0"></span>**2.1.3- Descripción de Servicios**

Los principales productos del área de Hosting y Dominios son:

- Hosting compartido Dominios .com, .net, .org, .edu, .ec
- Hosting Dedicado Virtual
- Streaming de Audio
- Servidores Dedicados • Certificados SSL

#### **2.1.4- Misión, Visión**

## **2.1.4.1- Misión**

UnderMedia es una agencia de diseño y construcción de soluciones web y servicios informáticos, dedicada a capturar el giro de negocios de sus clientes y plasmarlo en nuevas herramientas tecnológicas de última generación.

#### **2.1.4.2- Visión**

Ser la empresa líder en América Latina para el año 2013 en servicios de desarrollo de aplicaciones web, marketing digital, hosting y dominios.

#### **2.1.5- Estructura Departamental**

La empresa se encuentra constituida actualmente por dos departamentos:

- Desarrollo de Sistemas
- Hosting, Dominios y Soporte Técnico

El departamento de Desarrollo de Sistemas, cuenta con el Director de Proyectos, un Analista de Sistemas y una Diseñadora Gráfica; que se encargan del desarrollo de portales web, software a la medida, soporte de aplicaciones y rediseño de sitios web.

El departamento de Hosting, Dominios y Soporte Técnico se encuentra conformado por un Administrador de Servidores y un técnico en servidores, quienes se encargan del monitoreo, renovación y venta de dominios y hosting, servicios de radio online, servidores virtuales, entre otros.

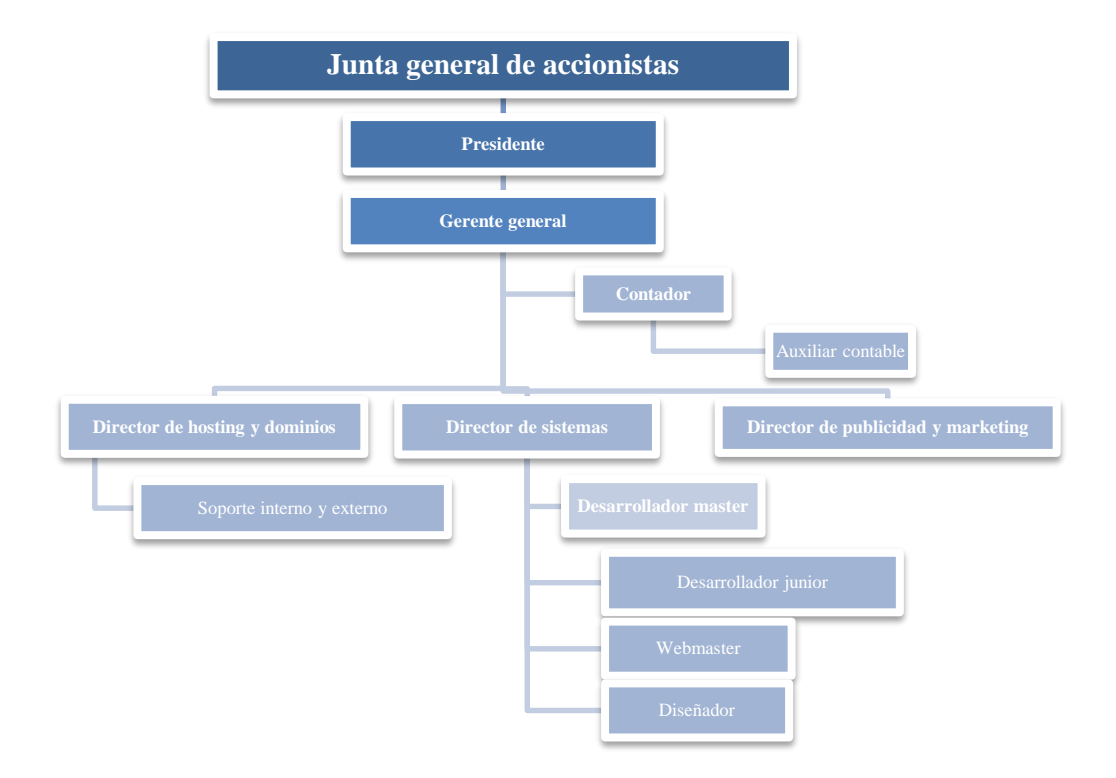

El organigrama empresarial se muestra a continuación:

<span id="page-28-1"></span>**Ilustración 2.2: Organigrama Institucional UnderMedia SA**

**Fuente: UnderMedia SA.**

### <span id="page-28-0"></span>**2.2- Detalle de Software**

#### **2.2.1- Definición LMS**

Un LMS, Learning Management System o Sistema de Gestión Educativa es una plataforma de administración de entornos virtuales de aprendizaje, es decir, aulas virtuales

para diferentes asignaturas. El sistema se ejecuta desde un servidor por lo que el servicio estará disponible para la comunidad en todo momento.

Es utilizado principalmente para procesos educativos a nivel de pre-primaria, primaria y secundaria, así como también en procesos de educación universitarios. Usado también para impartir cursos de capacitación y actualización.

Estas plataformas permiten la creación de varios entornos virtuales de aprendizaje, con funciones de monitoreo, administración de contenido y usuarios, lo que permite proporcionar a los estudiantes una capacitación totalmente a distancia o usarse como complemento a la educación presencial.

Brindan un proceso de tutoría síncrona y asíncrona a través de las actividades e interacción de los estudiantes y tutores, así como de la publicación de material de estudio seleccionado para el aprendizaje.

#### **2.2.2- Características**

Los sistemas LMS tienen varias características que los hacen ideales para usarlos en los procesos educativos o complemento de los mismos.

Entre las principales características de los LMS podemos nombrar:

- Facilidad de impartir un curso de forma virtual, enfocado principalmente para estudiantes que por cuestiones personales, profesionales, etc., no poseen el tiempo necesario para acudir a una institución educativa a estudiar en modalidad presencial.
- Es un medio para complementar la educación presencial, facilitando un entorno de interacción entre los estudiantes y el tutor.
- Medio de formación y capacitación constante para un grupo de trabajadores en empresas; pudiendo usarse como método de inducción de personal.

#### **2.2.3- Aplicaciones**

Son innumerables las aplicaciones que puede tener un LMS una vez instituido en una empresa, organización, etc., la misma que sirve para capacitar al personal o como medio educacional para una unidad educativa.

Facilita la gestión de cursos impartidos en aulas virtuales, al permitir usar y reutilizar el contenido del curso, eliminando las interacciones de los alumnos y tutores al finalizar el proceso de enseñanza – aprendizaje.

Controlar procesos de matriculación a través de la plataforma para los distintos cursos impartidos, se permite mantener un rango de fechas en las cuales los alumnos se registran en los cursos vía web, siendo un apoyo para los procesos administrativos de las instituciones educativas.

Permite la publicación de contenido en diferentes formatos, así como la integración de elementos de otras páginas web para formar un compendio de elementos de aprendizaje para el estudiante.

Reporte de actividades e interacciones de los estudiantes a lo largo del aula que indican el tiempo y ubicación en la que han estado durante su ingreso a la plataforma.

#### **2.2.4- LMS Disponibles**

Existe una gran variedad de LMS para el medio educativo, con varias ventajas y herramientas propias que los convierten en únicos, por lo que deben ser analizados a fondo al momento de elegir una plataforma para implantarla en una institución educativa.

Para este estudio se analizarán dos LMS de código abierto, los cuales se detallan a continuación:

#### **2.2.4.1- Moodle**

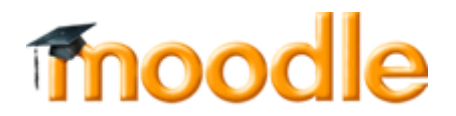

#### **Ilustración 2.3: Isologotipo Moodle**

<span id="page-31-0"></span>Moodle es un sistema de Software Libre para Ambiente Educativo Virtual utilizado para la gestión de cursos en línea.

Este sistema posee las características propias de un LMS, CMS por lo que la administración y carga de contenido es fácil para los usuarios y administradores. Es una plataforma muy intuitiva.

La estructura del sistema está basado en las ideas del Constructivismo Pedagógico, que afirma que los conocimientos se construyen en la mente del estudiante a partir del aprendizaje colaborativo en lugar de ser transmitidos por medio de libros.

Posee las siguientes funcionalidades:

- Apropiada para cualquier tipo de curso, así como para complementar el aprendizaje presencial.
- Muestra un listado de cursos disponibles con una descripción de los mismos.
- Permite el acceso de invitados para los usuarios no registrados.
- Los cursos pueden clasificarse por categorías y también pueden ser buscados.
- Sólida seguridad para la plataforma.
- La interfaz para ingreso de texto utiliza WYSIWYG (what you see is what you get), dando un ambiente amigable para el usuario.

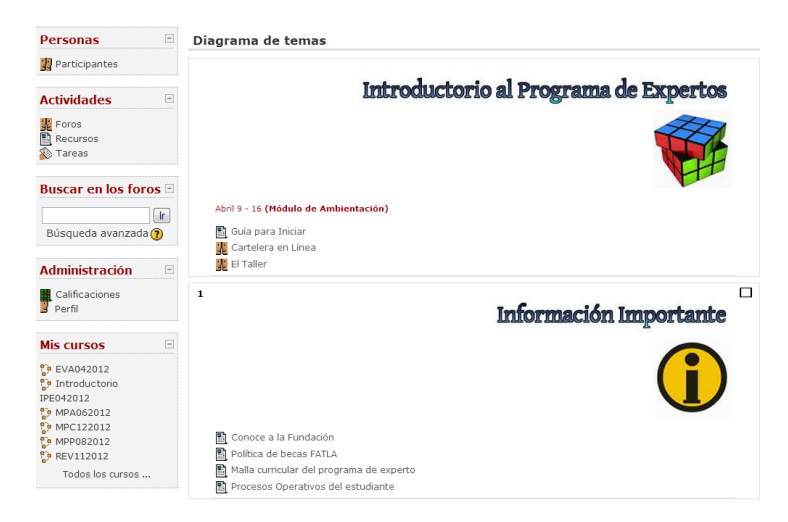

**Ilustración 2.4: Sistema Moodle**

### <span id="page-32-0"></span>**2.2.4.2- Claroline**

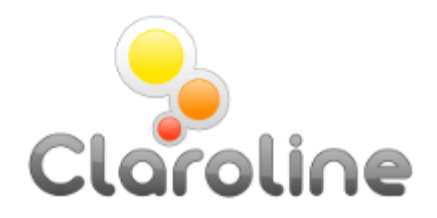

**Ilustración 2.5: Logotipo Claroline**

<span id="page-32-1"></span>Proyecto de Software Libre que posee características de un CMS para la gestión de

contenidos, facilitando el uso y carga de información de los docentes y estudiantes.

Tiene las siguientes funcionalidades:

 $\checkmark$  Publicar documentos en diversos formatos: archivos de texto, PDF, HTML, videos,

audio, presentaciones etc.

- $\checkmark$  Administración de foros de discusión públicos o privados.
- $\checkmark$  Administrar listas de enlaces.
- $\checkmark$  Crear grupos de estudiantes para trabajos.
- $\checkmark$  Crear ejercicios como actividades de estudio.
- $\checkmark$  Estructurar una agenda con tareas y plazos.
- $\checkmark$  Publicar anuncios en la plataforma y enviarlos vía correo electrónico.
- $\checkmark$  Gestionar los envíos de material de tareas y actividades de los estudiantes.
- $\checkmark$  Crear y guardar chats para interacción grupal.

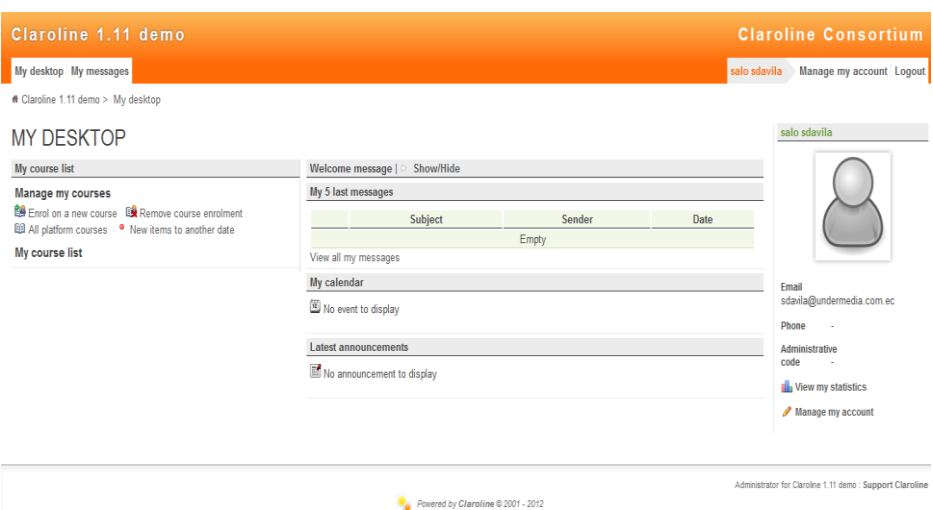

**Ilustración 2.6: Sistema Claroline**

### <span id="page-33-0"></span>**2.2.5- Comparación de Funcionalidad LMS de Código Abierto**

Con la finalidad de establecer el LMS óptimo para usarlo en este proyecto, se realizará una comparación de funcionalidades de dos Sistemas de Administración Educativa.

Los sistemas elegidos para este análisis fueron recomendados por la empresa UnderMedia SA, siendo estos Claroline y Moodle, dado que cumplen con los requerimientos técnicos para la instalación en sus servidores web.

Se puede observar en la Tabla Nº 2.6 las características técnicas y funcionales más relevantes.

# <span id="page-34-0"></span>**Tabla 2.6: Comparación de Funcionalidad – Características Técnicas**

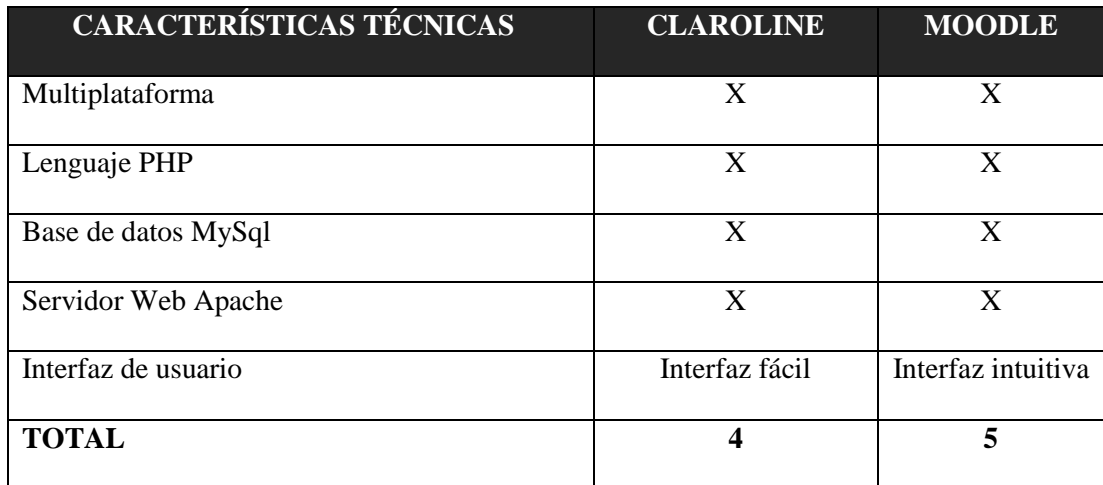

**Fuente: Investigación Propia**

Se aprecia en la Tabla Nº2.7, la comparación del tipo de comunicación que mantendrán los estudiantes y tutores, de forma síncrona y asíncrona.

<span id="page-34-1"></span>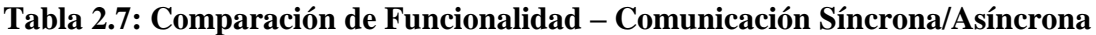

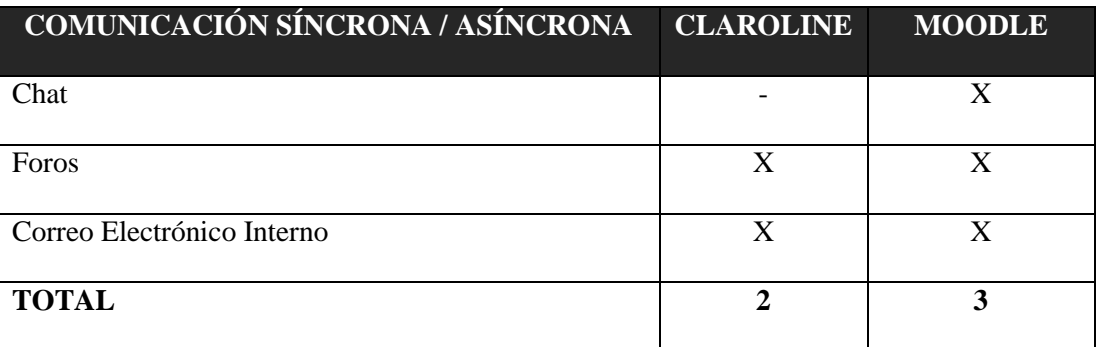

**Fuente: Investigación Propia**

La Tabla Nº2.8 detalla la comparación de cómo las plataformas comparten información dentro de las aulas para realizar trabajos en grupo o individuales.

# <span id="page-35-0"></span>**Tabla 2.8: Comparación de Funcionalidad – Información Compartida en el Aula**

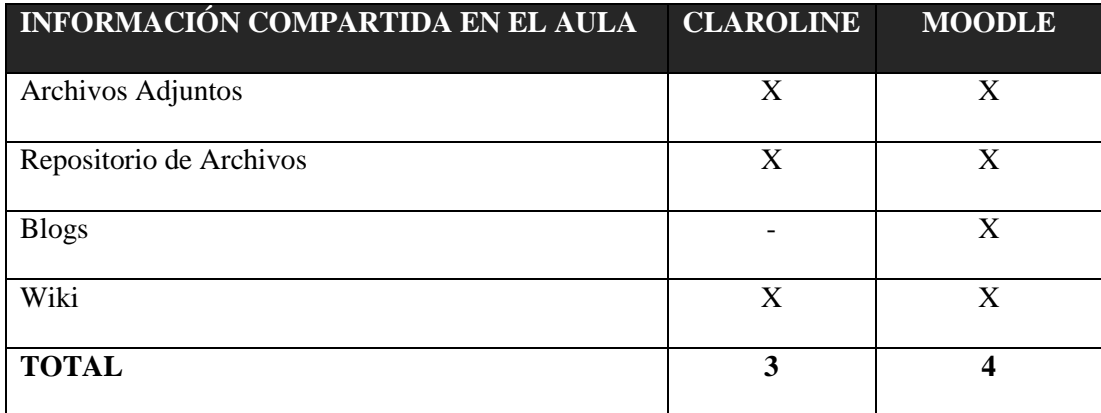

**Elaborado por: Autora**

La Tabla Nº 2.9 comprende la información de la Plataforma de Administración y la forma de manejo de usuarios, permisos y matrículas.

<span id="page-35-1"></span>**Tabla 2.9: Comparación de Funcionalidad – Administración de la Plataforma**

| ADMINISTRACIÓN DE LA PLATAFORMA | <b>CLAROLINE</b> | <b>MOODLE</b>   |
|---------------------------------|------------------|-----------------|
| Inscripción de Alumnos          | X                | X               |
| Gestión de Alumnos              | X                | X               |
| Elaboración de Listas           | X                | X               |
| Privilegios de Acceso           | X                | X               |
| Autentificación                 | Usuario          | Correo, usuario |
| Opción para pagos de matrículas |                  | X               |
| <b>TOTAL</b>                    | 4                | 6               |

**Elaborado por: Autora**

La Tabla Nº 2.10, se enfoca en la administración de cursos en las dos plataformas, y las facilidades que brindan para su monitoreo.
# **Tabla 2.10: Comparación de Funcionalidad – Administración de Cursos**

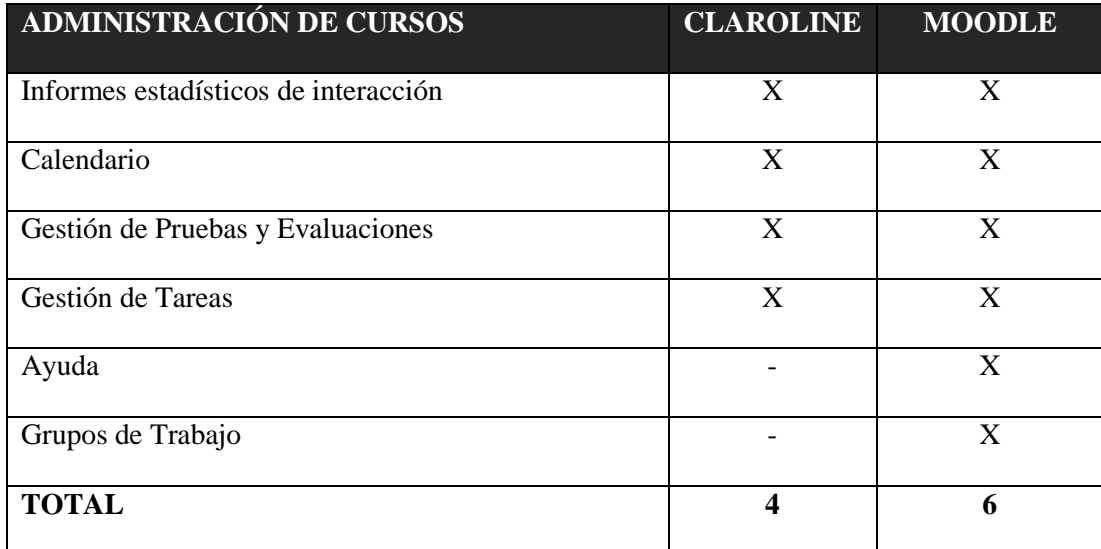

**Elaborado por: Autora**

La Tabla Nº 2.11, expone las herramientas de aprendizaje disponibles en las plataformas para utilizarse como recursos educativos.

# **Tabla 2.11: Comparación de Funcionalidad – Contenidos de Aprendizaje**

| <b>CONTENIDOS DE APRENDIZAJE</b> | <b>CLAROLINE</b> | <b>MOODLE</b> |
|----------------------------------|------------------|---------------|
| Bases de Datos                   |                  | X             |
| Glosario                         |                  | X             |
| Enlaces                          | X                | X             |
| <b>TOTAL</b>                     |                  |               |

**Elaborado por: Autora**

Finalmente, la Tabla Nº 2.12 muestra un resumen de las calificaciones obtenidas en las tablas anteriores, mostrando los resultados del análisis.

### **Tabla 2.12: Comparación de Funcionalidad – Calificación Total**

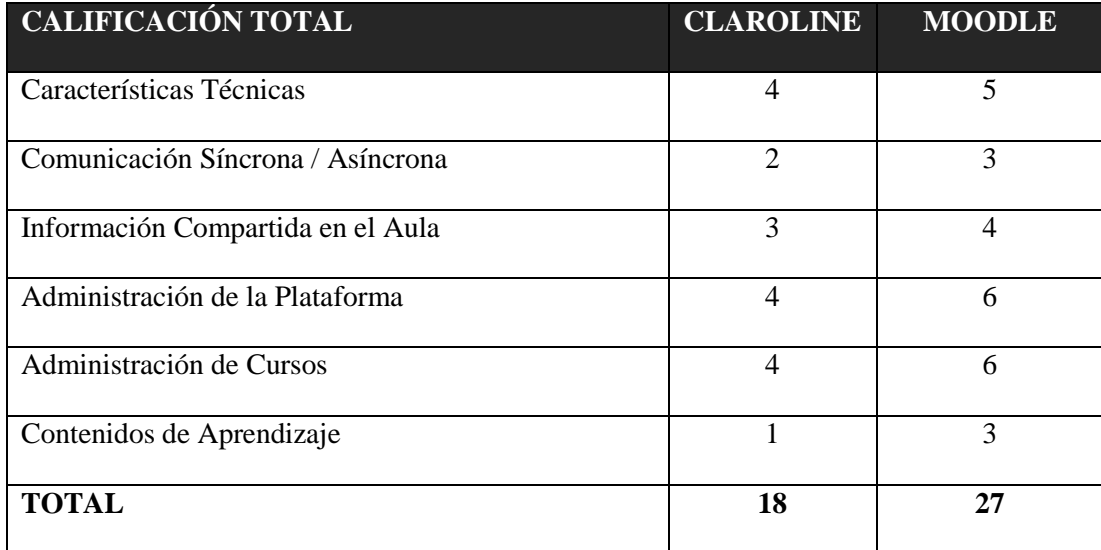

**Elaborado por: Autora**

La comparación realizada en varios aspectos técnicos y de funcionalidad, ha determinado que el mejor LMS para la implementación de este proyecto es Moodle, razón por la cual a partir de este punto se enfocará el proyecto al uso de esta herramienta.

#### **2.3. Metodología SCRUM**

### **2.3.1- Definición**

SCRUM es una metodología ágil de gestión de proyectos que está enfocada en obtener resultados rápidos a través del trabajo colaborativo durante el tiempo de desarrollo. Procura elevar al máximo la productividad de los miembros del equipo de trabajo a fin de conseguir buenos resultados en poco tiempo, permitiéndoles decidir su forma de trabajo, es decir que son auto-organizados.

SCRUM, recomienda trabajar con equipos de desarrollo pequeños para facilitar la comunicación y coordinación de actividades, así como maximizar la cooperación entre los miembros y facilitar el trabajo a realizar.

Las características más importantes de esta metodología son las siguientes:

 $\checkmark$  Entregar software funcional de la forma más rápida posible.

 $\checkmark$  Tener predisposición y respuesta para el cambio.

 $\checkmark$  Fortalecer la comunicación y la colaboración entre los miembros del equipo.

 $\checkmark$  Incentivar la comunicación verbal directa entre los implicados en el proyecto.

 $\checkmark$  Valorar a la gente sobre los proyectos.

 $\checkmark$  Mantener la simplicidad en la gestión del proyecto.

#### **2.3.2- Proceso**

El proceso de desarrollo en SCRUM comienza con la visión general del producto a realizar, determinando las funcionalidades con mayor prioridad y que pueden realizarse en un corto período de tiempo. A estos períodos de trabajo se los conoce como Iteraciones o Sprints, los cuales finalizan con la entrega de un producto funcional que es suministrado al cliente, así como también, con una retroalimentación para el equipo de desarrollo.

Para gestionar los sprints, se efectúan reuniones diarias de trabajo con todo el equipo responsable para revisar lo ejecutado el día anterior, además se realizará en días

sucesivos a fin de mantener un control sobre las actividades de cada miembro y el avance continuo del proyecto, para solucionar situaciones imprevistas o adelantarse a problemas que puedan presentarse.

Dado que SCRUM es un proceso iterativo – constructivo e incremental, este tipo de retroalimentación proporciona un apoyo para el mejoramiento continuo de las actividades durante el Sprint.

#### **2.3.3- Elementos de SCRUM**

#### **2.3.3.1- Sprint**

Es una iteración en el proceso de desarrollo de un proyecto, dentro de la metodología SCRUM se pueden crear varios sprints hasta terminar el sistema. Por lo general, tiene una duración de un mes, sin tiempo de espera para el inicio del siguiente.

Durante este periodo se mantienen los objetivos, metas y equipo de trabajo a fin de conservar la calidad del resultado del sprint.

Los sprints terminan con un producto entregable y funcional al final del ciclo, por lo que agrupa los requerimientos, previamente marcados por prioridad y ordenados para cumplir con un objetivo.

#### **2.3.3.2- Pila del Producto - Product Backlog**

Es la agrupación de requerimientos filtrados y priorizados, que sirve como medio para organizar y registrar el trabajo planificado para el producto en curso.

Este listado, a cargo del dueño del proyecto, se actualiza constantemente dependiendo de las necesidades que surgen en el desarrollo del sistema, por lo que se mantiene abierto a cambios durante todo el ciclo de vida del proyecto.

Este listado de requerimientos tiene la siguiente estructura:

- Descripción del requerimiento
- Prioridad
- Estimación de tiempo

Este documento está ordenado por prioridad, siendo la parte más urgente la que se lleva a cabo de forma inmediata en los sprints.

### **2.3.3.3- Pila del Sprint – Sprint Backlog**

Está conformado por el listado de requerimientos necesarios para completar un sprint, abarca las tareas a realizar por el equipo de desarrollo, la cuales culminarán con un producto funcional. Estas tareas asignadas a la pila del sprint tendrán una duración de 1 a 20 horas de trabajo, por lo que es conveniente dividirlas en sub tareas a fin de completarlas en el rango de tiempo planificado.

Este listado se va revisando día a día durante las reuniones diarias del equipo, para constatar el avance o estado actual de las mismas.

#### **2.3.3.4- Sprint Burndown**

Es una gráfica que indica el avance realizado en las actividades del sprint, con la estimación de tiempo de realización. Sirve como guía de las actividades a realizar y el tiempo que tomará completarlas, por lo que se mantiene publicado y actualizado en todo momento. Asimismo, muestra la tendencia en el cambio de trabajo utilizando una línea que muestra el avance del equipo.

# **2.4. Metodología Presencia, Alcance, Capacitación, Interacción, E-Learning (PACIE)**

#### **2.4.1- Definición**

PACIE es una metodología diseñada para apaciguar el proceso de transición de la educación clásica, de forma presencial, a la educación virtual, haciendo uso de una plataforma web y de un acompañamiento de calidad de parte del tutor para que el aprendizaje a través de Internet no se convierta en un proceso frío y lleno de contenido que podría ser irrelevante.

Las bases de PACIE se fundamentan en la comunicación constante entre los miembros del aula virtual, siendo estos los alumnos y tutor, con el fin de crear conocimiento colectivo. Propone la exposición y debate de ideas entre los participantes para desarrollar destrezas de criticidad y análisis de datos para finalmente construir y compartir el conocimiento generado.

La metodología PACIE está constituida por 5 fases que se complementan entre sí, las cuales tienen como objetivo formar un entorno virtual de aprendizaje de calidad, con parámetros pedagógicos, que brinden un espacio para crear conocimiento y que mantengan una estructura sólida acoplada a la institución educativa en la que se va a implantar.

Las fases de la Metodología PACIE se describen a continuación:

#### **2.4.2- Presencia**

La Fase de Presencia de la Metodología PACIE es la primera parte que debe cubrirse en el Entorno Virtual, ya que permite crear una necesidad al estudiante de entrar al aula e interactuar en ella. Además, cubre la imagen corporativa, estructura de contenido inicial y actividades en el bloque 0 del EVA.

Es durante esta etapa que el docente brinda indicaciones y explica los procedimientos a seguir para el correcto uso del EVA, ofrece direccionamientos generales de calificaciones y expone la metodología de trabajo.

#### **2.4.2.1- Imagen Corporativa**

La Imagen Corporativa de la plataforma debe estar acorde a la identidad corporativa institucional, es decir utilizar su isotipo o isologotipo, colores institucionales, fuentes o tipo de letra, etc. para mantener un estándar dentro de la plataforma.

Este tipo de diseño debe mantenerse en todas las aulas virtuales para mostrar concordancia; es decir, en el encabezado, estructura y colores del tema o template a utilizar.

La estructura recomendada para personalización de aulas virtuales en esta etapa cubre los siguientes aspectos:

1. Encabezado o header del template de la plataforma que se mantiene para todas las aulas.

2. Isologotipo de la Institución facilitado para uso en el aula virtual.

3. Nombre del curso, colores e imágenes representativas del mismo.

#### **2.4.2. Alcance**

La segunda fase de la Metodología PACIE cubre principalmente la etapa de elaboración del plan de estudio para la cátedra a impartirse en el aula, los objetivos a cumplir con los estudiantes al finalizar el período de estudio y las destrezas que deben adquirir para que el proceso sea exitoso.

Dentro de esta etapa es muy importante la elección de las herramientas web que se utilizarán como apoyo a los procesos educativos, con los cuales se planea incentivar la interacción de los estudiantes para adquirir nuevos conocimientos y destrezas.

La utilización de herramientas como PDF, presentaciones, videos, páginas web estáticas o dinámicas, etc., son muy útiles para lograr atraer a los alumnos a participar, leer y aprender al analizar su contenido.

La creatividad del docente para la utilización de herramientas web y de la plataforma Moodle para impartir el curso es el pilar fundamental para que el aprendizaje, interacción y generación de conocimiento sean efectivos.

### **2.4.3. Capacitación**

La tercera fase de la Metodología PACIE se enfoca en el proceso de capacitación de los docentes para crear espacios educativos virtuales de calidad y en el uso de las TIC's para brindar una experiencia educativa de calidad a través de Internet.

Si no se imparten procesos educativos virtuales con una pedagogía, los procesos fallarán irremediablemente a pesar de contar con gran variedad de herramientas y tecnologías educativas.

Por esta razón, es imprescindible desarrollar un proyecto de capacitación docente, analizando la situación actual de la institución respecto a los conocimientos informáticos del personal, los recursos informáticos disponibles y el tiempo en que debe realizarse.

31

Partiendo de los datos obtenidos, debe estructurarse un plan que permita brindar los conocimientos necesarios a los docentes en el uso de las TIC's, uso de herramientas informáticas, recursos para docentes en internet, creación y administración del aula virtual, métodos y técnicas de apoyo tutorial.

### **2.4.4. Interacción**

La cuarta fase de la Metodología PACIE tiene como objetivo incrementar la interacción de los estudiantes dentro del Entorno Virtual de Aprendizaje.

Esta interacción promueve la investigación en los estudiantes al encontrarse con obstáculos creados intencionalmente dentro de la plataforma por el tutor, sin que éste se encuentre disponible para solventar las dudas presentadas.

De forma contradictoria al proceso tutorial que se ha llevado a lo largo del proceso, en esta fase la ausencia del tutor promueve la participación de los estudiantes en la búsqueda de soluciones a fin de completar tareas.

Los alumnos empiezan a trabajar en equipo, apoyándose mutuamente y encontrando soluciones que finalmente den como resultado un aprendizaje significativo.

#### **2.4.5. E-Learning**

La última fase de la Metodología PACIE trata del uso correcto de los recursos tecnológicos a favor del proceso de aprendizaje, es decir, saber equilibrar las herramientas tecnológicas para brindar una experiencia educativa que involucra la investigación, retroalimentación y generación de conocimiento dentro del aula mientras ocurre una interacción constante entre los participantes.

32

Dentro de esta fase se intenta generar un ambiente investigativo al proporcionar un objeto de estudio que pueda ser resuelto en conjunto, invitando a todos los miembros del curso a participar, crear, opinar y resolver los problemas planteados.

En esta etapa se realiza un análisis de las herramientas web disponibles para los procesos de evaluación, los cuales facilitarán el proceso de evaluación en el aula y brindarán nuevas opciones y retos a los estudiantes del curso.

E-Learning encierra todo el trabajo realizado en las fases anteriores de la metodología PACIE. En esta etapa el tutor debe estar presente durante para apoyar y proporcionar una guía durante el proceso educativo virtual.

# **CAPÍTULO 3**

# **ANÁLISIS Y DISEÑO**

### **3.1- Introducción**

#### **3.1.1- Propósito**

Se elabora el presente estudio con el objetivo de analizar los requerimientos empresariales para la implantación de un administrador de contenidos educativos. La información recopilada en este proyecto formará parte de la documentación oficial de la futura plataforma. Además se utilizará como guía para desarrolladores, administradores y usuarios en general.

#### **3.1.2- Alcance**

El EVA-UMSA, software a utilizarse en el área de hosting en la empresa UnderMedia S.A., permitirá gestionar el proceso de inducción y capacitación de personal de la empresa.

El sistema permitirá crear aulas virtuales con roles para usuarios y administradores, contando con un estructura pedagógica de enseñanza para administrar bloques educativos con tareas y actividades, como también el monitoreo de los mismos.

Se deberán respetar criterios básicos de calidad de software, para el buen desempeño del sistema para el área de hosting.

En términos generales el EVA-UMSA debe contener las siguientes funcionalidades:

1. Administración del sistema

2. Gestión de Aulas Virtuales

3. Gestión de tareas y actividades

4. Gestión de Recursos de enseñanza

5. Gestión de Usuarios

Este producto será utilizado por varios tipos de usuarios:

 *Administrador:* Será el encargado de crear y administrar aulas virtuales, crear bloques de contenido educativo, administrar recursos y actividades de estudio, asignar roles, crear equipos de trabajo con los estudiantes, asignar calificaciones y generar reportes.

 *Profesor:* Administrará sus aulas virtuales, asignará las tareas y actividades dentro del aula virtual asignada, controlará el cumplimiento de las mismas en los tiempos dados e ingresará calificaciones.

 *Alumno:* Será el usuario final dentro del aula virtual, quien tiene acceso a los contenidos y a realizar actividades propuestas por los profesores.

35

### **3.1.3- Definiciones, Acrónimos y Abreviaturas**

**EVA:** Entorno Virtual de Aprendizaje, nombre dado a las aulas virtuales.

**Tarea:** actividad asignada por el profesor para ser realizar por los estudiantes.

**Requisito:** requerimiento mandatorio para poder realizar una tarea.

**Perfil:** registro de datos de usuario que permite la personalización y actualización por parte del mismo.

**Rol:** permisos de usuario para acceder a recursos del sistema y ejecutar acciones sobre el mismo.

**Actividades:** grupo de ejercicios planteados por el docente para reforzar el proceso de aprendizaje del estudiante.

**Recurso:** material digital entregado por el docente para explicación del contenido del curso al estudiante a través de documentos PDF, videos, audio, presentaciones, etc.

### **3.1.4- Referencias**

ANSI/IEEE Std. 830-1998 Guía del IEEE para la Especificación de Requerimientos Software.

#### **3.2- Descripción General**

#### **3.2.1- Perspectiva del producto**

La plataforma debe aumentar la eficacia en la inducción y capacitación de personal a la empresa y llevar un control del aprendizaje de los nuevos miembros a través de las aulas virtuales.

Este producto debe ser capaz de adaptarse a cualquier área de la empresa cuyo propósito sea capacitar al personal que ingresa.

Se contempla la escalabilidad del producto al permitir crear y actualizar contenido educativo en las aulas virtuales o crear nuevas aulas virtuales.

### **3.2.2- Funciones del producto**

### a.) **Gestión de seguridad**

Validaciones y accesos de usuarios al sistema, los beneficiarios pueden ser administradores, profesores, alumnos. Estos usuarios pueden tener acceso a su cuenta de forma simultánea, desde diferentes lugares y tiempos. Cada usuario contará con un rol y permisos específicos.

### b.) **Gestión de Aulas Virtuales**

Configurar la plataforma, la cual permitirá manejar diferentes EVA de acuerdo con sus necesidades.

Asignar tipos de usuarios a un EVA, con los roles, derechos de acceso específicos de cada aula virtual.

Creación de aulas virtuales con bloques de estudio, para facilitar el aprendizaje. Éstos son útiles para clasificar los contenidos y actividades de acuerdo a las necesidades.

### c.) **Gestión de tareas y actividades**

Crear y editar los bloques de estudio del aula virtual detallando los contenidos de los mismos, asignando el tiempo necesario para el estudio.

Asignar las tareas o actividades individuales y grupales a los alumnos del aula para su desarrollo en un tiempo planificado.

Notificación de las tareas y recursos asignados a los alumnos del EVA.

Seguimiento de las actividades realizadas para el cumplimiento de la etapa de capacitación.

Asignar calificaciones a trabajos planteados dentro de un bloque de estudio desde el inicio hasta la finalización del período de estudio. Las calificaciones pueden tener rangos de 1 a 100 dependiendo de la configuración elegida por el profesor.

#### d.) **Gestión de Recursos**

Asignación de recursos a los EVA. Los datos se ingresan a través de la plataforma para el uso del estudiante. Son los recursos o material didáctico disponible.

#### e.) **Gestión de Usuarios**

Creación y modificación de usuarios y profesores con sus respectivos perfiles.

#### **3.2.3- Características de los Usuarios**

Este sistema será utilizado solamente por el personal de UnderMedia SA., que se encuentra en periodo de inducción a la empresa.

Los usuarios deben tener conocimientos de uso de aulas virtuales, internet, herramientas multimedia y ofimática.

Dado que es un sistema que funcionará en la red interna así como por internet, los usuarios podrán acceder desde cualquier lugar.

#### **3.3. Requerimientos Específicos**

### **3.3.1- Requerimientos Funcionales**

### a.) **Administración de Usuarios**

### **a1.) Administrador**

**Introducción:** El sistema permite el ingreso de información de las personas encargadas de la administración de la plataforma, modificar datos, activar o desactivar la cuenta y eliminarla.

**Entrada:** Nombre de usuario, Clave, Nombre, Apellido, email, Ciudad, País.

**Proceso:** Al crear un nuevo administrador se debe comprobar que no se encuentre registrado, activar o desactivar a los usuarios según las necesidades.

**Salida:** Datos del administrador actualizados en la BDD y despliegue de información.

#### **a2.) Profesor**

**Introducción:** El sistema permite el ingreso de la información de las personas encargadas de la administración de aulas virtuales, modificar los datos, activar o desactivar la cuenta y eliminarla.

**Entrada:** Nombre de usuario, Clave, Nombre, Apellido, email, Ciudad, País.

**Proceso:** Al crear un nuevo profesor se debe comprobar si existencia en el sistema, activar o desactivar a los usuarios según las necesidades.

**Salida**: Datos del profesor actualizados en la BDD y despliegue de información.

#### **a3.) Alumno**

**Introducción:** El sistema permite el ingreso de información de las personas que participarán como alumnos en las aulas virtuales, modificar los datos, activar o desactivar la cuenta y eliminarla.

**Entrada:** Nombre de usuario, Clave, Nombre, Apellido, email, Ciudad, País.

**Proceso:** Al crear un nuevo alumno se debe comprobar que no se encuentre registrado, activar o desactivar a los usuarios según las necesidades.

**Salida**: Datos del alumno actualizados en la BDD y despliegue de información.

#### b.) **Administración de Roles**

**Introducción:** El sistema permite ingresar y crear roles para los usuarios, modificar los datos ya existentes, activar - desactivar roles y eliminar la información.

**Entrada:** Nombre, Nombre corto, Descripción, Tipo de Legado de Rol, Permisos.

**Proceso:** Al crear un Rol debe comprobar que no esté registrado, asignar los permisos elegidos.

**Salida**: Datos del Rol actualizados en la BDD y despliegue de información.

#### c.) **Administración de Cursos**

**Introducción:** El sistema permite ingresar cursos para la interacción con el alumno, modificar los datos existentes, activar o desactivar cursos y eliminar la información.

**Entrada:** Categoría, Nombre, Nombre corto, Descripción, Formato, Número de tópicos, Fecha de Inicio, Esconder Secciones, Nuevos elementos a mostrar, Mostrar libro de calificaciones, disponibilidad, forzar lenguaje, Renombrar roles.

**Proceso:** Crear cursos de acuerdo a la categoría y con los parámetros de entrada establecidas.

**Salida**: Datos de los cursos actualizados en la BDD y despliegue de información.

#### d.) **Administración de Recursos**

**Introducción:** El sistema permite asignar recursos dentro de los bloques de contenido en las aulas

**Entrada:** Tipo de Recurso, Nombre, Datos propios a incluir en el recurso académico.

Proceso: Dentro de los bloques de contenido asignar los recursos que van a ser desplegados a los estudiantes y disponer su visibilidad.

**Salida**: Datos de los recursos asignados a proyectos y despliegue de información.

#### e.) **Administración de Actividades**

**Introducción:** El sistema permite ingresar actividades para evaluar el aprendizaje de los alumnos.

**Entrada:** Tipo de Actividad, Nombre, Datos propios de la actividad, Fechas de Inicio y Finalización.

**Proceso:** Insertar actividades realizadas sobre un bloque de estudio, tiempo de duración de la actividad, y descripción. Permitirá la creación y edición de actividades.

**Salida**: Datos de las actividades asignados a proyectos y despliegue de información.

#### **3.3.2- Requerimientos No Funcionales**

#### a.) **Requerimientos de Rendimiento**

Las funcionalidades del EVA deben tener un tiempo de respuesta de 10 segundos máximo, tomando en cuenta que esto puede variar dependiendo la velocidad de conexión a Internet.

La disponibilidad de la aplicación debe ser 24/7 para su uso por Internet.

### b.) **Requerimientos del Sistema**

El aplicativo debe ser multiplataforma, se debe ejecutar desde un servidor Apache y con una base de datos MySql tanto para Linux como Windows.

#### c.) **Requerimientos de Interfaz de Usuario**

El aplicativo debe ser amigable e intuitivo para el usuario, ejecutarse sobre los navegadores más utilizados y aplicar diseño corporativo, teniendo en cuenta la optimización de imágenes.

#### d.) **Requerimientos de Seguridad**

El sistema debe utilizar autenticación y autorización basada en roles, con la finalidad de que los datos sean presentados de acuerdo a las características del usuario.

### **3.4. Casos de Uso**

### **3.4.1- Administrar Usuarios**

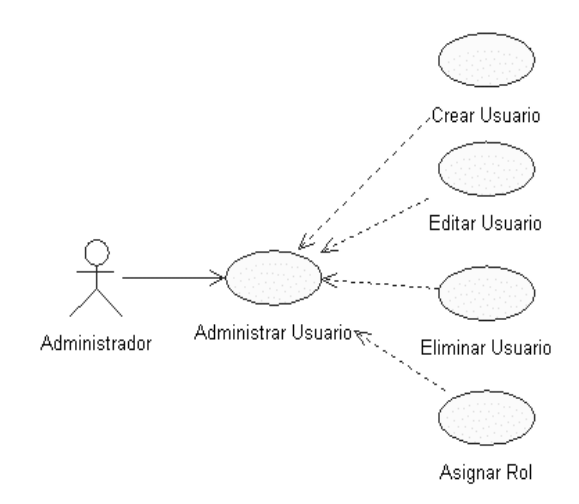

### **Ilustración 3.7: Caso de Uso – Administrar Usuario**

# **Elaborado por: Autora**

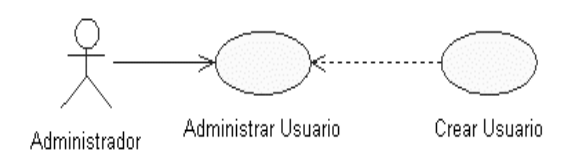

**Ilustración 3.8: Caso de Uso – Crear Usuario**

**Elaborado por: Autora**

### **Tabla 3.13: Descripción de Caso de Uso – Crear Usuario**

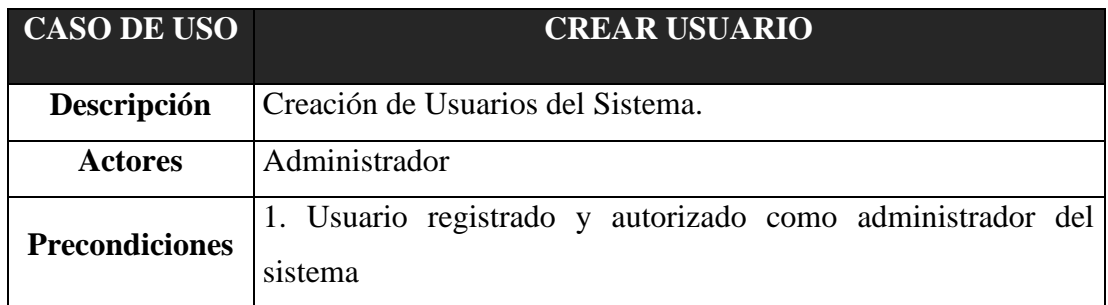

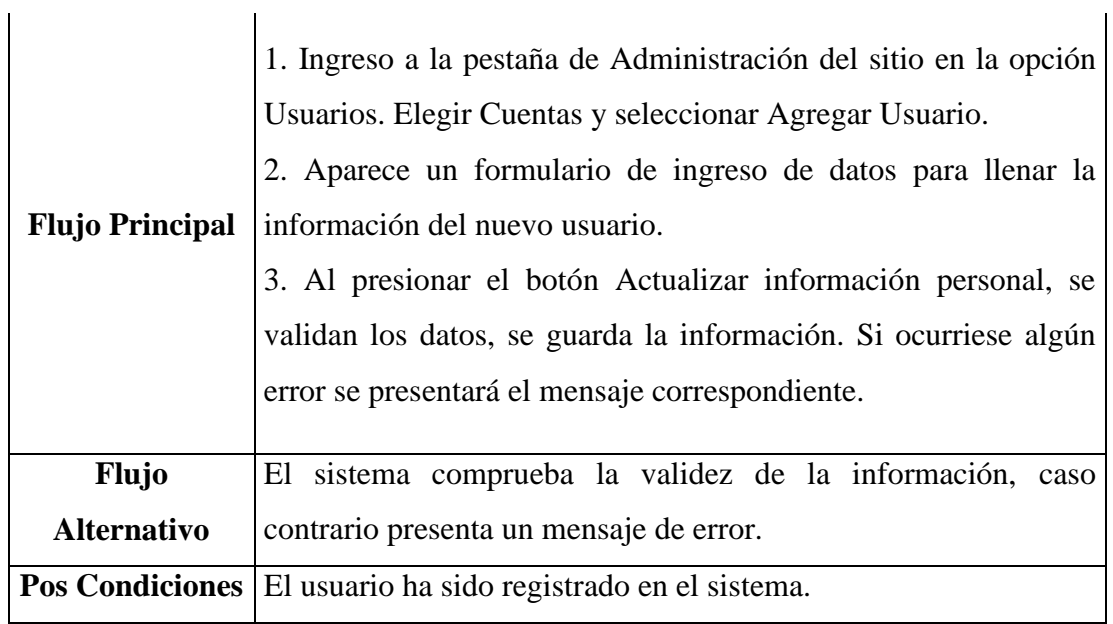

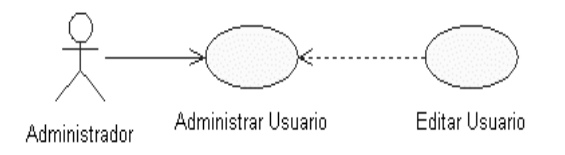

**Ilustración 3.9: Caso de Uso – Editar Usuario**

**Elaborado por: Autora**

**Tabla 3.14: Descripción de Caso de Uso – Editar Usuario**

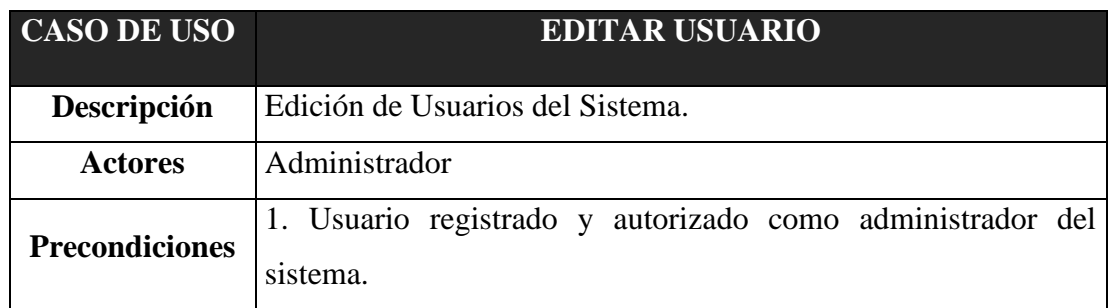

|                        | 1. Ingresa a la pestaña de Administración del sitio en la opción            |
|------------------------|-----------------------------------------------------------------------------|
|                        | Usuarios. Elegir Cuentas y seleccionar Hojear lista de usuarios.            |
|                        | 2. Se despliega el listado de usuarios registrados, seleccione al           |
|                        | usuario que se desea editar con el enlace.                                  |
| <b>Flujo Principal</b> | 4. Aparece un formulario de ingreso de datos para actualizar la             |
|                        | información del usuario.                                                    |
|                        | 3. Al seleccionar el botón Actualizar información personal, se              |
|                        | validan los datos y se guarda la información. Si ocurriese algún            |
|                        | error se presentará el mensaje correspondiente.                             |
| <b>Flujo</b>           | El sistema comprueba la validez de la información, en caso                  |
| <b>Alternativo</b>     | contrario presenta un mensaje de error.                                     |
|                        | Pos Condiciones   El usuario ha sido modificado y registrado en el sistema. |

**Elaborado por: Autora**

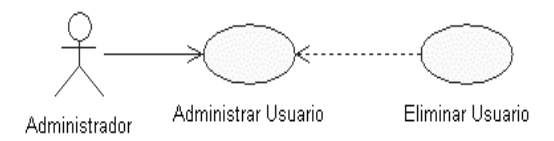

**Ilustración 3.10: Caso de Uso – Eliminar Usuario**

**Tabla 3.15: Descripción de Caso de Uso – Eliminar Usuario**

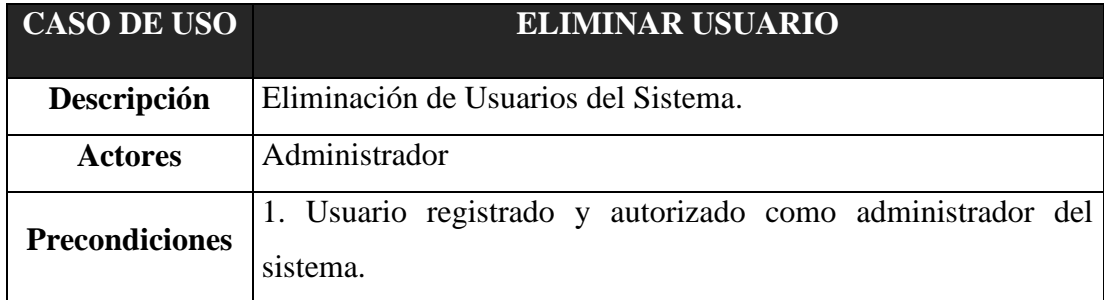

|                        | 1. Ingresar a la pestaña de Administración del sitio a la opción |  |  |
|------------------------|------------------------------------------------------------------|--|--|
|                        | Usuarios. Elegir Cuentas y seleccionar Hojear lista de usuarios. |  |  |
|                        | 2. Aparece el listado de usuarios registrados con dos enlaces    |  |  |
|                        | para modificar o eliminar.                                       |  |  |
|                        | 3. Seleccione del listado al usuario que se desea eliminar       |  |  |
| <b>Flujo Principal</b> | presionando el enlace Borrar.                                    |  |  |
|                        | 4. Aparece un mensaje de confirmación para eliminar al usuario   |  |  |
|                        | seleccionado.                                                    |  |  |
|                        | 3. Al presionar el botón Continuar, se eliminarán los datos del  |  |  |
|                        | usuario del sistema. Si ocurriese algún error se presentará el   |  |  |
|                        | mensaje correspondiente.                                         |  |  |
|                        | <b>Pos Condiciones</b> El usuario ha sido eliminado del sistema. |  |  |

**Elaborado por: Autora**

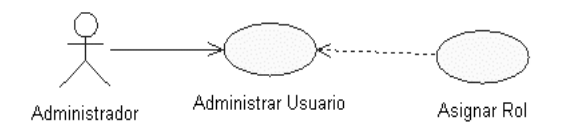

**Ilustración 3.11: Caso de Uso – Asignar Rol a Usuario**

**Tabla 3.16: Descripción de Caso de Uso – Asignar Rol a Usuario**

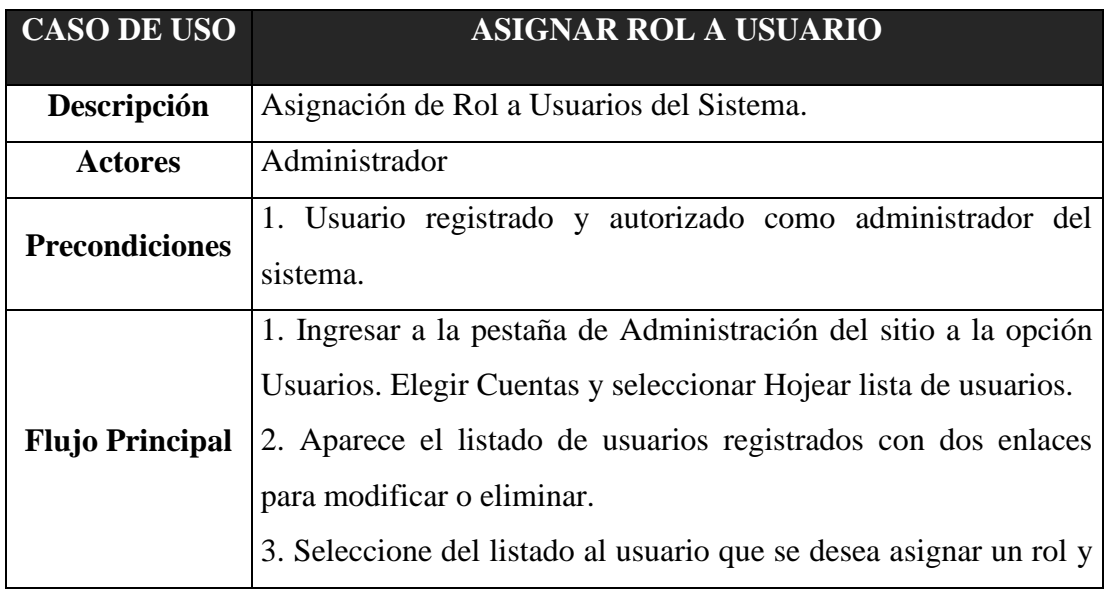

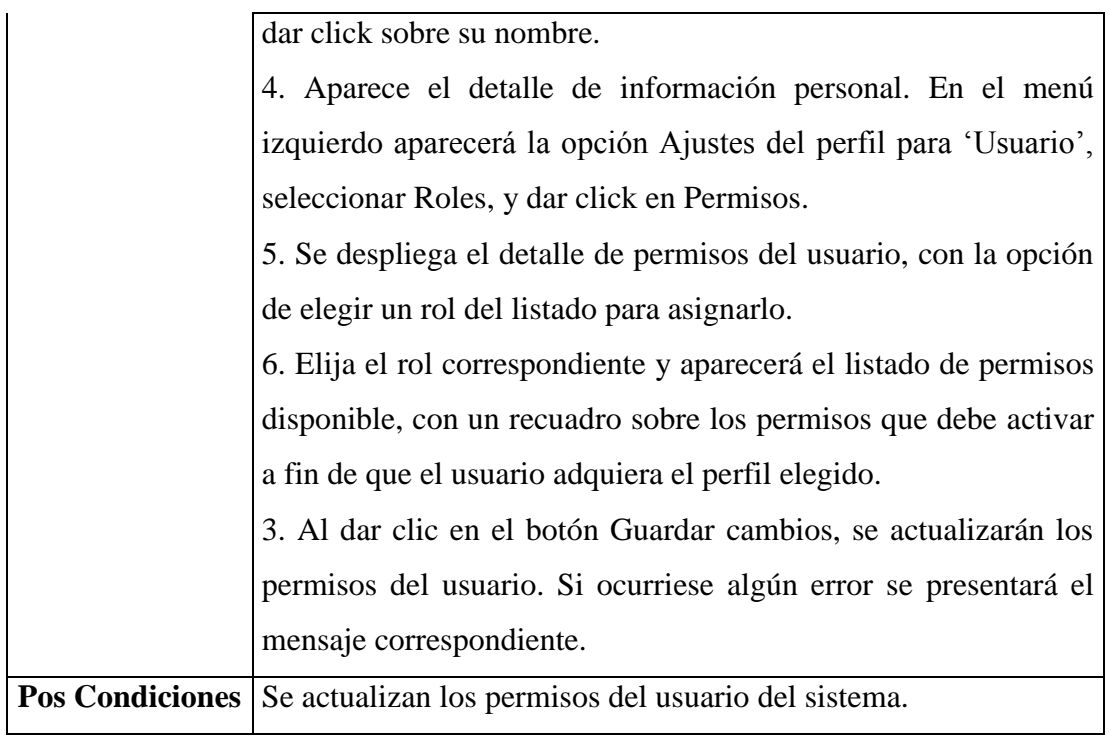

## **3.4.2- Administrar Roles**

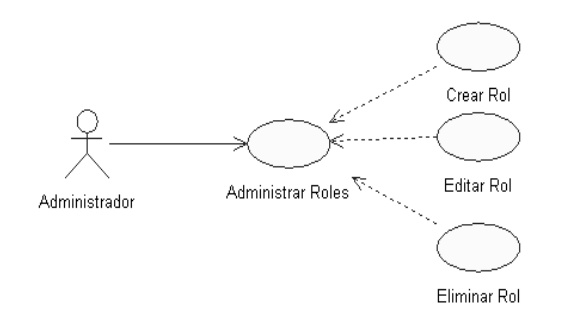

### **Ilustración 3.12: Caso de Uso – Administrar Roles**

# **Elaborado por: Autora**

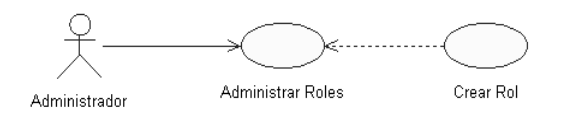

**Ilustración 3.13: Caso de Uso – Crear Rol**

# **Elaborado por: Autora**

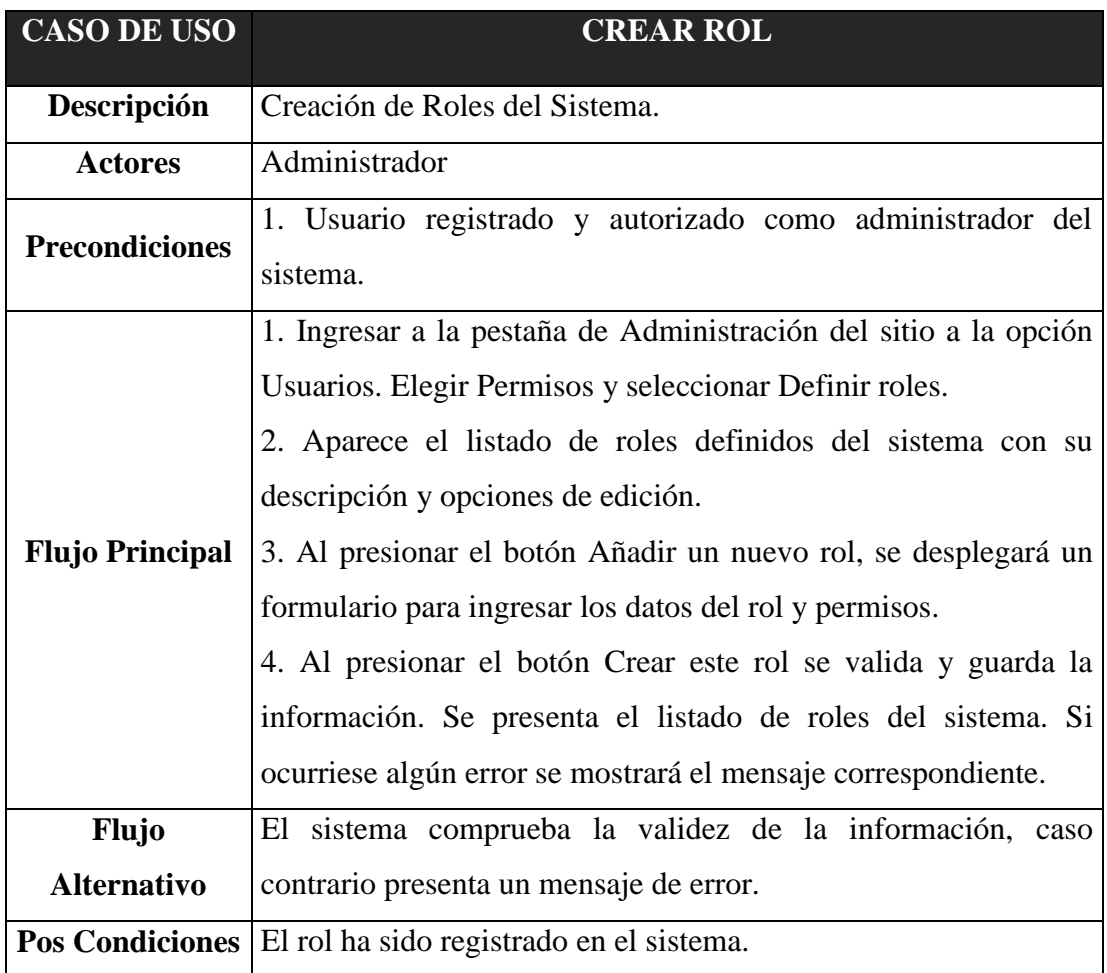

# **Tabla 3.17: Descripción de Caso de Uso – Crear Rol**

**Elaborado por: Autora**

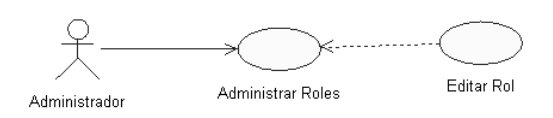

**Ilustración 3.14: Caso de Uso – Editar Rol**

**Elaborado por: Autora**

**Tabla 3.18: Descripción de Caso de Uso - Insertar Rol**

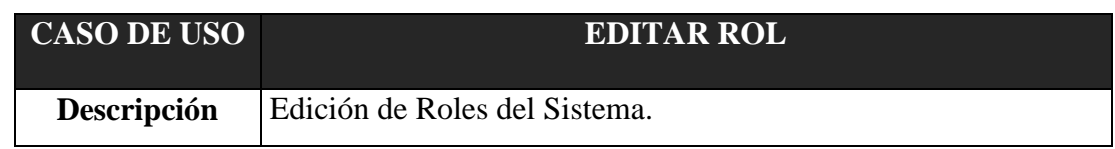

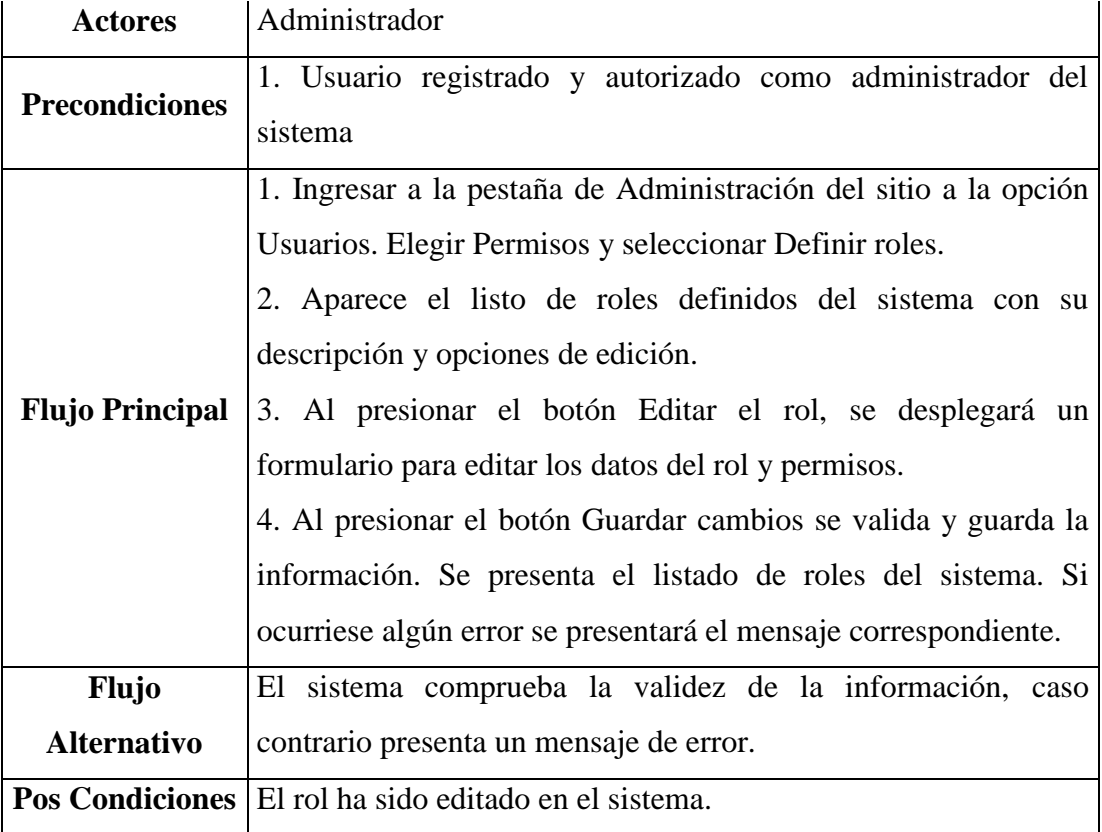

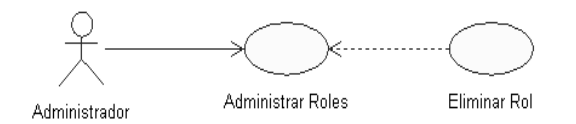

# **Ilustración 3.15: Caso de Uso - Eliminar Rol**

**Elaborado por: Autora**

# **Tabla 3.19: Descripción de Caso de Uso - Eliminar Rol**

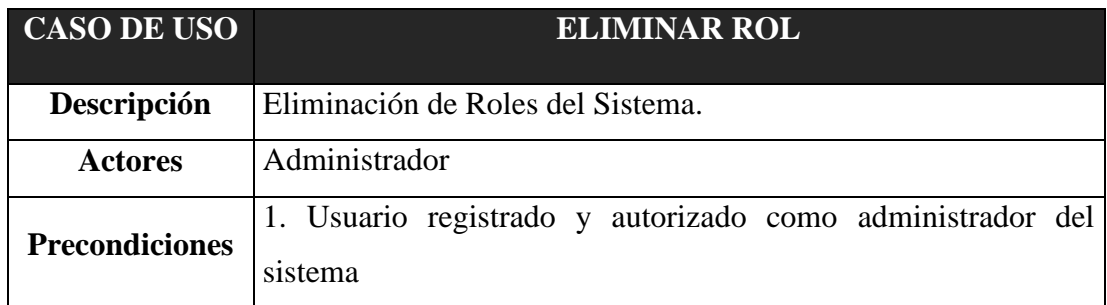

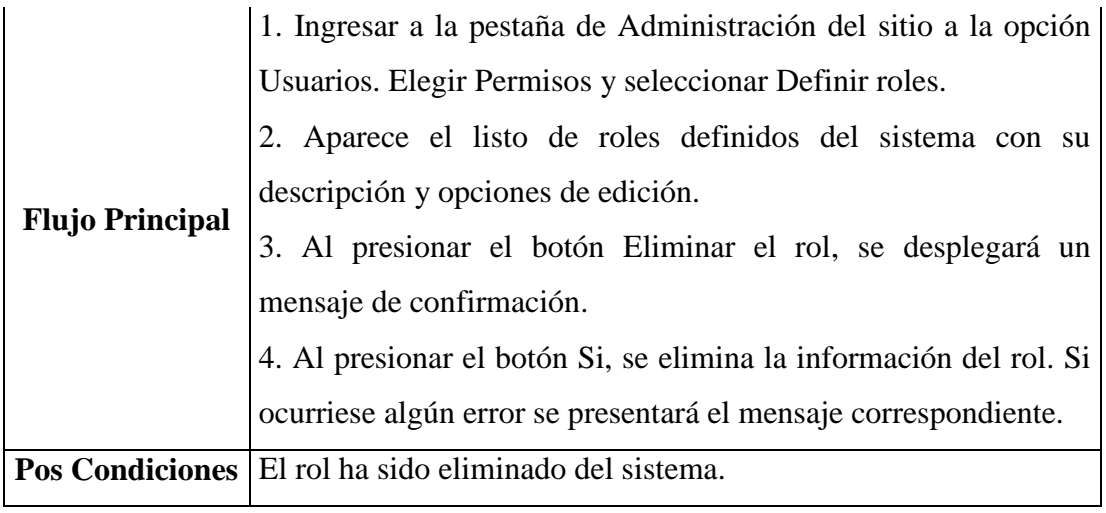

### **3.4.3- Administrar Cursos**

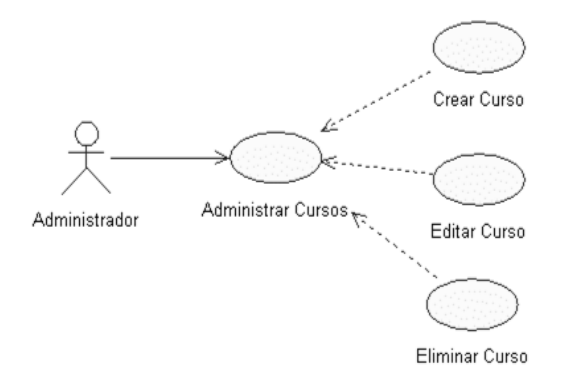

# **Ilustración 3.16: Caso de Uso - Administrar Cursos**

# **Elaborado por: Autora**

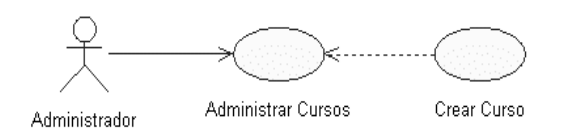

**Ilustración 3.17: Caso de Uso - Crear Curso**

**Elaborado por: Autora**

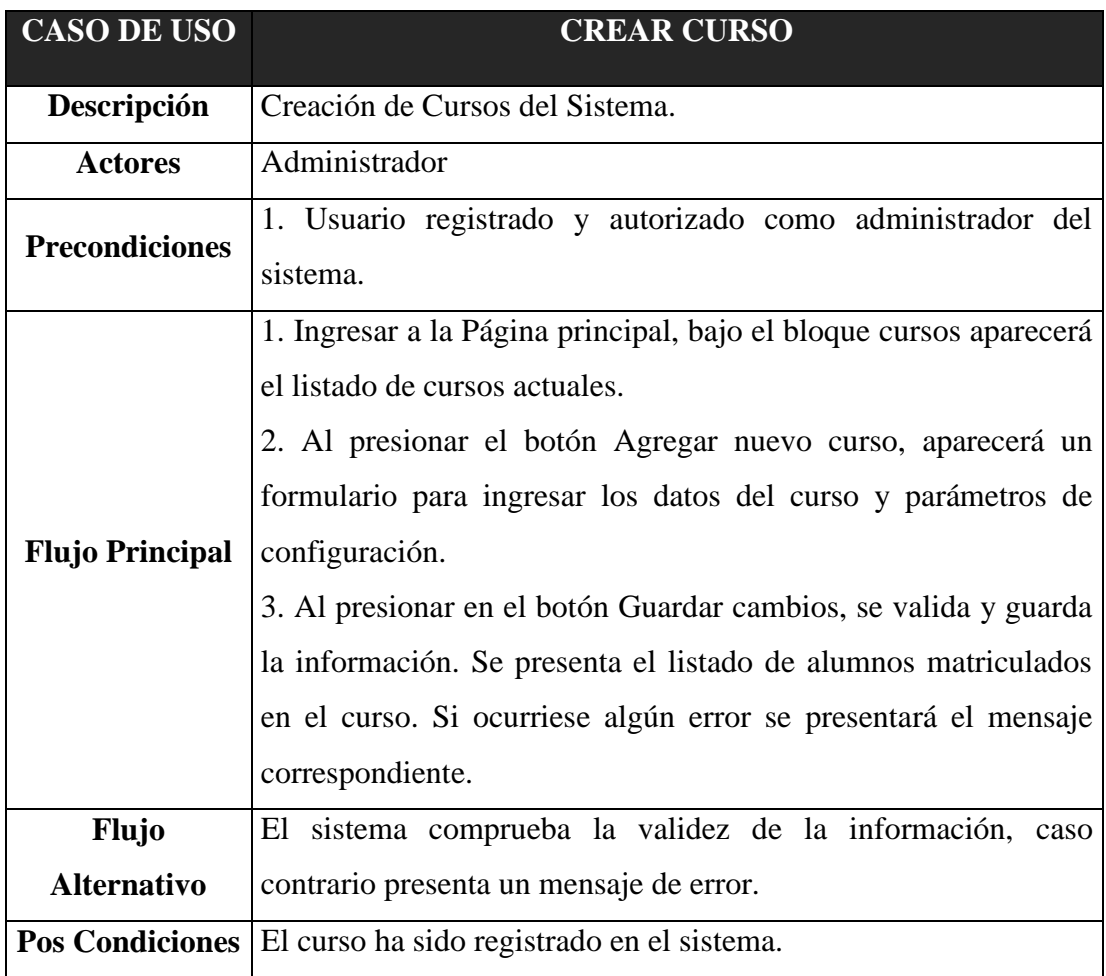

# **Tabla 3.20: Descripción de Caso de Uso - Crear Curso**

**Elaborado por: Autora**

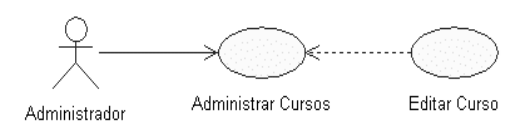

# **Ilustración 3.18: Caso de Uso - Editar Curso**

**Elaborado por: Autora**

**Tabla 3.21: Descripción de Caso de Uso - Editar Curso**

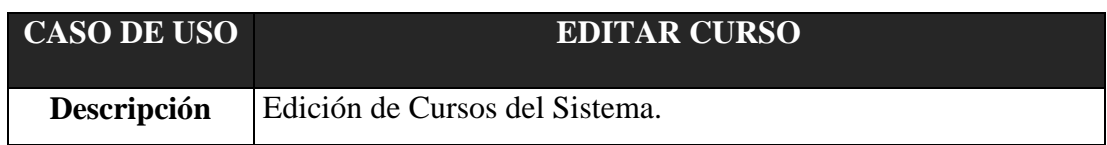

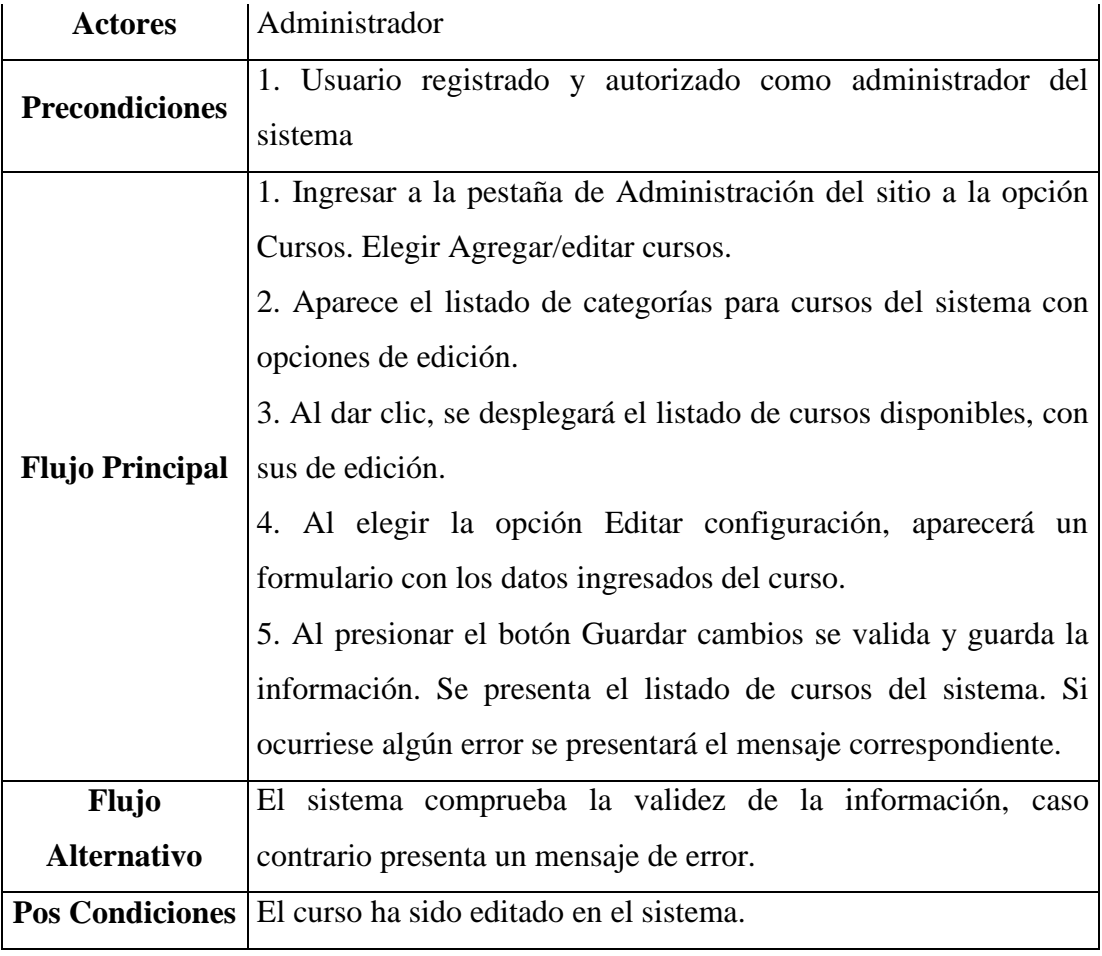

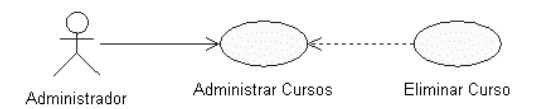

# **Ilustración 3.19: Descripción de Caso de Uso - Editar Curso**

**Elaborado por: Autora**

# **Tabla 3.22: Descripción de Caso de Uso - Eliminar Curso**

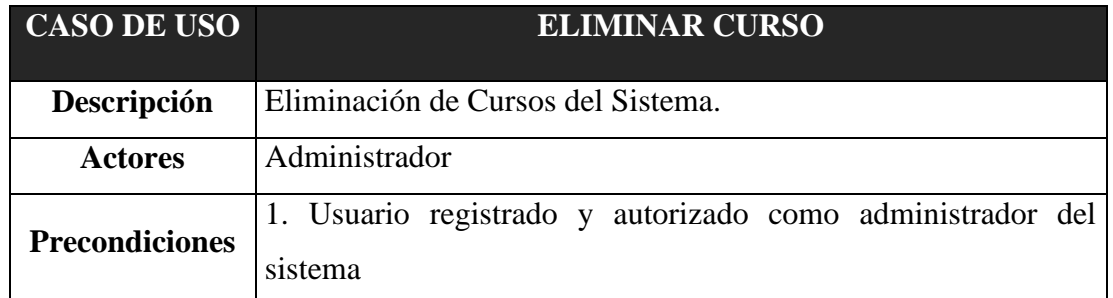

|                        | 1. Ingresar a la pestaña de Administración del sitio a la opción<br>Cursos. Elegir Agregar/editar cursos.                                                                                                    |  |  |
|------------------------|----------------------------------------------------------------------------------------------------|--|--|
|                        |                                                                                                    |  |  |
|                        | 2. Aparece el listado de categorías para cursos del sistema con                                                                                                    |  |  |
|                        | opciones de edición.                                                                                                    |  |  |
|                        | 3. Al dar clic en el nombre de la categoría, nos llevará al listado<br>de cursos disponibles, con las opciones propias de edición.<br>4. Al elegir la opción Borrar, aparecerá un mensaje de<br>confirmación de la eliminación del curso. |  |  |
| <b>Flujo Principal</b> |                                                                                                    |  |  |
|                        |                                                                                                    |  |  |
|                        |                                                                                                    |  |  |
|                        | 5. Al presionar el botón Continuar, se eliminarán los datos. Se                                                                                                    |  |  |
|                        | presenta el listado de cursos del sistema. Si ocurriese algún error                                                                                                    |  |  |
|                        | se presentará el mensaje correspondiente.                                                                                                    |  |  |
|                        | <b>Pos Condiciones</b> El curso ha sido eliminado del sistema.                                                                                                    |  |  |

**Elaborado por: Autora**

### **3.4.4- Administrar Recursos**

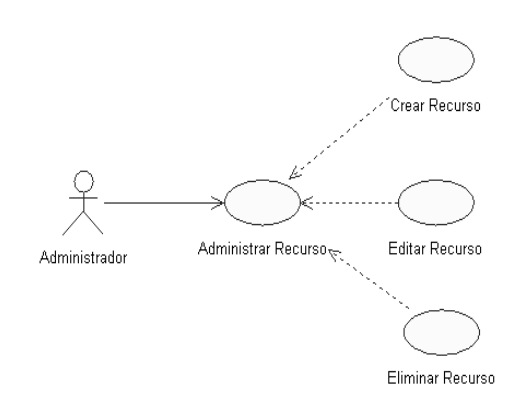

# **Ilustración 3.20: Caso de Uso - Administrar Recurso**

# **Elaborado por: Autora**

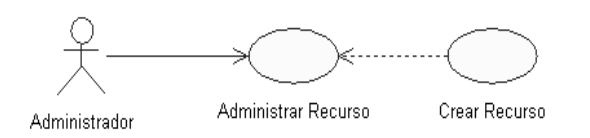

**Ilustración 3.21: Caso de Uso - Crear Recurso**

**Elaborado por: Autora**

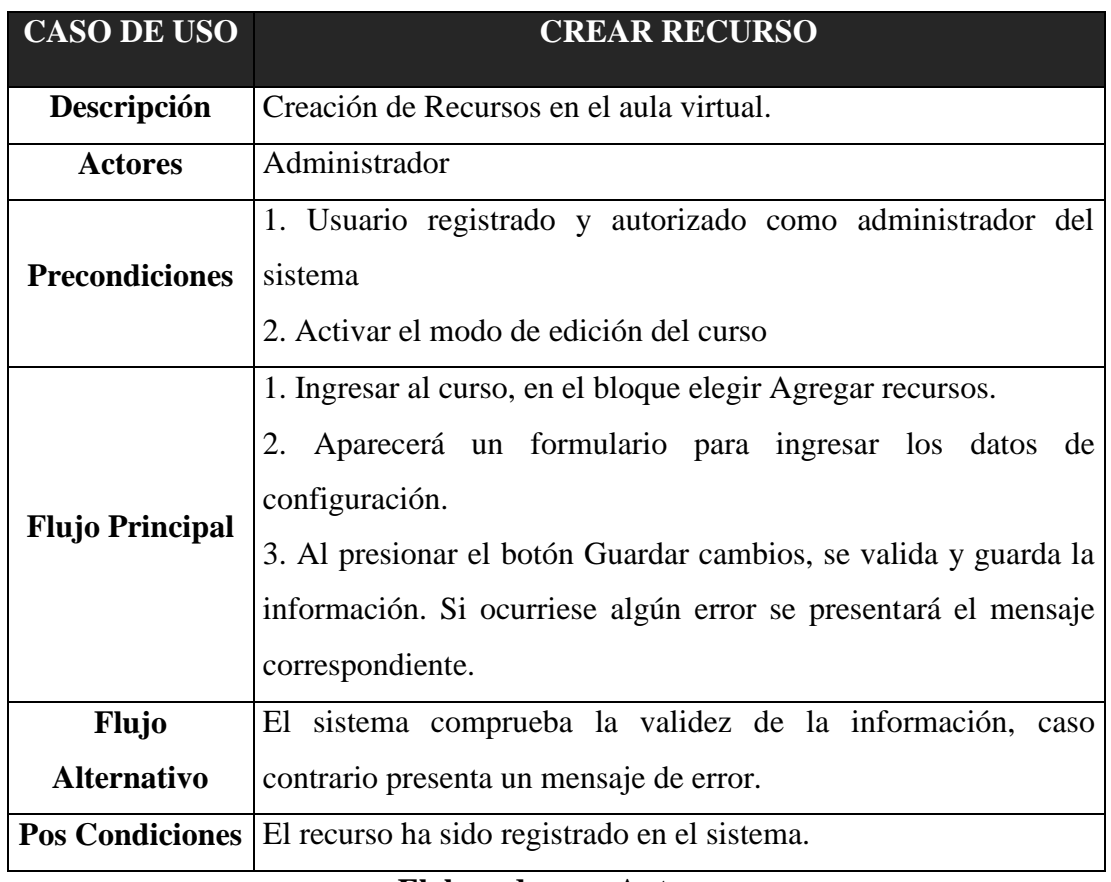

# **Tabla 3.23: Descripción de Caso de Uso - Crear Recurso**

**Elaborado por: Autora**

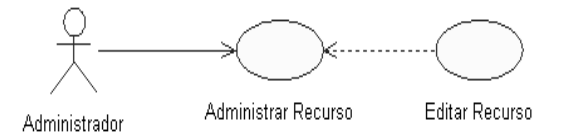

**Ilustración 3.22: Caso de Uso - Editar Recurso**

**Elaborado por: Autora**

# **Tabla 3.24: Caso de Uso - Descripción de Editar Recurso**

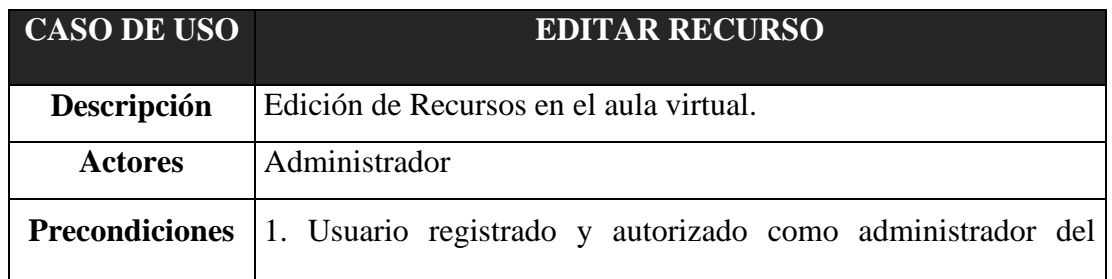

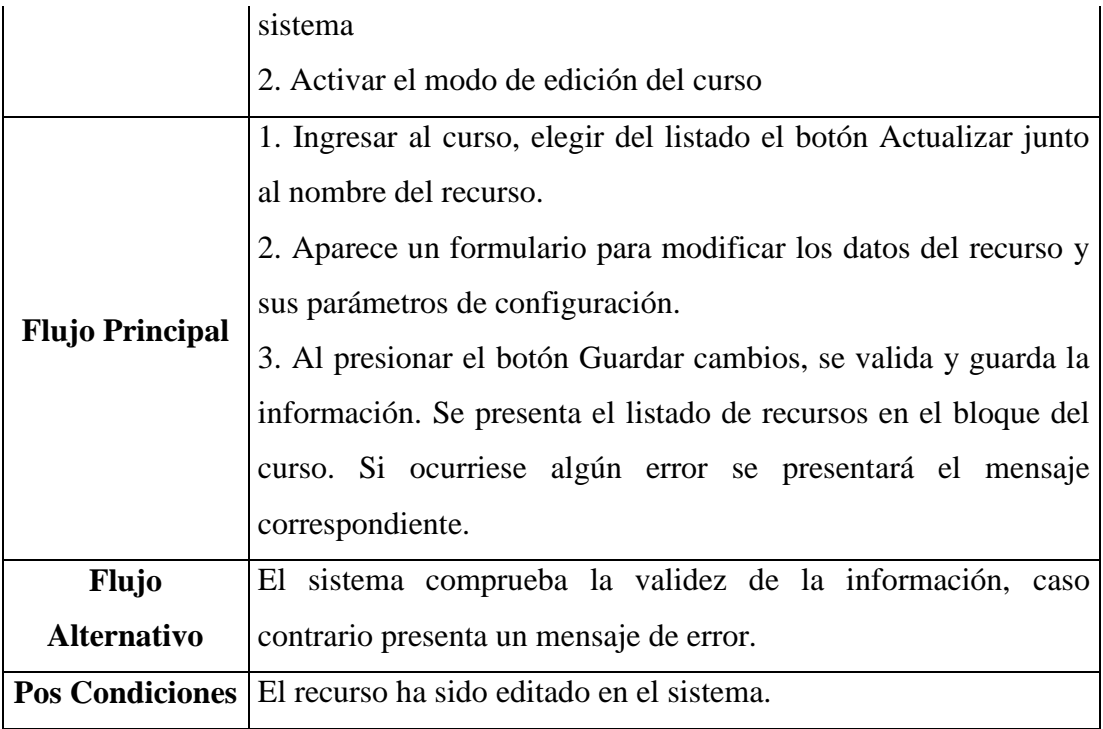

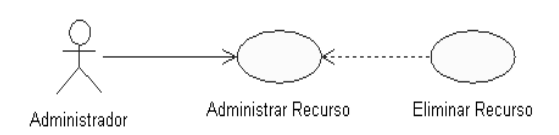

**Ilustración 3.23: Caso de Uso - Eliminar Recurso**

**Elaborado por: Autora**

# **Tabla 3.25: Descripción de Caso de Uso - Eliminar Recurso**

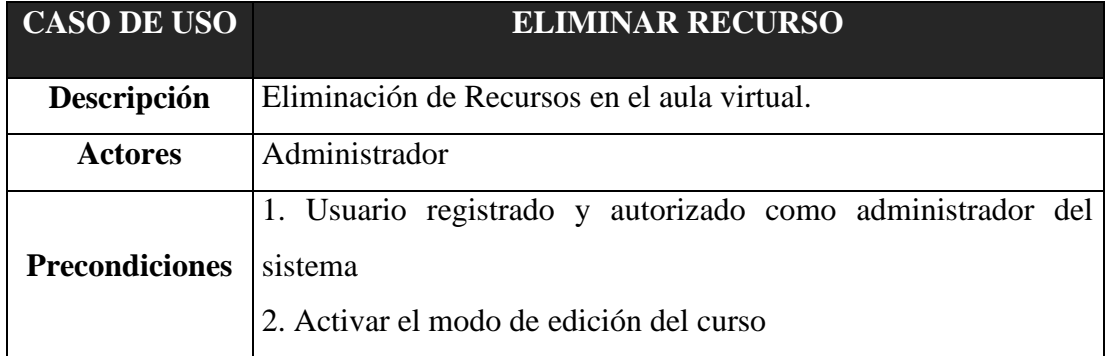

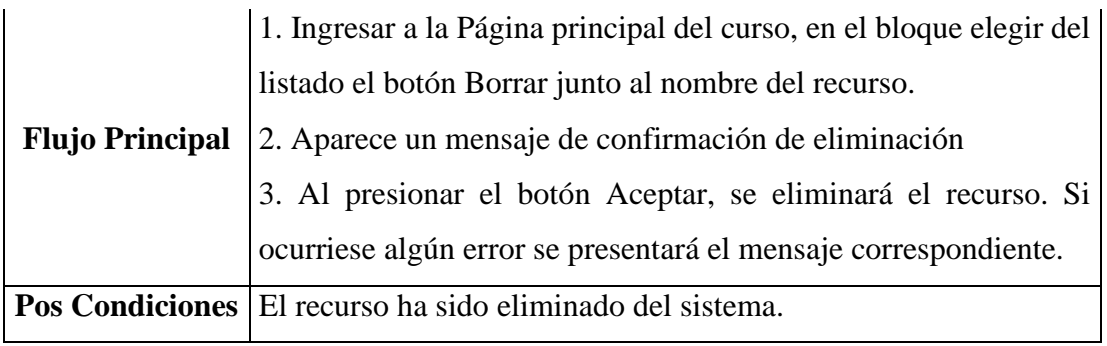

### **3.4.5- Administrar Actividades**

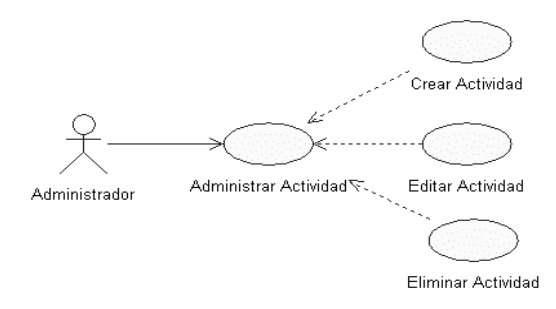

# **Ilustración 3.24: Caso de Uso - Administrar Actividad**

### **Elaborado por: Autora**

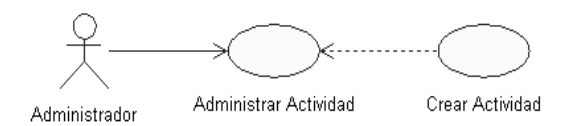

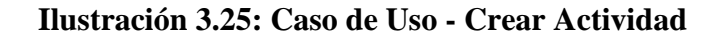

**Elaborado por: Autora**

**Tabla 3.26: Descripción de Caso de Uso - Crear Actividad**

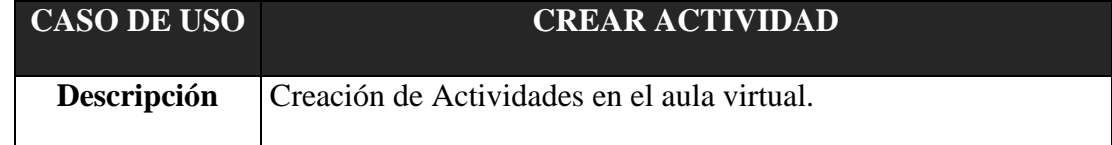

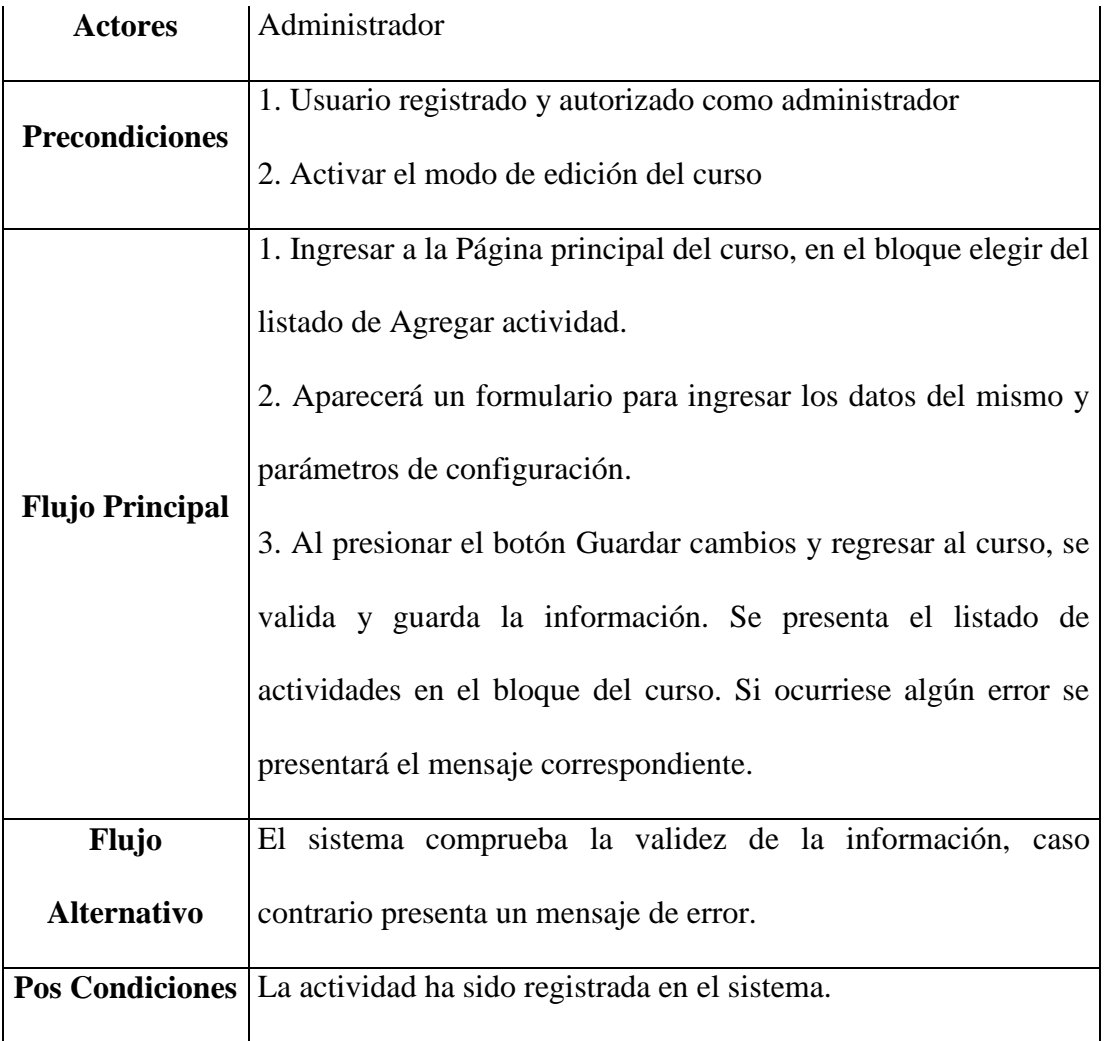

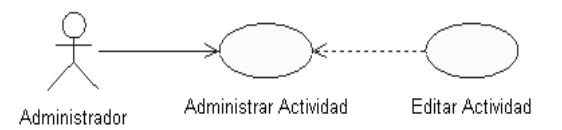

**Ilustración 3.26: Caso de Uso - Editar Actividad**

# **Elaborado por: Autora**

# **Tabla 3.27: Descripción de Caso de Uso - Editar Actividad**

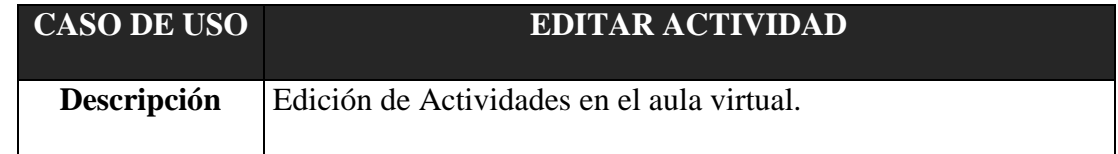

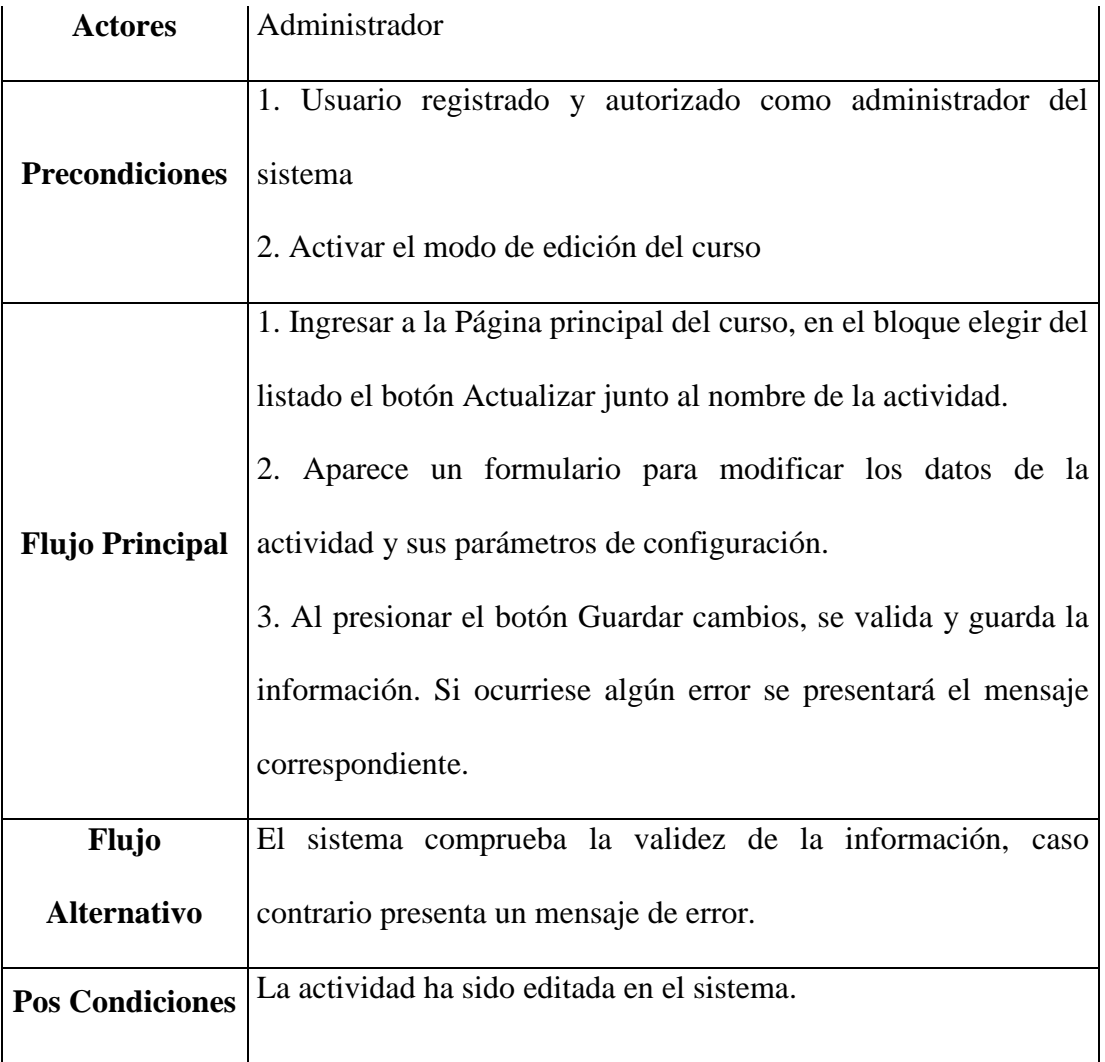

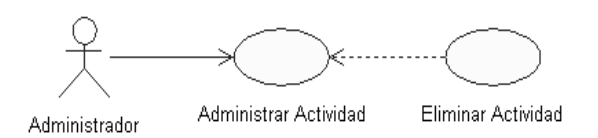

**Ilustración 3.27: Caso de Uso - Eliminar Actividad**

**Elaborado por: Autora**

**Tabla 3.28: Descripción de Caso de Uso - Eliminar Actividad**

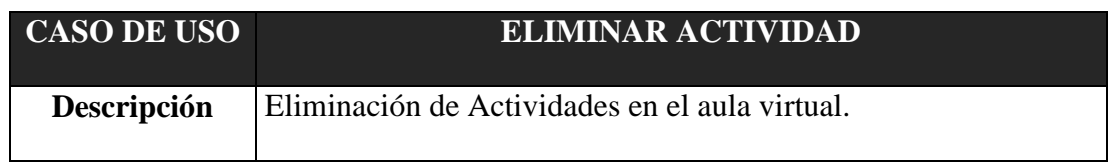
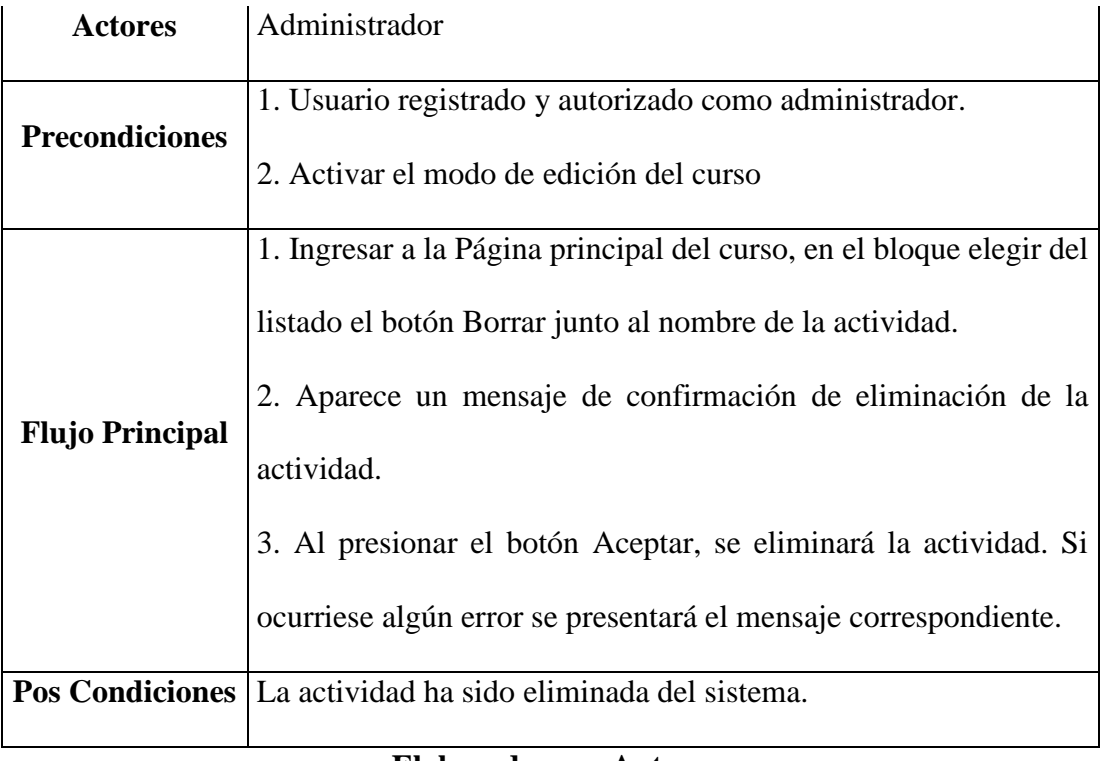

## **Elaborado por: Autora**

# **3.5. Diagrama de Secuencias**

# **3.5.1- Administrar Usuarios**

# **3.5.1-1. Crear Usuario**

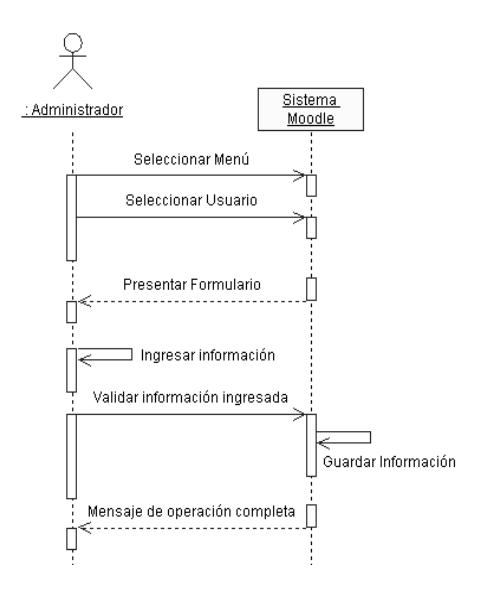

**Ilustración 3.28: Diagrama de Secuencia - Crear Usuario**

# **3.5.1-2. Editar Usuario**

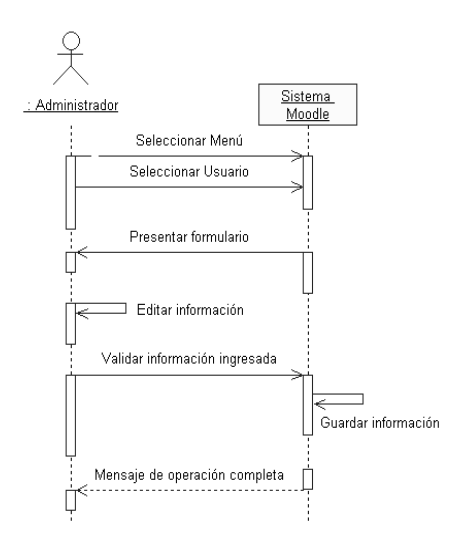

**Ilustración 3.29: Diagrama de Secuencia - Editar Usuario**

#### **Elaborado por: Autora**

## **3.5.1-3. Eliminar Usuario**

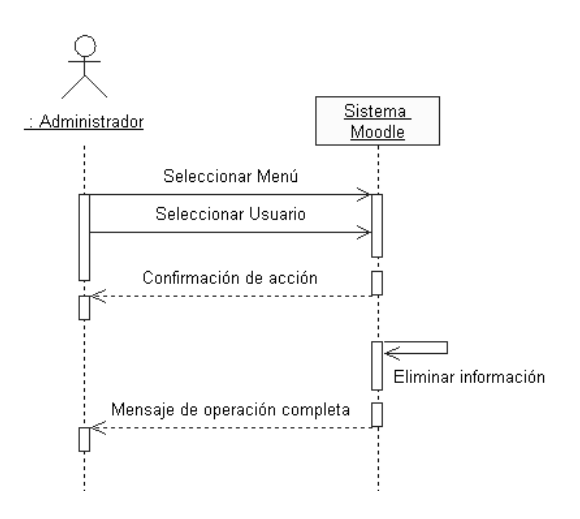

**Ilustración 3.30: Diagrama de Secuencia - Eliminar Usuario**

## **3.5.1-4. Asignar Rol**

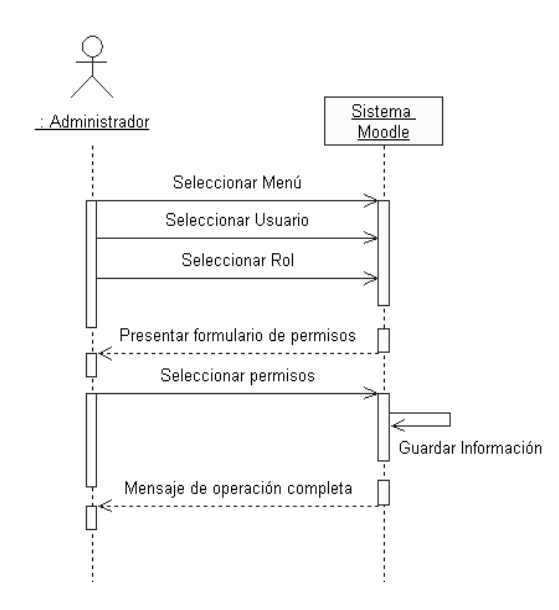

**Ilustración 3.31: Diagrama de Secuencia - Asignar Rol a Usuario**

## **Elaborado por: Autora**

## **3.5.2- Administrar Roles**

**3.5.2-1. Crear Rol**

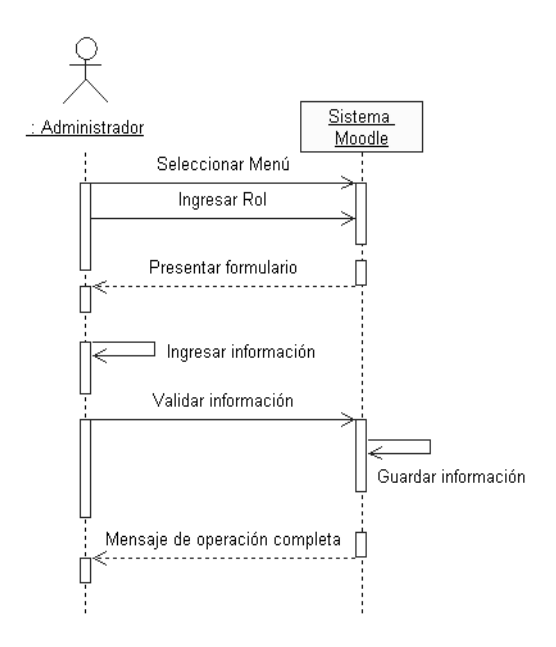

**Ilustración 3.32: Diagrama de Secuencia - Crear Rol**

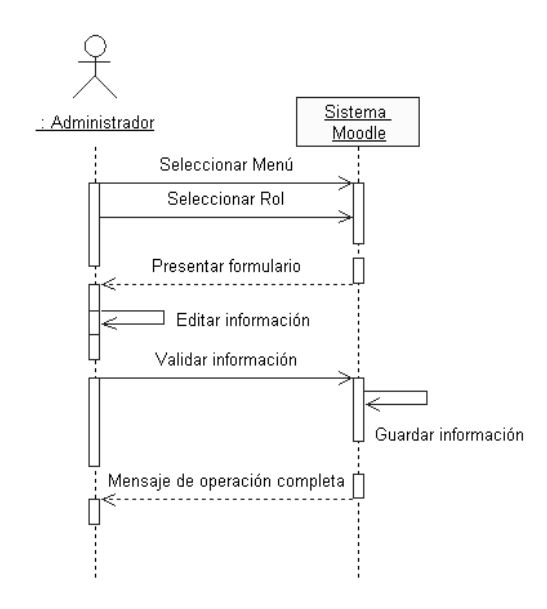

**Ilustración 3.33: Diagrama de Secuencia - Editar Rol**

## **Elaborado por: Autora**

#### **3.5.2-3. Eliminar Rol**

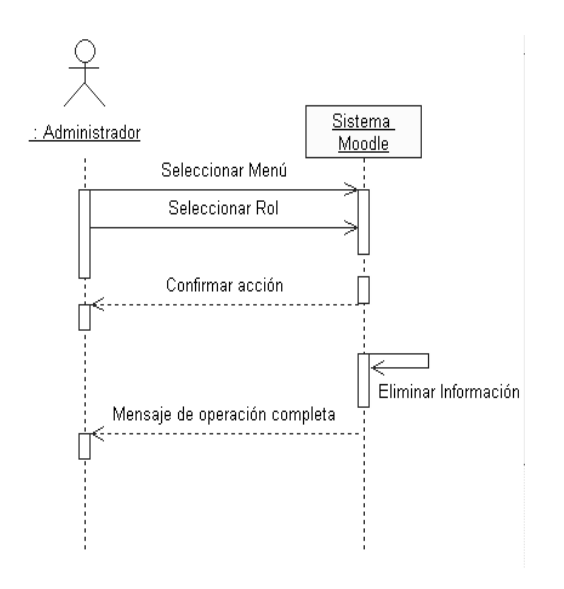

**Ilustración 3.34: Diagrama de Secuencia - Eliminar Rol**

#### **3.5.3- Administrar Cursos**

#### **3.5.3-1. Crear Curso**

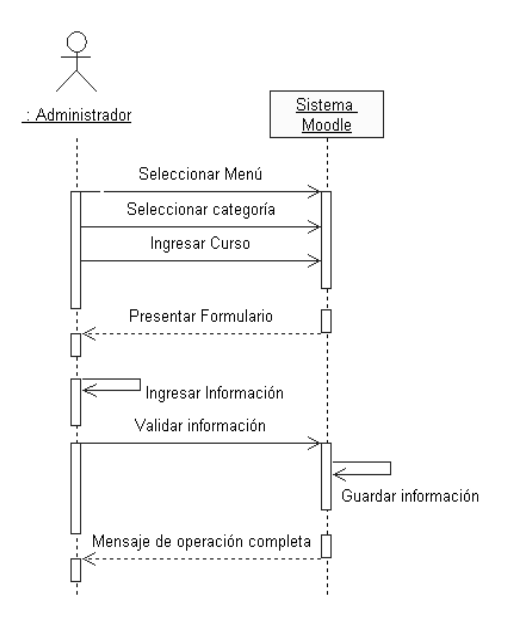

**Ilustración 3.35: Diagrama de Secuencia - Crear Curso**

### **Elaborado por: Autora**

### **3.5.3-2. Editar Curso**

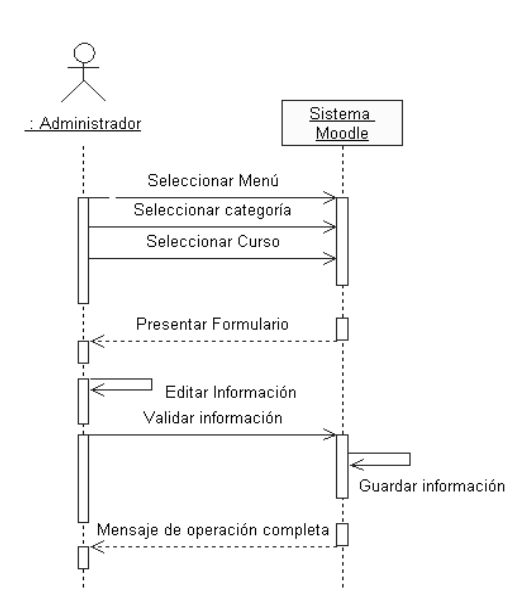

**Ilustración 3.36: Diagrama de Secuencia - Editar Curso**

#### **3.5.3-3. Eliminar Curso**

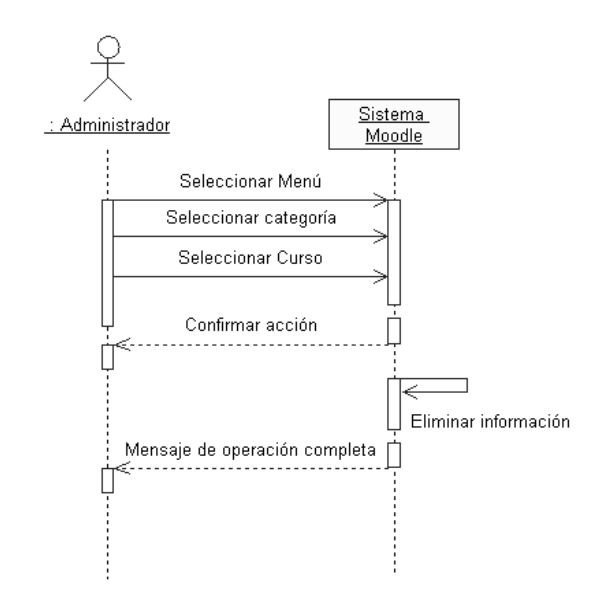

**Ilustración 3.37: Diagrama de Secuencia - Eliminar Curso**

#### **Elaborado por: Autora**

## **3.5.4- Administrar Recursos**

**3.5.4-1. Crear Recurso**

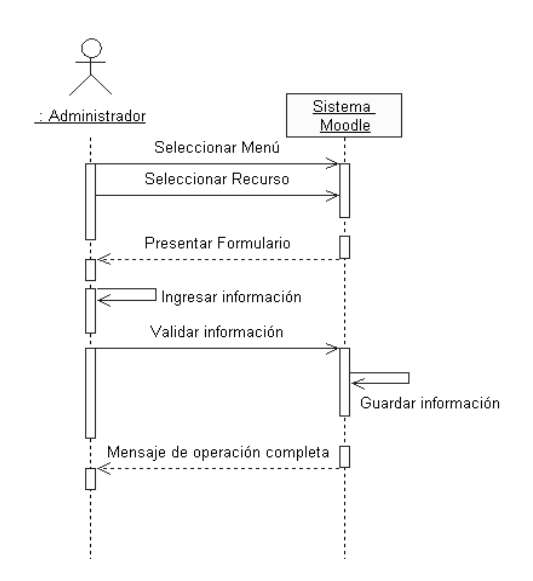

**Ilustración 3.38: Diagrama de Secuencia - Crear Recurso**

## **3.5.4-2. Editar Recurso**

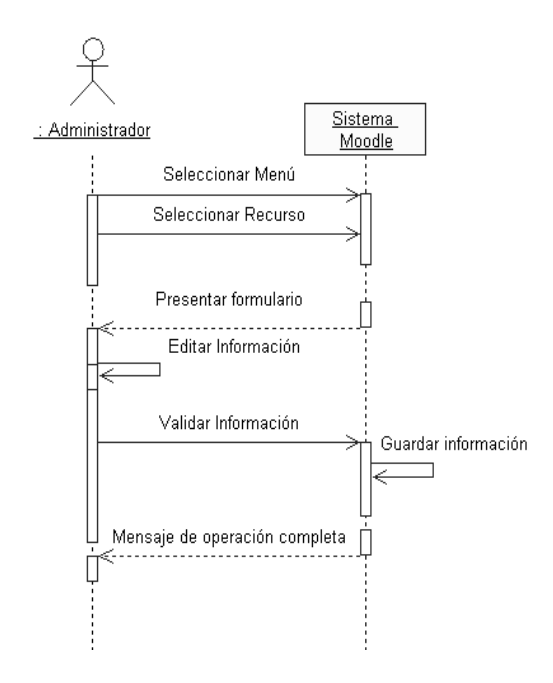

**Ilustración 3.39: Diagrama de Secuencia - Editar Recurso**

## **Elaborado por: Autora**

#### **3.5.4-3. Eliminar Recurso**

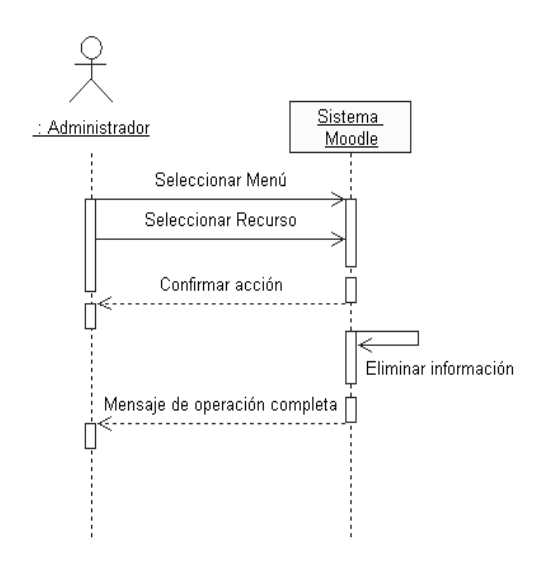

**Ilustración 3.40: Diagrama de Secuencia - Eliminar Recurso**

#### **3.5.5- Administrar Actividades**

#### **3.5.5-1. Crear Actividad**

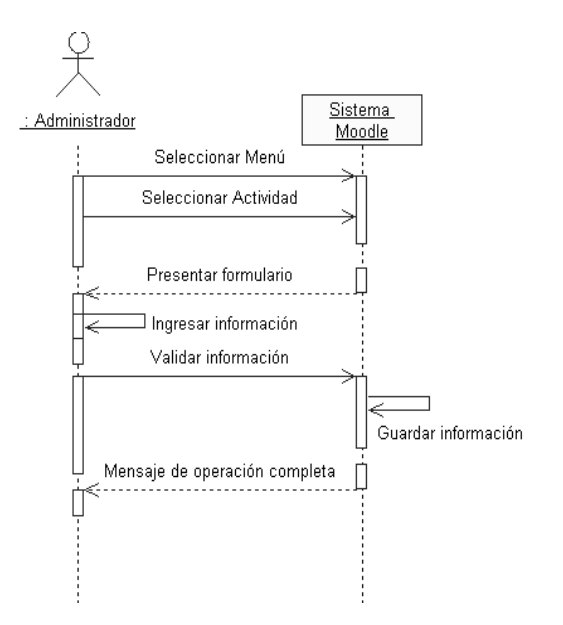

**Ilustración 3.41: Diagrama de Secuencia - Crear Actividad**

### **Elaborado por: Autora**

## **3.5.5-2. Editar Actividad**

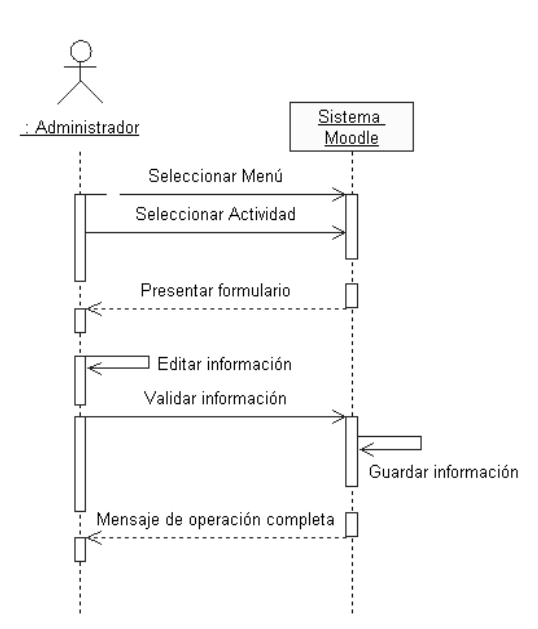

**Ilustración 3.42: Diagrama de Secuencia - Editar Actividad**

# **3.5.5-3. Eliminar Actividad**

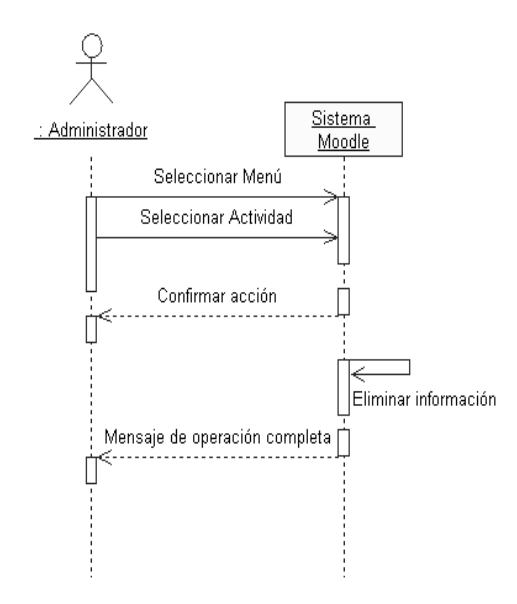

**Ilustración 3.43: Diagrama de Secuencia - Eliminar Actividad**

# **CAPÍTULO 4**

# **DESARROLLO DE LA SOLUCIÓN**

La Metodología SCRUM basa su trabajo en la construcción de productos entregables durante un tiempo determinado, los cuales dan como resultado una parte funcional del sistema en construcción.

Hace uso de varias herramientas como el Product Backlog y el Sprint Backlog, los cuales tienen la finalidad de agrupar los requerimientos del sistema para planificar los Sprints.

En esta sección, se detallan los procesos realizados durante el proceso de implementación del sistema EVA-UMSA, divididos en cuatro sprints.

#### **4.1- Desarrollo del Aula Virtual**

El procedimiento de trabajo se basará en un modelo incremental, que permita mejorar constantemente el producto generado y entregado al cliente durante los sprints, que serán estructurados de acuerdo a las necesidades del cliente.

El Product Backlog desarrollado en conjunto con el Director de Hosting y Dominios, muestra las actividades a cumplir durante el proyecto, en tanto que el Sprint Backlog agrupa las actividades para formar partes funcionales del producto final a ser entregadas al cliente al finalizar la iteración.

En el siguiente esquema se muestra el plan de trabajo para el proyecto EVA-UMSA:

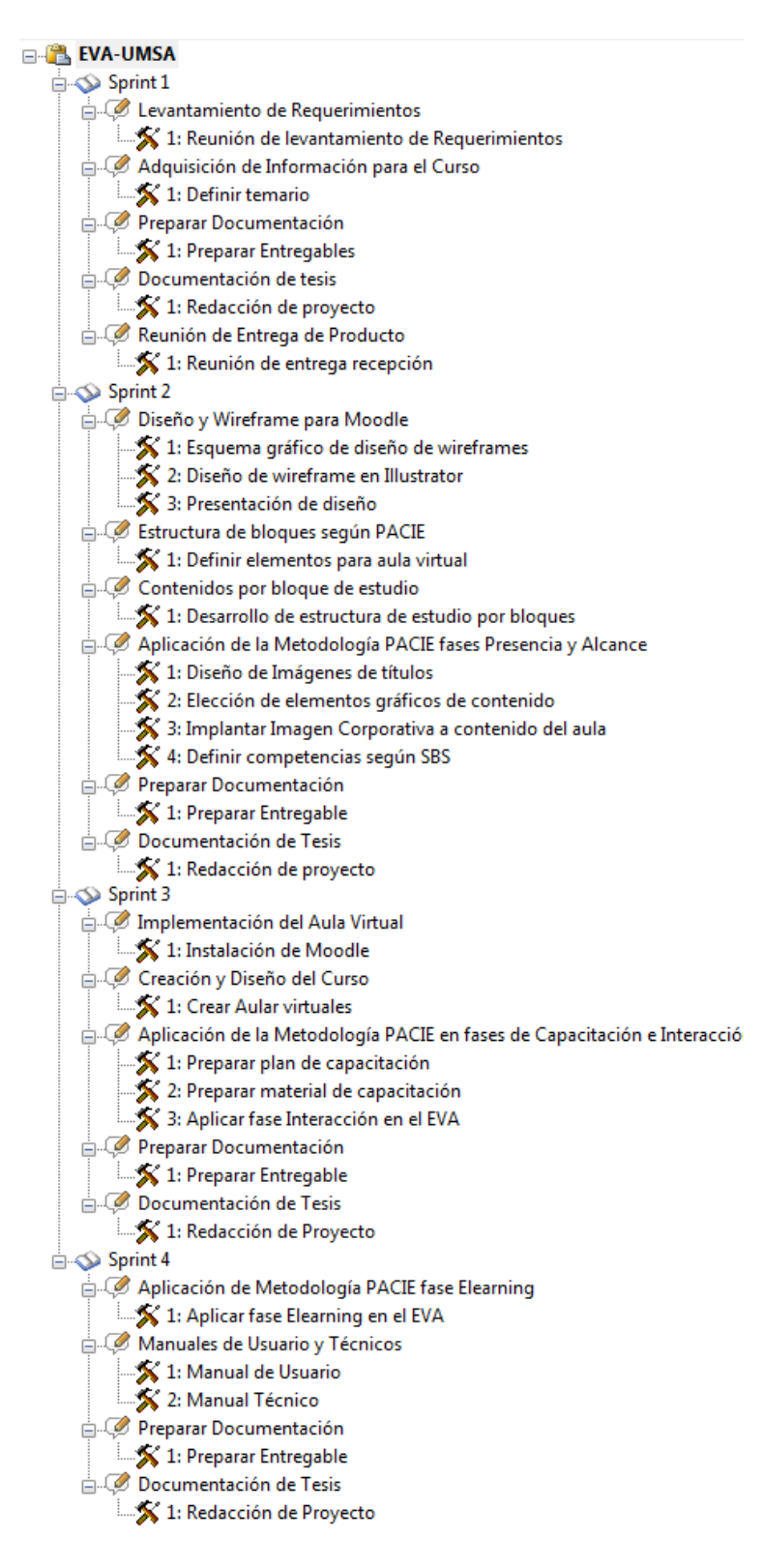

**Ilustración 4.44: Product Backlog**

#### **4.2- Primer Sprint**

#### **4.2.1- Sprint Backlog**

Partiendo del Product Backlog, en el primer Sprint se ha determinado ejecutar las actividades de recopilación de requerimientos de la empresa enfocados al uso que darán a la Plataforma de Capacitación de Personal.

Dentro de esta primera iteración se realiza un análisis de los temas a tratar en el curso para formar una Planificación de Contenidos de Estudio, recopilar el material para formar los recursos de aprendizaje.

El sprint está planificado para ejecutarse en 15 días, y se llevarán a cabo las actividades denotadas en el Primer Sprint Backlog:

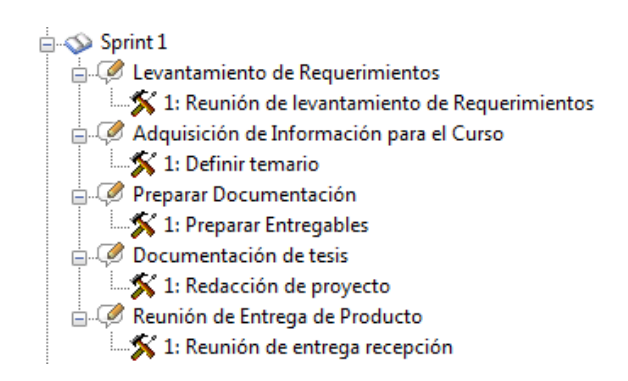

#### **Ilustración 4.45: Sprint 1 - Sprint Backlog**

#### **Elaborado por: Autora**

El Sprint Burndown, en estado inicial, muestra el tiempo de ejecución y retraso en la planificación de la iteración:

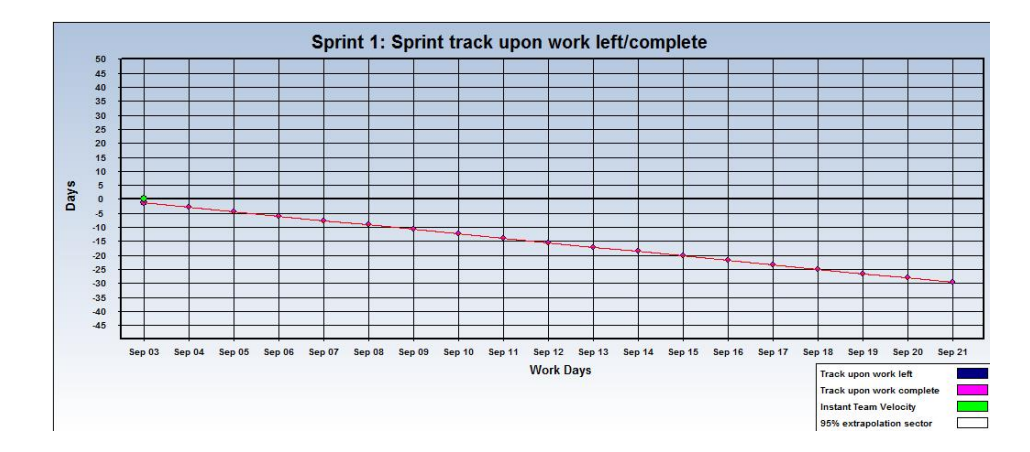

**Ilustración 4.46: Sprint 1 -Sprint Burndown**

#### **Elaborado por: Autora**

#### **4.2.1.1- Levantamiento de Requerimientos**

El levantamiento de información necesaria para definir las necesidades y alcance del proyecto, se realizaron a través de una encuesta y constantes charlas con la persona encargada del Departamento de Hosting y Dominios, quien con su amplio conocimiento del área, señaló las necesidades básicas sobre conocimientos que los nuevos miembros de la empresa deben adquirir a fin de cumplir con el trabajo del departamento de forma óptima.

En conjunto con el Product Owner, se definieron los siguientes temas para el contenido del aula virtual de Hosting y Dominios:

- 1. Linux Básico
- 2. Sistema de Seguimiento de Clientes
- 3. Panel de Administración Kloxo

Durante las reuniones de especificación de requerimientos, se sugirió la realización de un aula virtual que sirva como fuente de información de las normativas empresariales de UnderMedia SA, así como información de su estructura organizacional.

Esta actividad se la realizará como parte del primer Sprint, dado que se implicaría un incremento en la adquisición de información.

## **4.2.1.2- Adquisición de Información**

Una vez definidos los temas a tratar en el curso de capacitación, se procederá a recopilar la información solicitada a través de fuentes de información en Internet, cursos, manuales y documentación de los Paneles de Administración de los servidores utilizados en UnderMedia SA.

Se realizará una revisión detallada de las herramientas de cada servidor con el fin de comprobar el funcionamiento y reflejarlo en el curso.

A partir de esto, se generará material pedagógico para usarlo en el aula virtual.

#### **4.2.2- Entregables**

Esta iteración proveerá como productos entregables los documentos generados, como actas de reunión, detalle de los acuerdos generados durante el planteamiento del producto y documento de levantamiento de requerimientos.

Estos serán entregados en formato digital junto con una versión impresa de los informes generados sobre el avance y actividades realizadas durante el Sprint.

## **4.2.3- Finalización del Sprint**

Al finalizar el sprint, se debe actualizar el Sprint Burndown, así como analizar el desempeño del equipo de desarrollo, la forma de trabajo y los resultados obtenidos.

A continuación se detalla el avance y tiempos en las actividades planificadas en el primer sprint:

73

|                 | <b>Story ID Story Name</b>               |     |     | Coded Tested Done √ |
|-----------------|------------------------------------------|-----|-----|---------------------|
| $\sqrt{R01}$    | Levantamiento de Requerimientos          | n/a |     | $n/a \vee 100\%$    |
| $\sqrt{R02}$    | Adquisición de Información para el Curso | n/a |     | $n/a \vee 100\%$    |
| $\sqrt{R03}$    | Preparar Documentación                   | n/a |     | $n/a \vee 100\%$    |
| $\sqrt{2}$ EP01 | Reunión de Entrega de Producto           | n/a |     | $n/a \vee 100\%$    |
| <b>T01</b>      | Documentación de tesis                   | n/a | n/a | 67%                 |

**Ilustración 4.47: Sprint 1 –Reporte de Avance**

## **Elaborado por: Autora**

Como resultado se observa que las actividades fueron realizadas en el tiempo planificado, más se presenta un retraso en la documentación de tesis, es decir del documento final.

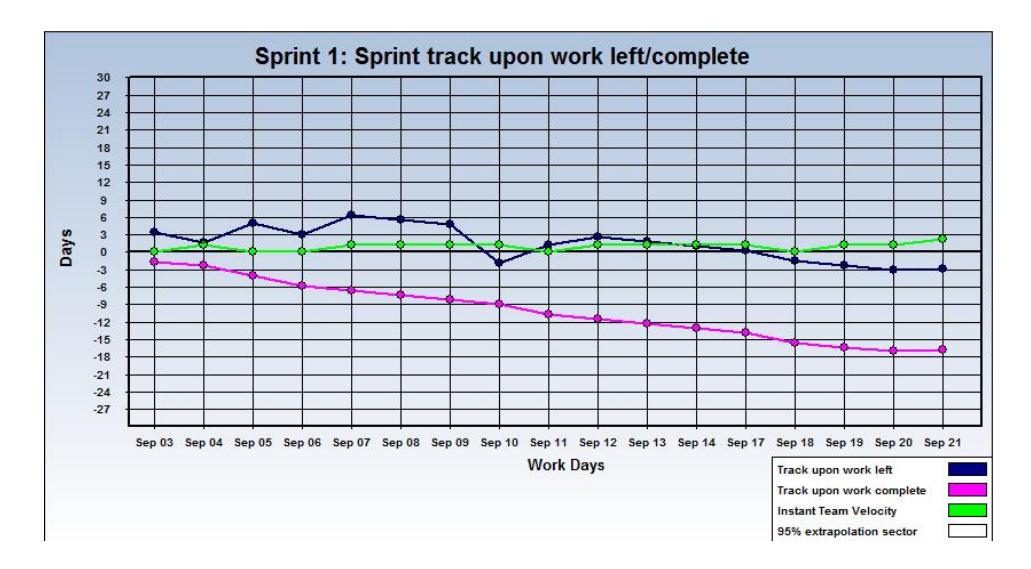

**Ilustración 4.48: Sprint 1 - Sprint Burndown**

#### **Elaborado por: Autora**

La actividad T01, será incluida en el cuarto sprint para poder terminar el 33% restante de la actividad, el cual corresponde a un día de trabajo.

#### **4.3- Segundo Sprint**

#### **4.3.1- Sprint Backlog**

El segundo Sprint ejecutará las actividades de diseño y estructura de bloques de contenido en la plataforma de Capacitación de Personal EVA-UMSA.

Entre las actividades, se ha planificado realizar un Wireframe a fin de mostrar el esquema de la ubicación de elementos de apoyo pedagógico y herramientas del sistema Moodle. Se iniciará la aplicación de la Metodología PACIE en sus fases de Presencia y Alcance para definir el diseño gráfico de los elementos decorativos del aula y la estructuración de contenidos académicos utilizando el estándar SBS.

En la segunda iteración se realizará el diseño gráfico, previa aprobación de UnderMedia SA para implantarlo en el aula en el siguiente Sprint.

El sprint está planificado para desarrollarse en 25 días, y se ejecutarán las actividades denotadas en el Segundo Sprint Backlog:

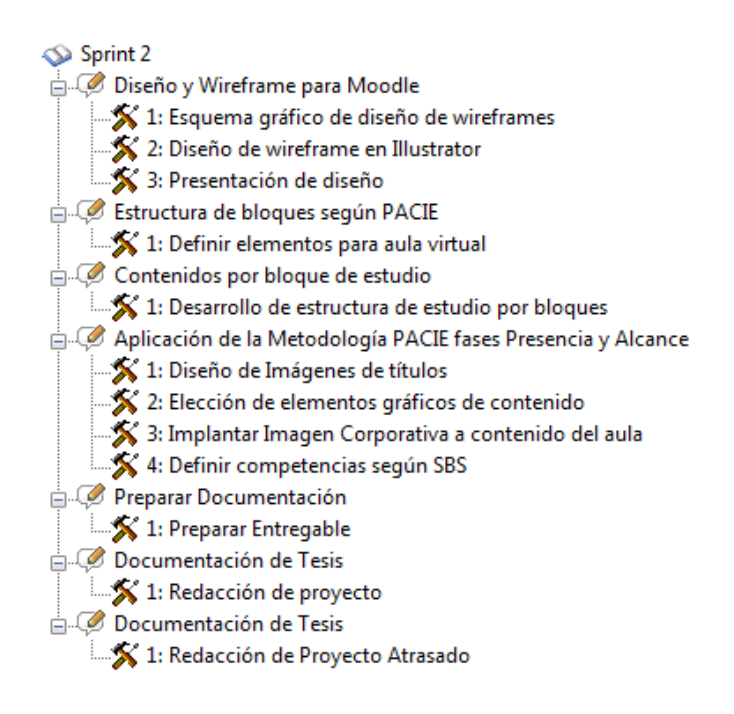

**Ilustración 4.49: Sprint 2 - Sprint Backlog**

Asimismo se puede observar el Sprint Burndown en estado inicial, el cual muestra el tiempo de ejecución y retraso en la planificación de la iteración:

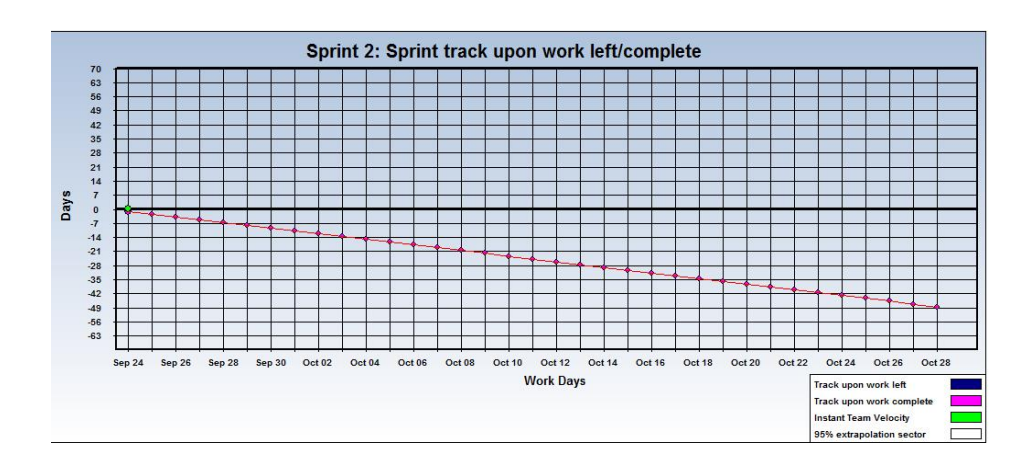

**Ilustración 4.50: Sprint 2 - Sprint Burndown**

#### **Elaborado por: Autora**

#### **4.3.2- Diseño Wireframe para Moodle**

Un Wireframe es el diseño de una maqueta o el prototipo del contenido de un portal web, que denota a través del uso de figuras en tonos grisáceos, la ubicación de elementos en el sitio final a desarrollarse.

Permite conocer la estructura del portal de forma clara y precisa, mostrando al usuario final la ubicación de los elementos de contenido, navegación, interacción o promocionales que fueron solicitados para el portal a desarrollar, permitiendo realizar cambios en la estructura del sitio previos al diseño final.

Para este proyecto, se implementará el diseño de un Wireframe para Moodle, el cual nos permitirá conocer la estructura y ubicación de las herramientas del sistema, contenidos informativos y académicos.

Este esquema permitirá estandarizar la ubicación de elementos de las aulas virtuales en la plataforma EVA-UMSA a fin de mantener un esquema de diseño institucional en la plataforma.

La propuesta de diseño realizada para la plataforma de administración se presenta a continuación:

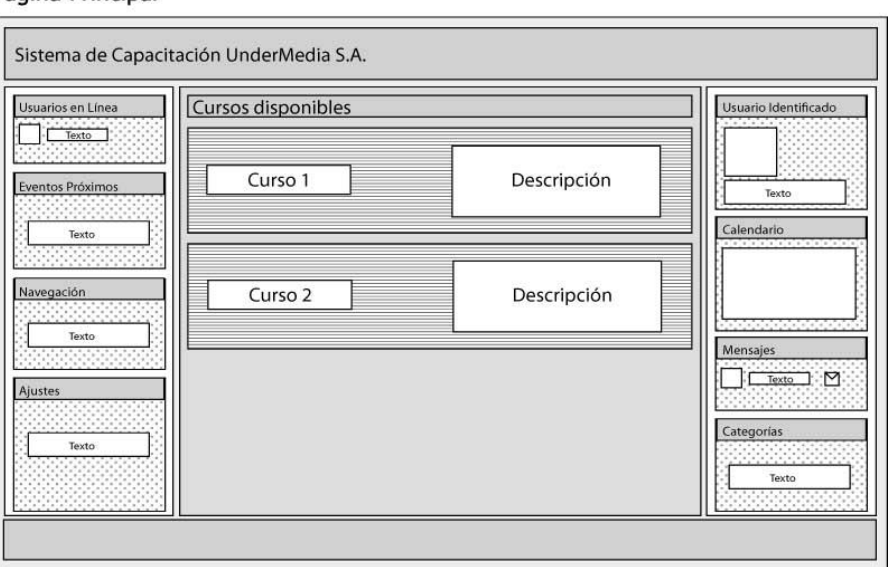

Página Princinal

**Ilustración 4.51: Sprint 2 - Wireframe Página Principal**

#### **Elaborado por: Autora**

Se puede observar la denotación en forma gráfica de la ubicación de todos los elementos que conformarán la página principal de la plataforma, es decir, header, footer, módulos en las áreas laterales y en la parte central el detalle de los cursos disponibles.

## **4.3.3- Estructura de bloques de estudio según PACIE**

Una vez determinados los temas a tratar en el curso, se debe definir las herramientas más propicias para trabajar con los estudiantes, las cuales permitirán ofrecer los contenidos educativos a través de recursos multimedia.

Estos corresponden a documentos, libros, video, audio o contenido informativo en general que permita impartir información a los estudiantes.

Las actividades permitirán que los estudiantes pongan en práctica los aprendido realizando ejercicios y asignaciones de diversos tipos.

Estas corresponden a foros, blogs, tareas, lecciones, wikis, chats y demás recursos que permitan generar conocimiento en forma individual y colectiva.

Después de analizar los recursos idóneos para proporcionar herramientas de conocimiento e interacción para los estudiantes, podemos nombrar aquellas que serán utilizadas en el desarrollo del aula virtual:

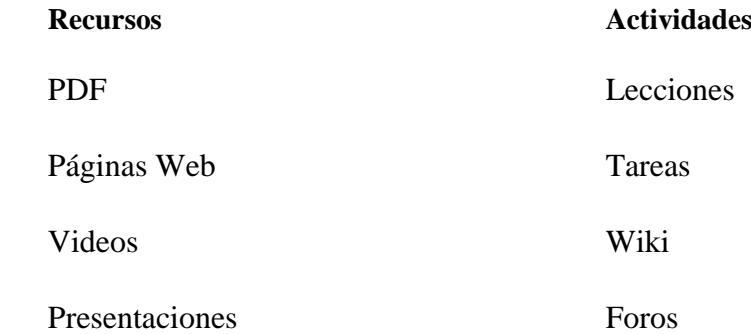

#### **4.3.4- Contenidos por bloque de estudio**

Una vez definidos los contenidos, se procede a la estructuración de los respectivos bloques de estudios, basados en la Metodología PACIE, usando los recursos y actividades previamente definidas, a fin de dar al estudiantes una variedad de recursos educativos y actividades que puedan ejecutar, sin que el curso se vuelva monótono y repetitivo.

A continuación se detalla la estructura global del curso en los bloques de estudio, que abarca los temas planificados para la capacitación, siendo cada uno impartido en un tiempo de 8 días:

#### **Bloque 0 -** Bienvenida

**Bloque 1 –** Conociendo Linux

**Bloque 2 –** Servidores

**Bloque 3 –** Sistema de Seguimiento de Clientes

**Bloque 4 –** Panel de Administración Kloxo

**Bloque 5 –** Administración de Kloxo

**Bloque 6 –** Despedida

## **4.3.5- Aplicación de Metodología PACIE en fases de Presencia y Alcance**

Dado que la fase Presencia de la Metodología PACIE consiste en crear un diseño gráfico estandarizado para todos los contenidos del curso que reflejen la imagen corporativa de la empresa o institución educativa para la que se diseña el aula virtual, a continuación se muestran los diseños que serán utilizados para la estandarización de las aulas virtuales de Bienvenida y de Hosting y Dominios.

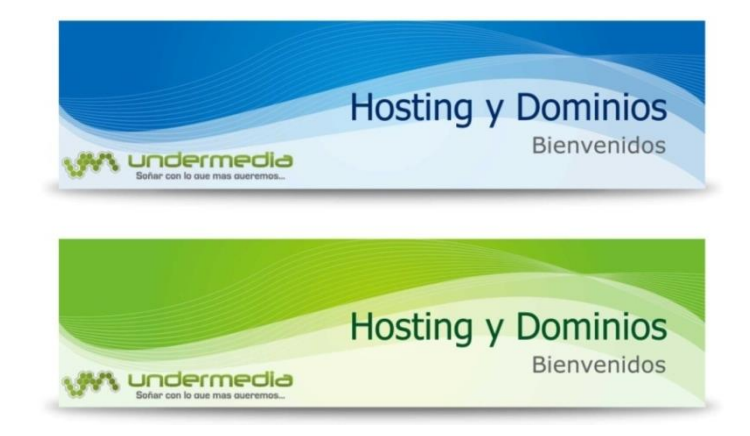

## **Ilustración 4.52: Sprint 2 - PACIE Presencia - Diseño de Banners**

La tipografía a utilizar será *Tahoma*, para los títulos, los cuales utilizarán un color #005326 y #002b69, tonos que también serán utilizados para resaltar información importante.

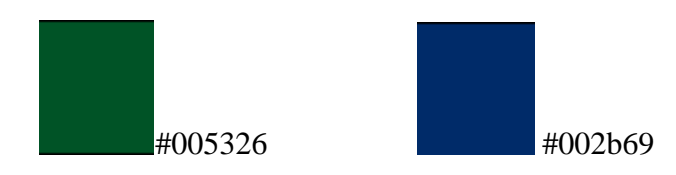

**Ilustración 4.53: Sprint 2 - PACIE Presencia - Color de Texto**

#### **Elaborado por: Autora**

Para la fase de Alcance de PACIE, se ha creado un diagrama que mostrará las competencias que se espera el estudiante adquiera al terminar el curso, utilizando el estándar SBS.

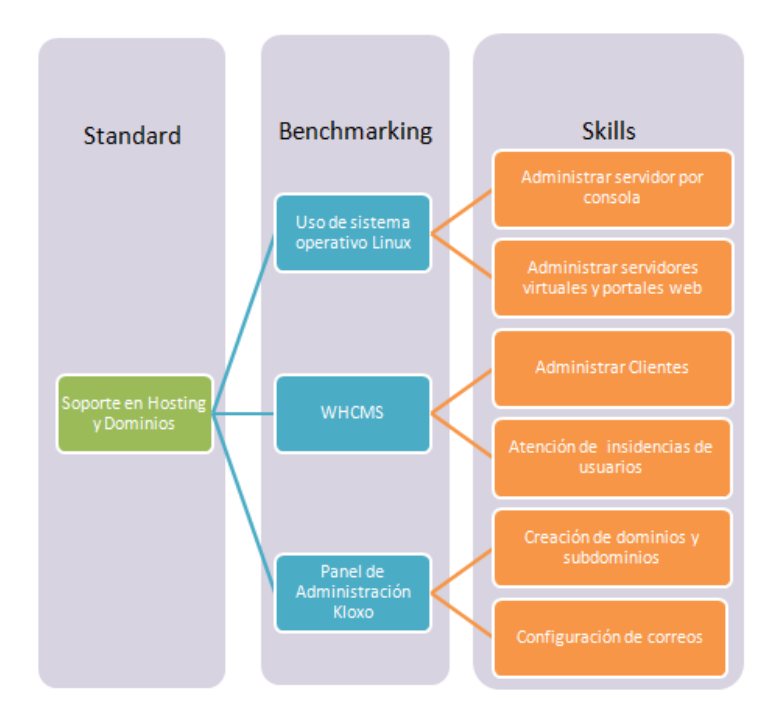

## **Ilustración 4.54: Sprint 2 - PACIE Alcance – SBS**

#### **4.3.6- Entregables**

Esta iteración proveerá como productos entregables los documentos generados como actas de reunión, detalle de los acuerdos llegados durante la realización del producto, diseños Wireframe, documentos de estructura - contenido de bloques de estudio y estándar SBS.

Estos serán entregados en formato digital junto con una versión impresa de los informes generados sobre el avance y actividades realizadas durante el Sprint.

#### **4.3.7- Finalización del Sprint**

Al finalizar el sprint, se actualiza el Sprint Burndown, para denotar el desempeño del equipo, la forma de trabajo y los resultados obtenidos.

A continuación se detalla el avance y tiempos en las actividades planificadas en el segundo sprint:

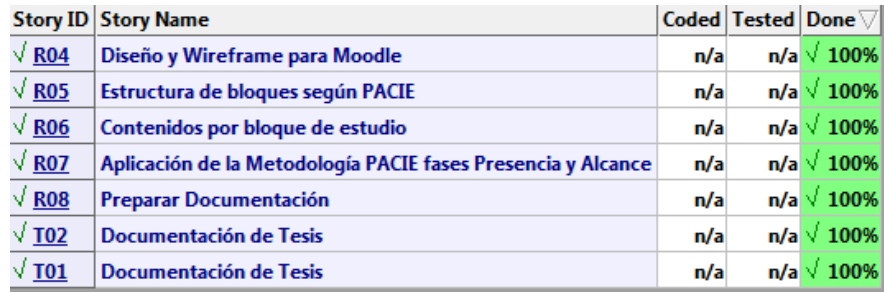

## **Ilustración 4.55: Sprint 2 – Reporte de Avance**

#### **Elaborado por: Autora**

Como resultado, se evidencia que las actividades se realizaron en su totalidad dentro

del tiempo estipulado, incluyendo la actividad pendiente del sprint anterior.

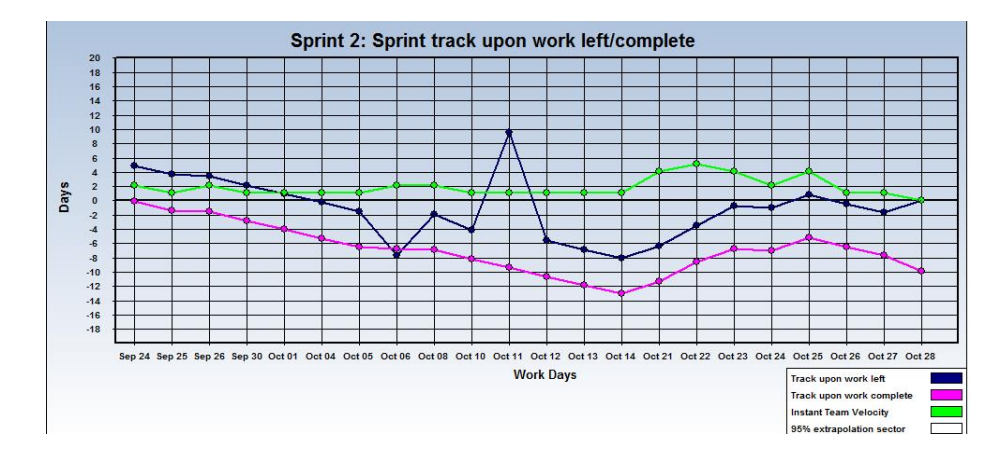

**Ilustración 4.56: Sprint 3 – Sprint Burndown**

#### **Elaborado por: Autora**

Estas se ejecutaron simultáneamente para poder completarlas dentro del rango de tiempo establecido, sin causar retrasos en el proyecto total.

#### **4.4- Tercer Sprint**

#### **4.4.1- Sprint Backlog**

Partiendo del Product Backlog, en el tercer Sprint se ha determinado ejecutar las actividades de implementación de la estructura de bloques de contenido en la plataforma de Capacitación de Personal EVA-UMSA.

Entre estas actividades se ha planificado la instalación de la plataforma Moodle, creación de las aulas virtuales, implantación de bloques de contenido, creación de elementos educativos para las aulas virtuales y plan de capacitación para el personal de la empresa UnderMedia SA.

Este sprint está planificado para tener una duración de 20 días, y se llevará a cabo las actividades denotadas en el Tercer Sprint Backlog:

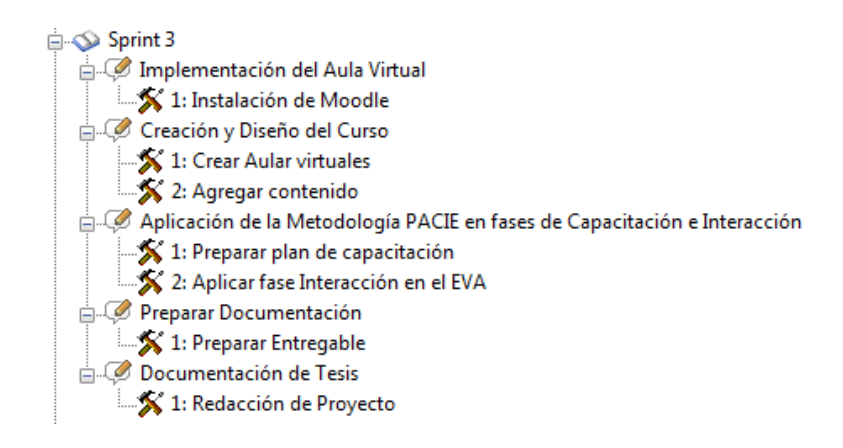

# **Ilustración 4.57: Sprint 3 - Sprint Backlog**

# **Elaborado por: Autora**

Asimismo se puede observar el Sprint Burndown en estado inicial, el cual muestra el

tiempo de ejecución y retraso en la planificación de la iteración:

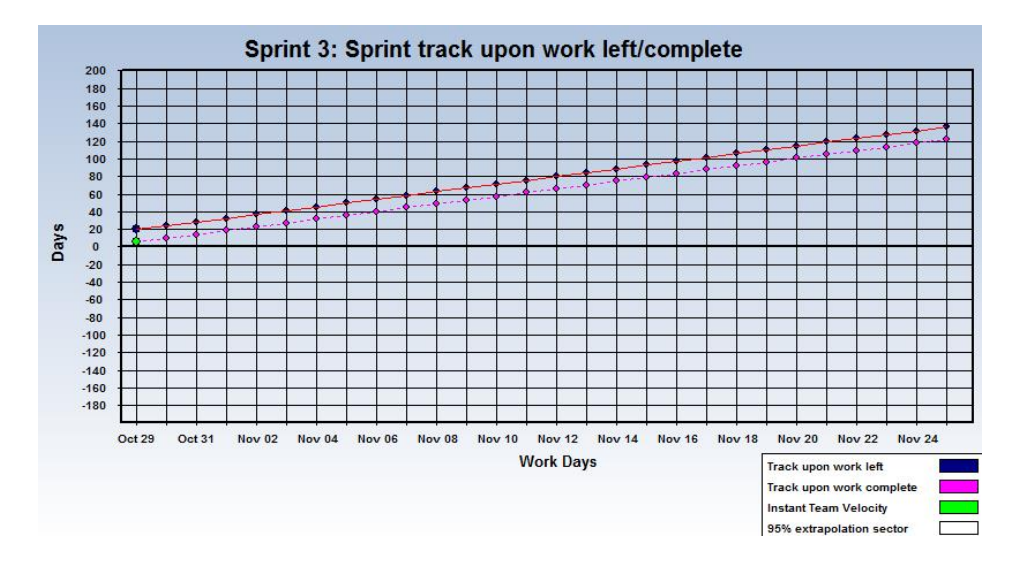

**Ilustración 4.58: Sprint 3 - Sprint Burndown**

#### **4.4.2- Creación y diseño del curso**

En esta etapa se realizó la creación y configuración de dos aulas virtuales, las cuales servirán para el proceso de inducción a las normativas de la empresa, uso de aulas virtuales y capacitación en el área de hosting.

A continuación se detalla el contenido de las aulas virtuales del sistema EVA-UMSA:

## **4.4.2.1- Aula Bienvenid@s a UnderMedia SA.**

Incluye una guía del entorno del aula virtual, herramientas básicas del sistema y forma de trabajo. Posee además información del reglamento de la empresa.

Esta información está disponible en el bloque cero, el cual sirve como introducción al curso. La documentación proporcionada por la empresa para darse a conocer, se encuentra en el Bloque 1 del aula en forma de recursos.

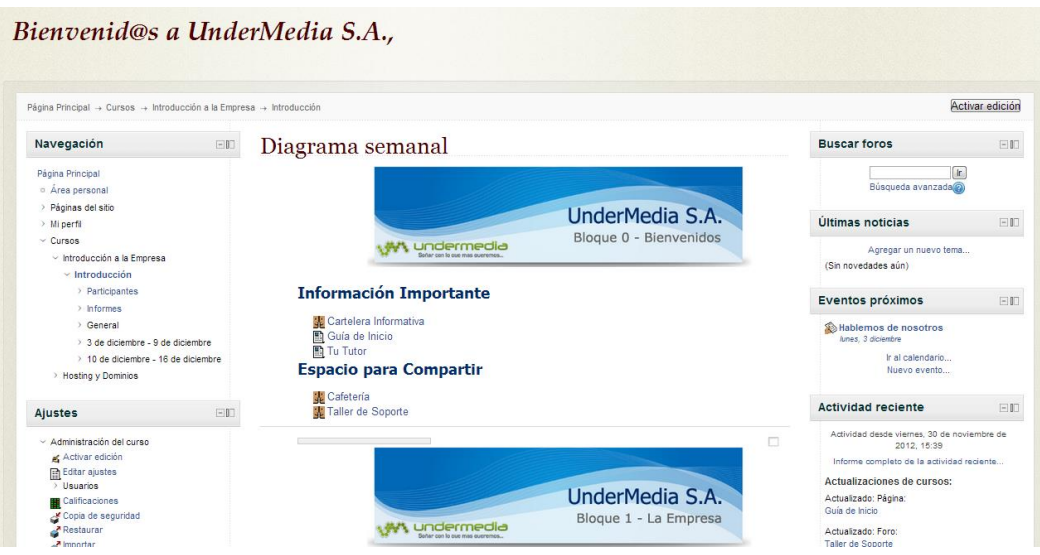

**Ilustración 4.59: Sprint 3 - Aula Bienvenid@s a UnderMedia SA**

#### **4.4.2.2- Aula Hosting y Dominios**

Está conformada por una guía del entorno del aula, herramientas básicas, forma de trabajo, guía de calificaciones, material de estudio y actividades divididas en bloques de estudio.

La planificación del curso de capacitación se estableció para 40 días, en los cuales se realizará la introducción al curso, los temas de aprendizaje y un período de extensión, el cual permitirá que los estudiantes completen sus actividades pendientes y tengan una retroalimentación de todo el programa.

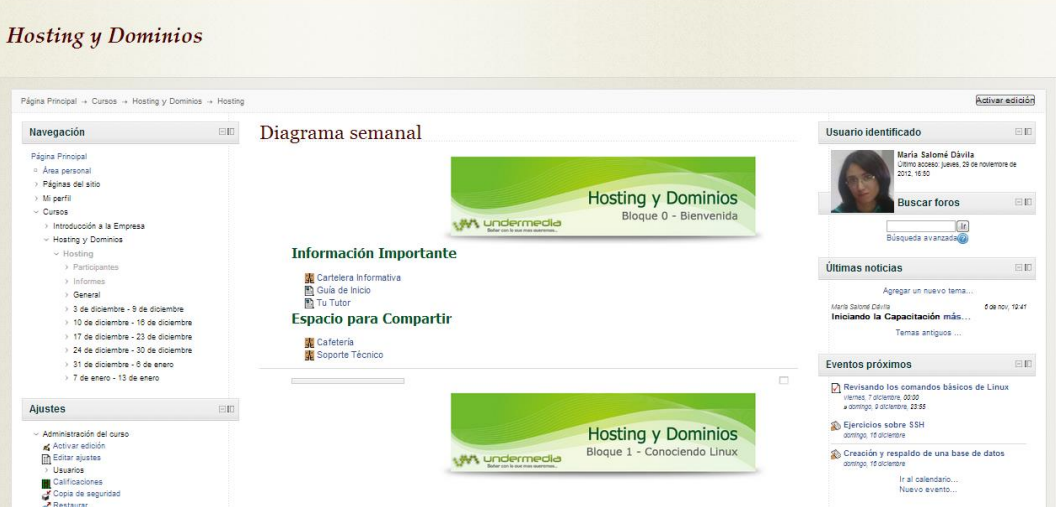

**Ilustración 4.60: Sprint 3 - Aula de Hosting y Dominios**

#### **Elaborado por: Autora**

## **4.4.3. Aplicación de Metodología PACIE en fases de Capacitación e Interacción**

Las fases de Capacitación e Interacción en el proceso de inducción de personal en UnderMedia SA será cubierto en dos partes, de las cuales solamente la Fase de Interacción será aplicada en el aula virtual.

La fase de Capacitación se enfoca en enseñar a los tutores o administradores del entorno cómo utilizar las herramientas Web y Web 2.0 para beneficio del proceso educativo en un ambiente virtual.

#### **4.4.4. Plan de Capacitación**

Como parte del proceso de desarrollo y entrega del sistema de Capacitación de Personal para la Empresa UnderMedia SA, se ha planificado una capacitación, la cual tiene como objetivo mostrar el uso y administración del sistema.

Este proceso cubre la forma de creación de aulas virtuales, enfocada en la parte pedagógica de enseñanza virtual, el uso de herramientas TICS para educación y la forma recomendada para entablar un ambiente educativo interactivo para el alumno.

El tiempo estimado para esta capacitación es de tres horas, las cuales están enfocadas a la introducción del personal a los temas globales planteados a continuación:

- 1. Herramientas Web y Web 2.0
- 2. Aplicaciones Web
- 3. Entornos Virtuales de Aprendizaje

#### **Cronograma de Actividades**

En el siguiente cronograma se detalla el tiempo planificado para la capacitación del personal de la empresa UnderMedia SA.

Las fechas planificadas para llevar a cabo este proceso iniciaron el miércoles 19 de diciembre hasta el viernes 21 de diciembre de 2012, ofreciendo tutorías de una hora diaria.

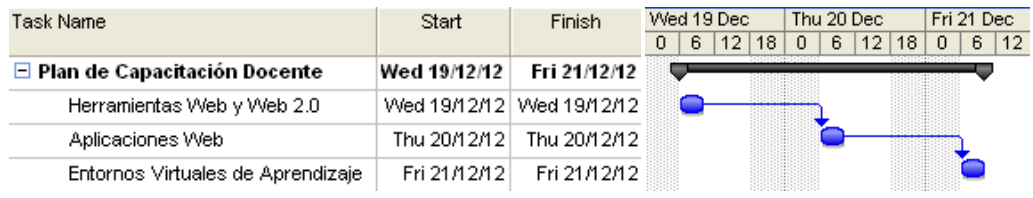

### **Ilustración 4.61: Sprint 3 - Cronograma de Capacitación**

## **Elaborado por: Autora**

## **Recursos Tecnológicos**

La empresa UnderMedia SA, se compromete a proporcionar una infraestructura tecnológica suficiente para la implementación de un entorno virtual de aprendizaje, para pruebas y ejecución de procesos con el personal a capacitar.

## **Aplicaciones de Usuario para el proceso de Capacitación**

- Sistema Operativo Windows 7 ó Fedora.
- Suite de Ofimática
- Programa para edición multimedia

#### **Equipos requeridos para la Capacitación**

- Computadores personales. • Parlantes.
- Proyector.
	- Micrófono.

## **4.4.5. Fase de Interacción en el EVA**

Como complemento del proceso educativo en un entorno virtual, se vuelve necesaria la implantación de herramientas y actividades que proporcionen un ingreso constante del estudiante, investigación por cuenta propia, interacción con los compañeros de curso y trabajo en equipo.

Para esto, se han planificado talleres en forma de Wikis, las cuales proporcionan un espacio de creación de conocimiento para los estudiantes a la vez que les permite formular conceptos y aprender en conjunto con sus compañeros.

Para complementar las actividades de los estudiantes se han incorporado foros de soporte técnico que permiten a los estudiantes realizar consultas, aclarar dudas y resolverlas en conjunto, con lo que no necesitarán del tutor todo el tiempo para resolver los problemas.

#### **4.4.6. Entregables**

Esta iteración proveerá como productos entregables los documentos generados como actas de reunión, detalle de los acuerdos llegados durante la realización del producto, documento de planificación de capacitación y respaldo actual del código del aula.

Estos serán entregados en formato digital junto con una versión impresa de los informes generados sobre el avance y actividades realizadas durante el Sprint.

#### **4.4.7. Finalización del Sprint**

Al finalizar el sprint, se debe actualizar el Sprint Burndown, así como analizar el desempeño del equipo de desarrollo, forma de trabajo y resultados obtenidos. A continuación se detalla el avance y tiempos en las actividades planificadas en el tercer sprint:

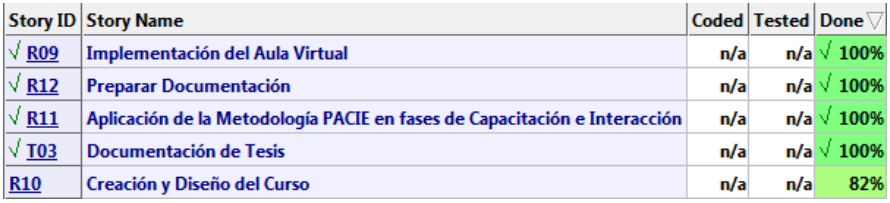

**Ilustración 4.62: Sprint 3 – Reporte de Avance**

#### **Elaborado por: Autora**

Como resultado del sprint, una actividad no fue concluida dado que la documentación del aula de bienvenida no fue proporcionada por la empresa. Esta actividad se ejecutará dentro del cuarto Sprint, para agregar los recursos.

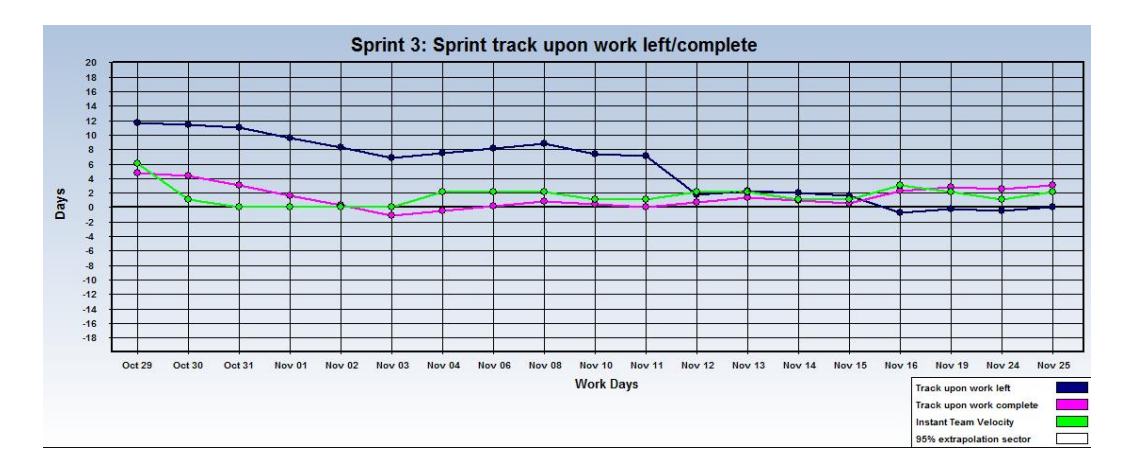

**Ilustración 4.63: Sprint 3 – Sprint Burndown**

#### **Elaborado por: Autora**

#### **4.5. Cuarto Sprint**

## **4.5.1- Sprint Backlog**

Partiendo del Product Backlog, en el cuarto Sprint se ha determinado ejecutar la entrega final de la plataforma de Capacitación de Personal EVA-UMSA junto con toda su documentación.

Se iniciará la aplicación de la Metodología PACIE en su fase de E-Learning para definir el proceso educativo a brindar en las aulas virtuales.

Dentro de esta cuarta iteración se realizarán las actividades pendientes del sprint 3, siendo este la carga de contenido en el aula de Bienvenida.

Este sprint está planificado para tener una duración de 15 días, y se llevarán a cabo las actividades denotadas en el Cuarto Sprint Backlog:

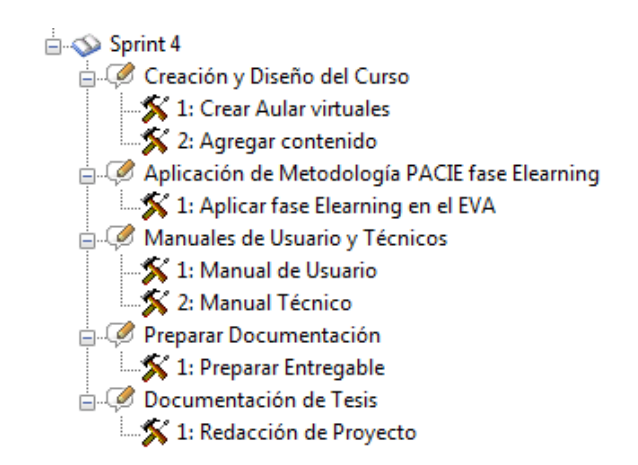

## **Ilustración 4.64: Sprint 4 - Sprint Backlog**

## **Elaborado por: Autora**

Asimismo se puede observar el Sprint Burndown en estado inicial, el cual muestra el

tiempo de ejecución y retraso en la planificación de la iteración:

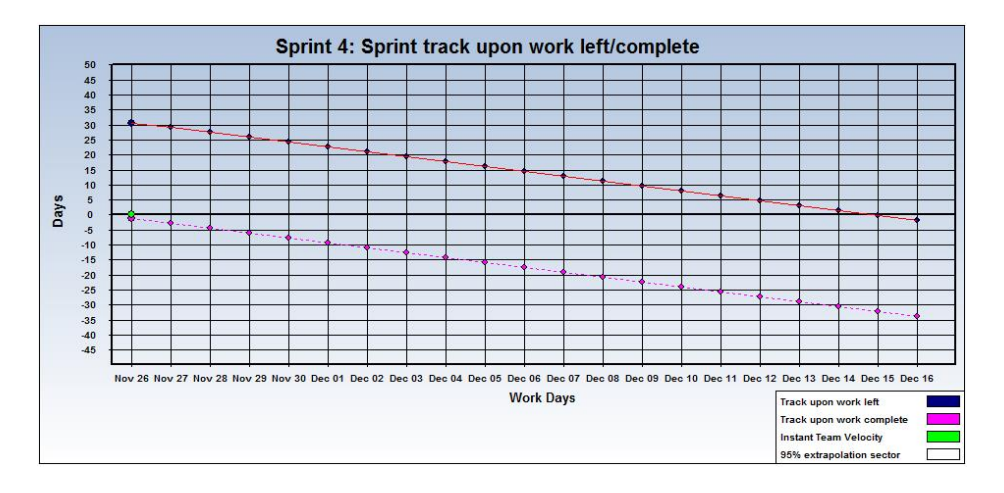

**Ilustración 4.65: Sprint 2 - Sprint Burndown**

#### **4.5.2- Manuales de Usuario y Técnicos**

Entre los manuales a generarse como parte del producto final, se incluyen:

- **Manual de Administración de Moodle 2.0:** libro PDF, versión oficial descargada que sirve de referencia técnica para el uso de la plataforma.
- **Manual del Usuario:** uso del aula virtual por parte del Alumno del sistema, generado a partir del proceso de creación del aula virtual.
- **Manual de instalación y configuración:** detalle de cómo instalar el sistema y módulos adicionales, así como la especificación técnica del servidor dónde se ejecutará.

## **4.5.3- Aplicación de Metodología PACIE en fase de Elearning**

Se enfatizará en los ejercicios grupales propuestos, así como en la interacción en los foros del curso. Con esto se proporcionará un entorno de aprendizaje colaborativo entre los miembros del aula, los cuales se enfocarán en la investigación y apoyo mutuo para resolver las tareas propuestas.

Estos elementos serán ubicados en el aula virtual dentro de los bloques 1, 4 y 5 como actividades a realizar, siendo estas una evaluación y un Wiki.

#### **4.5.4- Entregables**

Esta iteración proveerá como productos entregables los documentos generados como actas de reunión, diseño de manuales y entrega de plataforma.

Estos serán entregados en formato digital junto con una versión impresa de los informes generados sobre el avance y actividades realizadas durante el Sprint.

El sistema creado para UnderMedia SA será entregado en formato digital a fin de que puedan realizar la instalación del mismo dentro del servidor designado para tal efecto.

#### **4.5.5- Finalización del Sprint**

Al finalizar el sprint, se debe actualizar el Sprint Burndown, así como analizar el desempeño del equipo de desarrollo, forma de trabajo y resultados obtenidos. A continuación se detalla el avance y tiempos en las actividades planificadas en el cuarto sprint:

|              | <b>Story ID Story Name</b>                     |     | Coded Tested Done √ |
|--------------|------------------------------------------------|-----|---------------------|
| $\sqrt{R10}$ | Creación y Diseño del Curso                    | n/a | $n/a \sqrt{100\%}$  |
| $\sqrt{R13}$ | Aplicación de Metodología PACIE fase Elearning | n/a | n/a $\sqrt{100\%}$  |
| $\sqrt{R14}$ | Manuales de Usuario y Técnicos                 | n/a | n/a $\sqrt{100\%}$  |
| $\sqrt{R15}$ | Preparar Documentación                         | n/a | n/a $\sqrt{100\%}$  |
| $\sqrt{104}$ | Documentación de Tesis                         | n/a | $n/a \sqrt{100\%}$  |

**Ilustración 4.66: Sprint 4 – Reporte de Avance**

#### **Elaborado por: Autora**

Como resultado de este sprint, se puede mencionar que las actividades se realizaron en su totalidad dentro del tiempo estipulado, incluyendo la actividad pendiente del sprint 3.

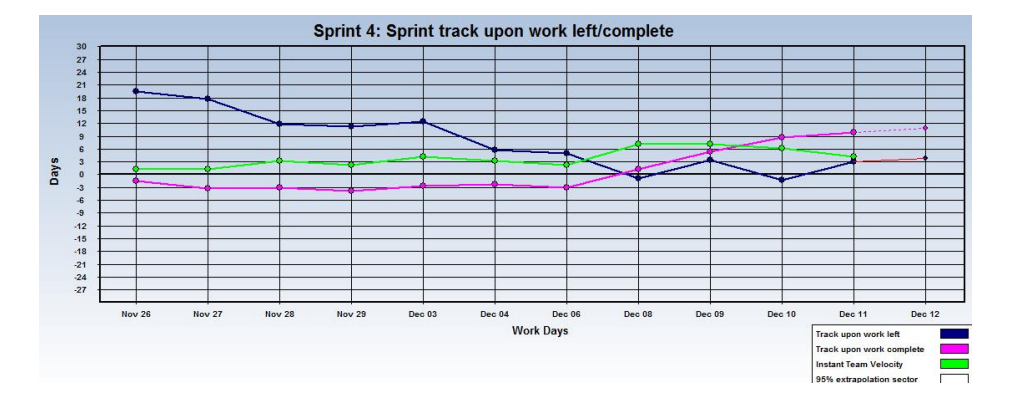

**Ilustración 4.67: Sprint 4 – Sprint Burndown**

#### **Elaborado por: Autora**

Estas se ejecutaron simultáneamente para no afectar el tiempo establecido para el sprint, por lo que no se presenta un retraso en el tiempo estimado del proyecto.

# **CAPÍTULO 5**

# **CONCLUSIONES Y RECOMENDACIONES**

#### **5.1- Conclusiones**

Un Entorno Virtual de Aprendizaje, brinda la posibilidad de crear un espacio para que las personas puedan acceder, aprender, crecer y ampliar sus conocimientos utilizando herramientas tecnológicas que faciliten su proceso de aprendizaje. La facilidad de acceso 24 horas al día permite estudiar de acuerdo al tiempo disponible y a su propio ritmo, haciendo que tengan mayor flexibilidad

La inclusión de las TIC's en el proceso educativo virtual ha incrementado la gama de recursos educativos, facilitando al docente los procesos de evaluación y brindando al estudiante más fuentes educativas multimedia para un aprendizaje didáctico.

La interacción continua entre el tutor y sus estudiantes propicia un ambiente más ameno y cooperativo para aprender en conjunto, para generar conocimiento colectivo y experiencias entre los integrantes del aula.

Los procesos de capacitación de personal de forma virtual proveen un espacio interactivo de consulta constante que, además de formar a las personas en los aspectos específicos del área de trabajo, sirve como repositorio de información y actualización para el personal.

La utilización de la pedagogía educativa en el proceso de enseñanza – aprendizaje virtual es fundamental, ya que incluir recursos y actividades sin una correcta planificación del curso, llevará al fracaso del proceso.

93

#### **5.2- Recomendaciones**

Incrementar el uso de sistemas de aulas virtuales en las instituciones educativas como complemento a la educación tradicional, semipresencial y como inicio al proceso de educación a distancia.

Es recomendable ampliar el alcance de los cursos generados a las áreas de Diseño Gráfico y Desarrollo de Sistemas a fin de brindar una inducción al personal de cualquier rama laboral de UnderMedia SA.

Brindar un espacio dentro del horario laboral a los estudiantes para preparar se en el EVA y tener la opción de consultar y aprender de los expertos en el área laboral para solventar dudas.

Implementar, con el apoyo de los expertos de cada área, nuevas secciones, recursos y actividades a partir de los nuevos conocimientos generados durante el trabajo; estos serán almacenados y utilizados por el personal de la empresa como medio de consulta o de aprendizaje.

Se sugiere la actualización de la plataforma a una versión más nueva, para lo cual se requiere realizar una actualización en el servidor respecto a la versión de PHP con el fin de que soporte las nuevas tecnologías de LCMS y poder incrementar las funcionalidades del sistema.

94

# **REFERENCIAS BIBLIOGRÁFICAS**

- Bravo, W. (s.f.). *Plataformas de educación virtual*. Obtenido de Slideshare: http://www.slideshare.net/perrolokos/plataformas-de-educacin-virtual-9651342
- Calderón, A. (2009). *¿Qué es un LMS?* Obtenido de Aprendizaje a Distancia: http://aprendizajedistancia.blogspot.com/2009/04/que-es-un-lms.html
- Cañelas, A. (s.f.). *CMS, LMS y LCMS*. Obtenido de Slideshare: http://www.slideshare.net/acanelma/cms-lms-y-lcms-definicin-y-diferencias
- Castillo, D. (2011). *L.M.S. y Web 2.0.Aprender y colaborar por Internet*. Obtenido de Scribd: http://es.scribd.com/doc/55718807/59/CARACTERISTICAS-Y-HERRAMIENTAS
- *Claroline*. (s.f.). Obtenido de Wikipedia: http://es.wikipedia.org/wiki/Claroline
- *Código Abierto*. (s.f.). Obtenido de Wikipedia: http://es.wikipedia.org/wiki/C%C3%B3digo\_abierto
- *Cuadro comparativo*. (s.f.). Obtenido de Electiva profesional: http://electivaprofesional.wikispaces.com/CUADRO+COMPARATIVO
- Guerra, L. (s.f.). *Características comparativas de plataforma de código abierto desarrollada expresamente para modelo pedagógico*. Obtenido de Universidad Técnica Federico Santa María: http://www.inf.utfsm.cl/~guerra/publicaciones/Comparativas\_Plat\_codigo\_abierto\_ Adecca.pdf
- *Moodle*. (s.f.). Obtenido de Wikipedia: http://es.wikipedia.org/wiki/Moodle
- Panameño, D. (2010). *Software Libre*. Obtenido de Slideshare: http://www.slideshare.net/davidtorresP/trabajoterminado
- *Software libre y de código abierto*. (s.f.). Obtenido de Wikipedia: http://es.wikipedia.org/wiki/Software\_libre\_y\_de\_c%C3%B3digo\_abierto
- *Software Propietario*. (s.f.). Obtenido de Wikipedia: http://es.wikipedia.org/wiki/Software\_propietario
- Velásquez, E. (2009). *Introducción al e-Learning*. Obtenido de Tecnología Pyme: http://www.tecnologiapyme.com/servicios-web/introduccion-al-e-learning
- Velázquez, E. (2009). *e-Learning: conociendo un Learning Management System (LMS)*. Obtenido de Tecnología Pyme: http://www.tecnologiapyme.com/servicios-web/elearning-conociendo-un-learning-management-system-lms

## **BIOGRAFÍA**

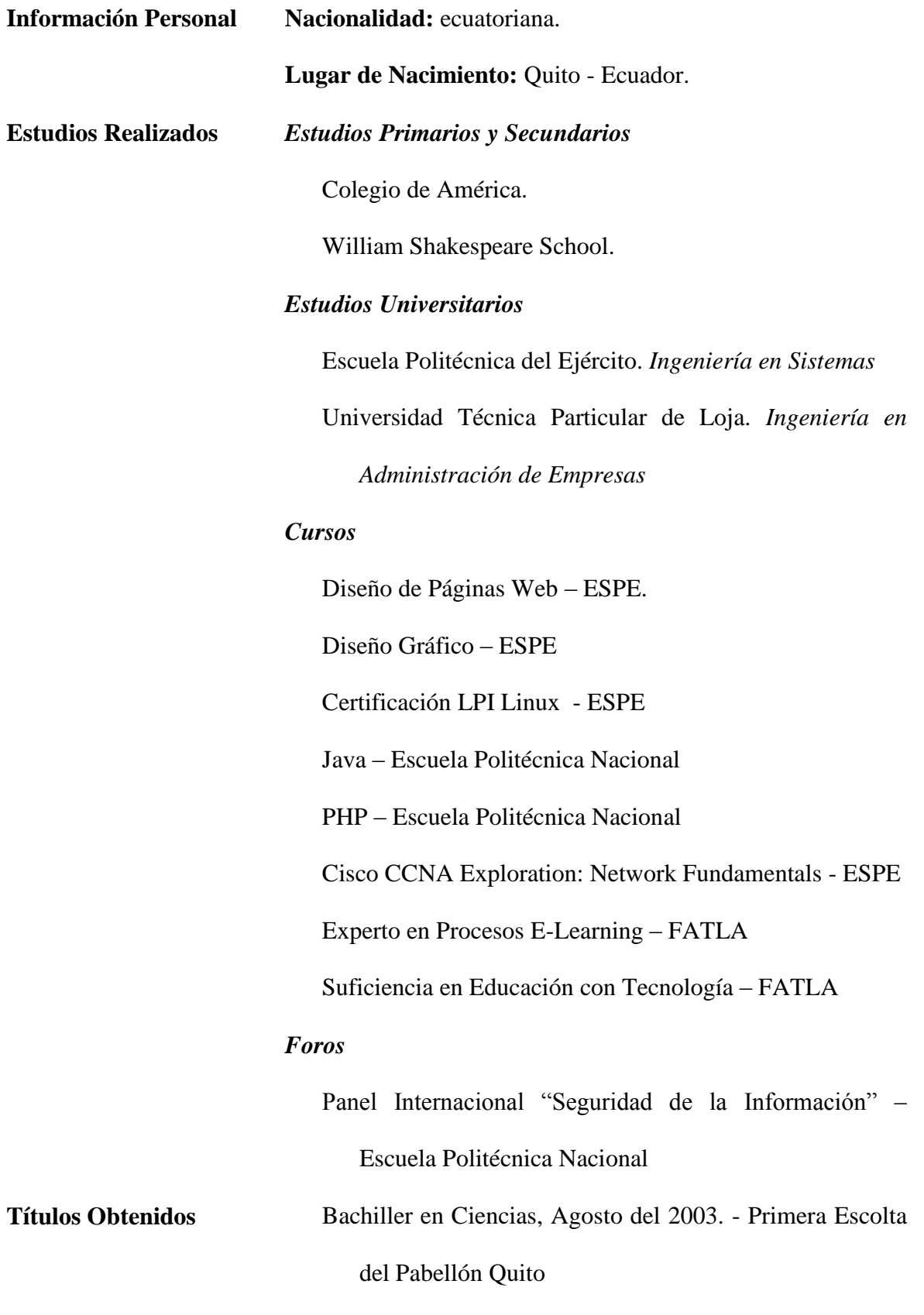

## **HOJA DE LEGALIZACION DE FIRMAS**

## **ELABORADA POR**

María Salomé Dávila Silva

## **DIRECTOR DE LA CARRERA**

Ing. Mauricio Campaña Ortega

Lugar y fecha: Sangolquí, Julio de 2013